# **UNIVERSIDAD NACIONAL TECNOLÓGICA DE LIMA SUR**

# **FACULTAD DE INGENIERÍA DE SISTEMAS Y ADMINISTRACIÓN DE EMPRESAS**

CARRERA PROFESIONAL DE INGENIERÍA DE SISTEMAS

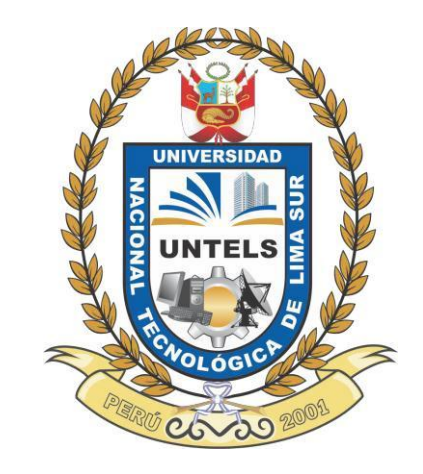

# **"IMPLEMENTACIÒN DE UN SISTEMA DE CONTINGENCIA DE BASE DE DATOS ORACLE PARA EL ASEGURAMIENTO DE LA CONTINUIDAD DEL SERVICIO EN UNA INSTITUCIÓN UNIVERSITARIA"**

**TRABAJO DE SUFICIENCIA PROFESIONAL**

Para optar el Título Profesional de

**INGENIERO DE SISTEMAS**

**PRESENTADO POR EL BACHILLER**

RODAS TICLAVILCA, DAVID ERICKSON

**Villa El Salvador 2016**

# **DEDICATORIA**

Dedico el presente trabajo de grado a mi familia que siempre estuvieron

apoyándome en cada paso que di personal y profesionalmente.

También a todas a las personas que me apoyaron en todo mi etapa universitaria.

# **AGRADECIMIENTO**

Agradezco a Dios por guiar mi camino y permitirme llegar hasta este momento y poder culminar mi etapa universitaria. También agradezco a mi asesor Hernan Cusi ya que con ayuda de sus

conocimientos pude terminar exitosamente el desarrollo de mi proyecto.

# ÍNDICE

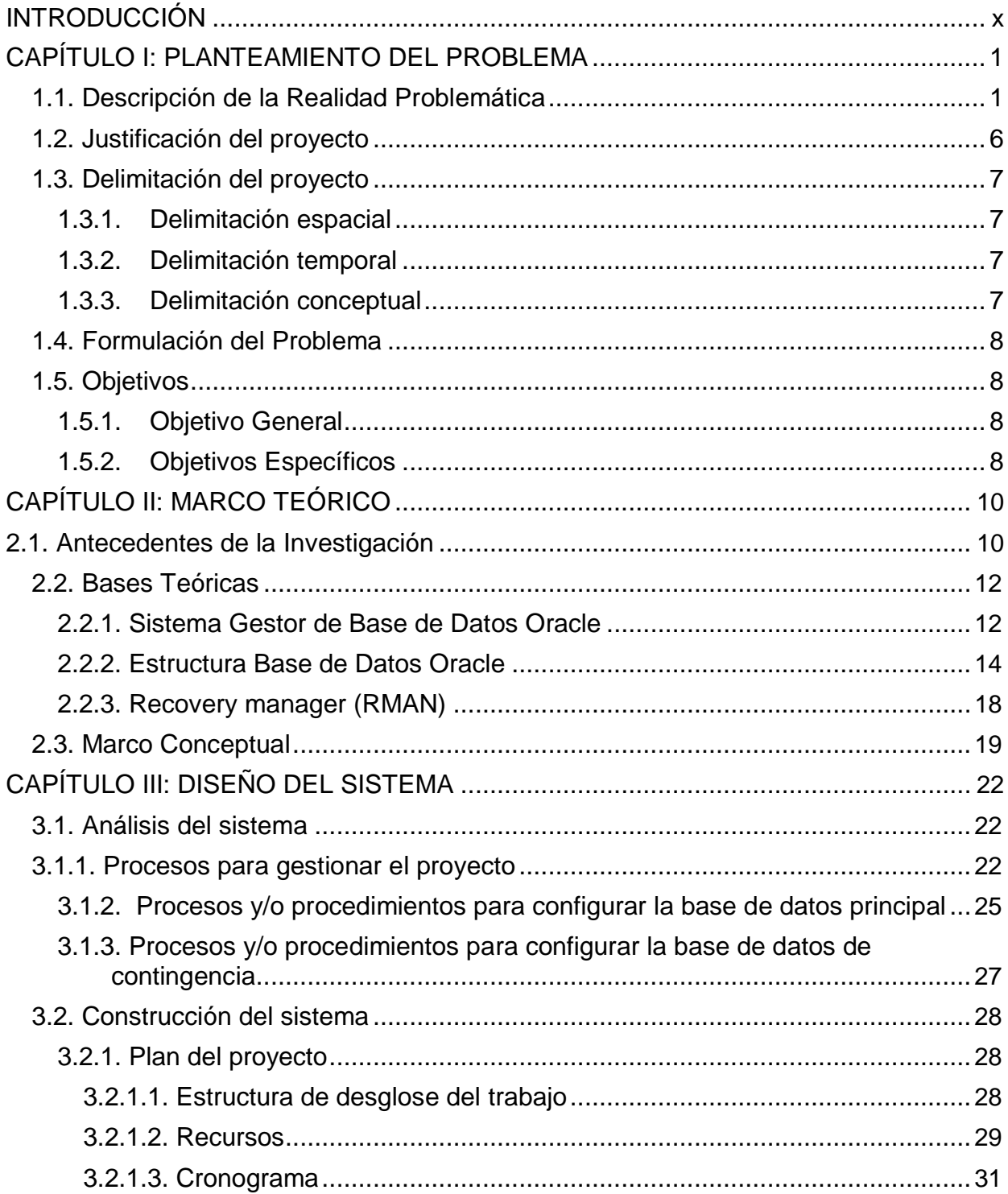

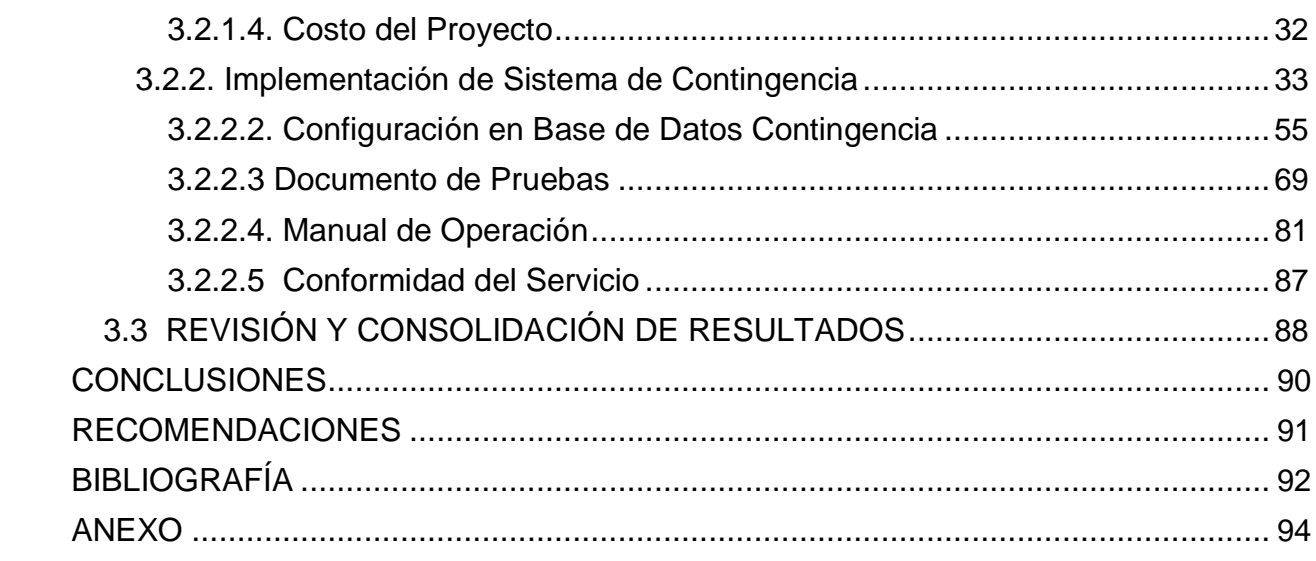

# **LISTADO DE FIGURAS**

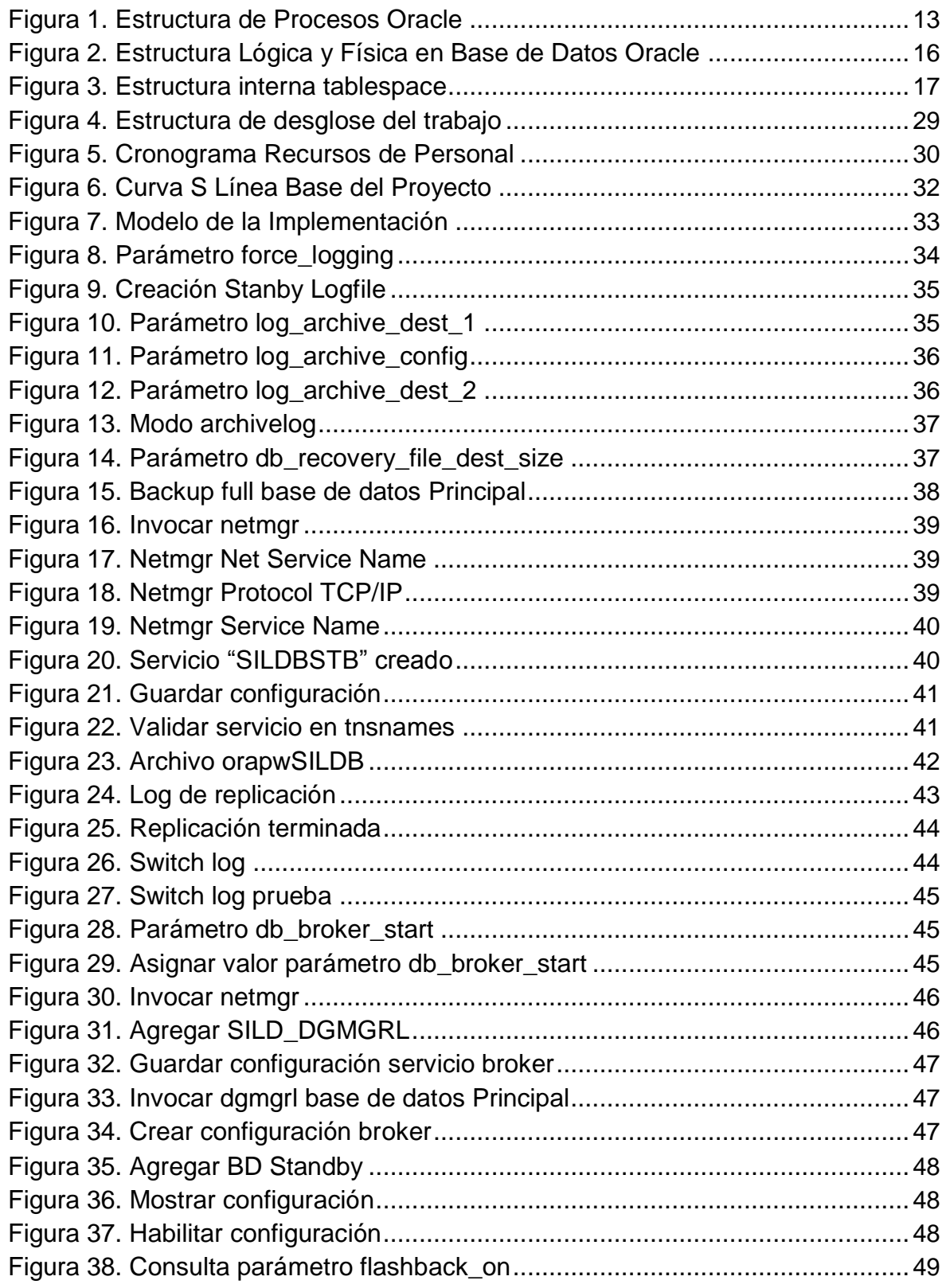

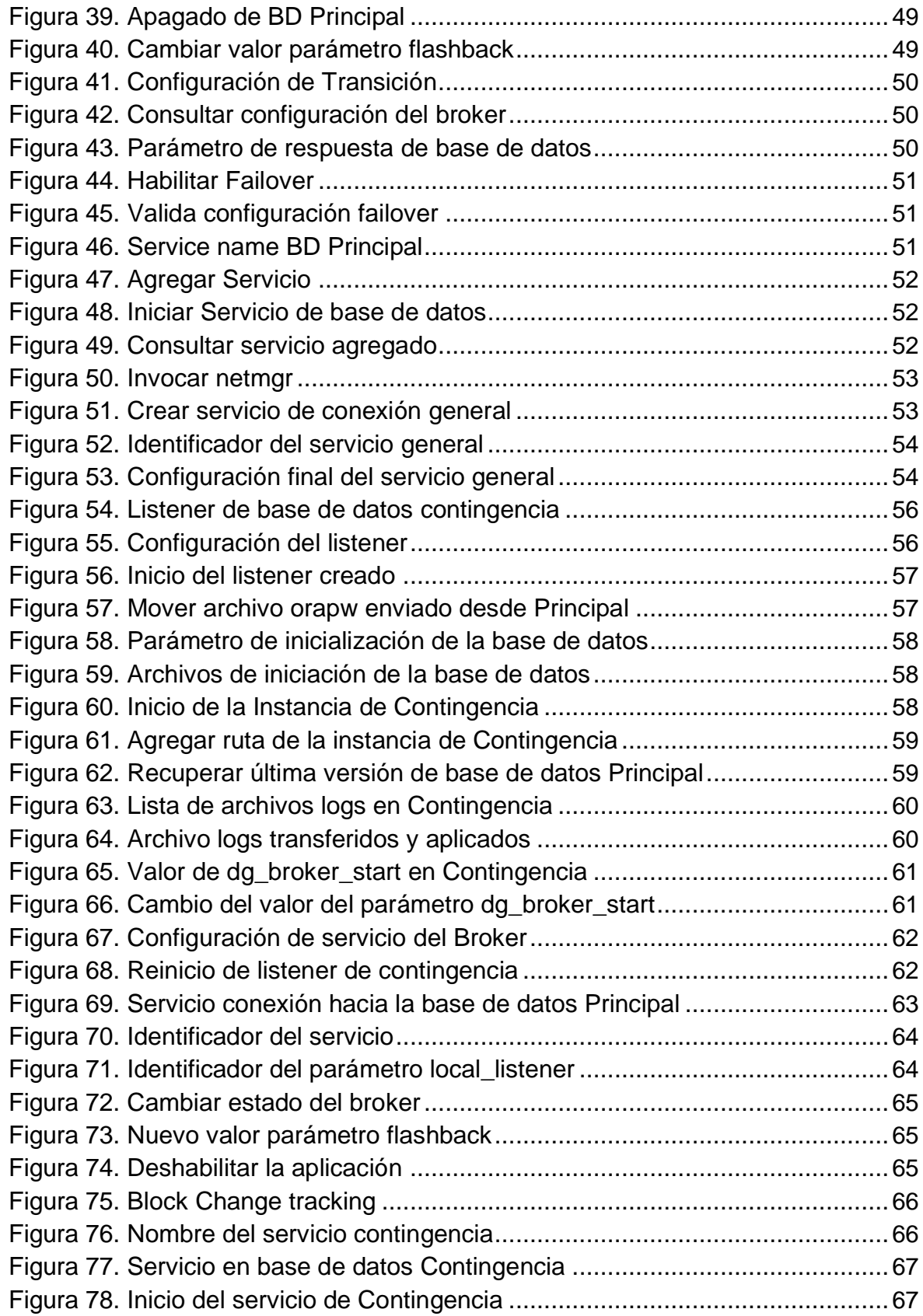

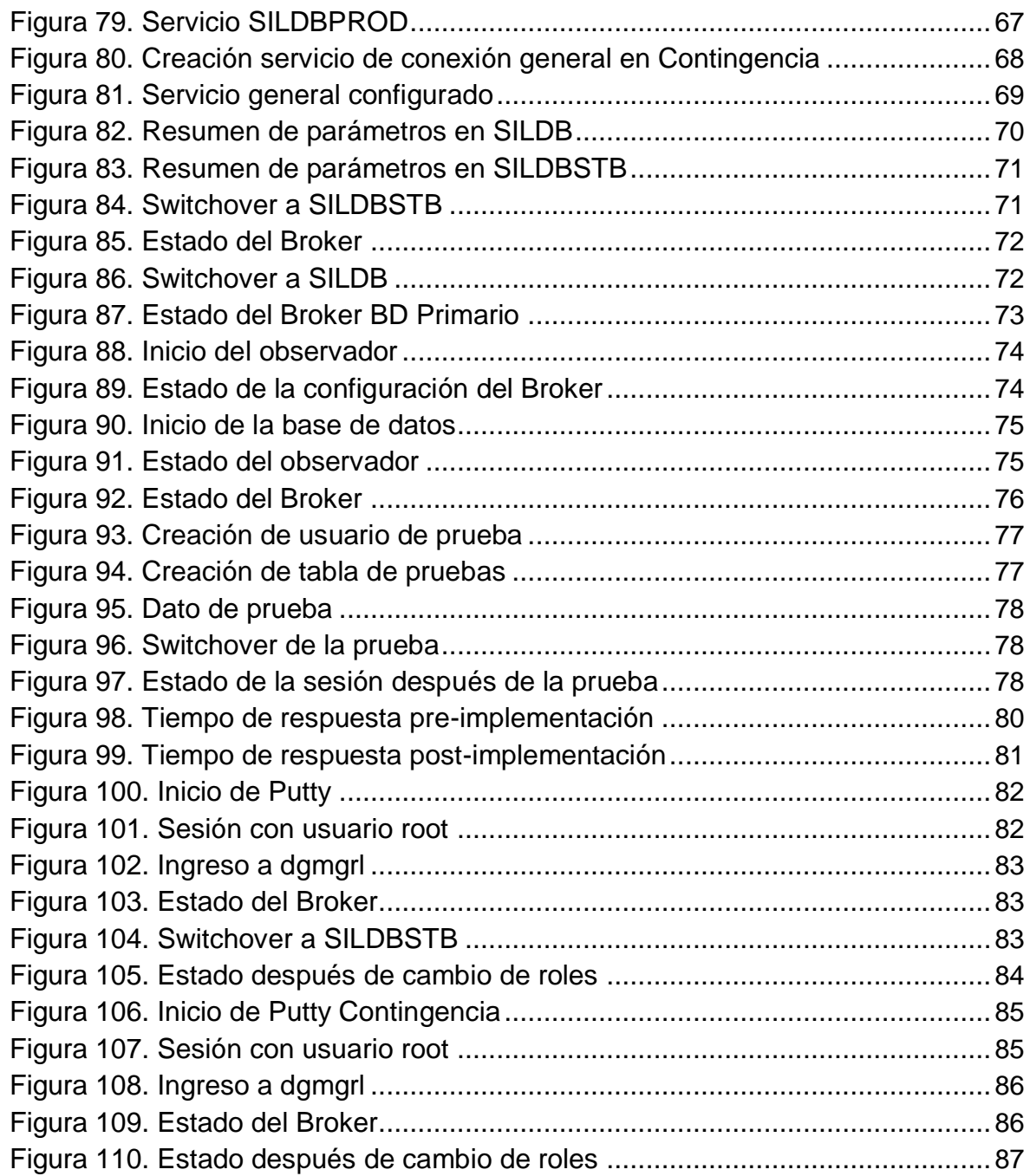

# **LISTADO DE TABLAS**

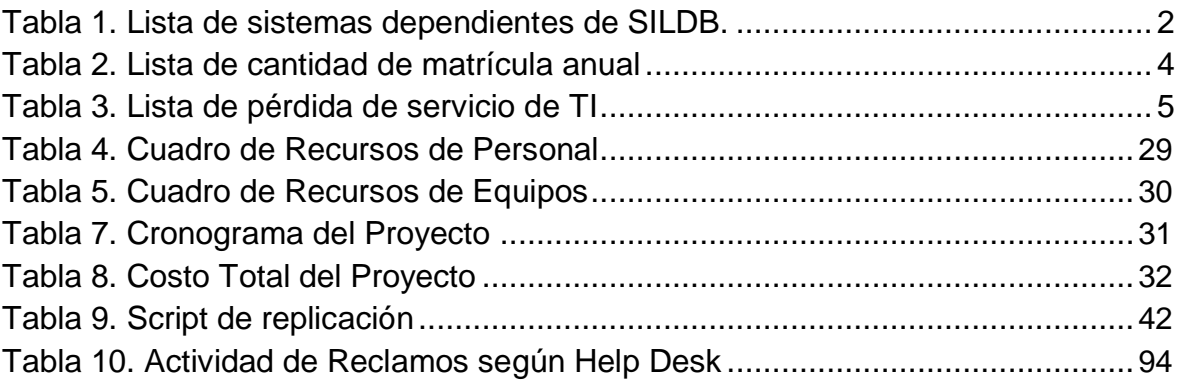

#### INTRODUCCIÓN

<span id="page-9-0"></span>El continúo avance tecnológico y crecimiento de información repercute tanto que hizo que las empresas migraran de un almacenamiento físico en hojas de papel a guardar o mantener su información de manera lógica en gestores de DB, mencionando algunas como Oracle, SQL Server, MYSQL, etc. Hay gran variedad de gestores de base de datos, la empresa decide cual usar según sea su necesidad de negocio.

La información contenida dentro de una base de datos, enfocándonos en uno en particular como Oracle, es de los activos con mayor importancia para las empresas y de allí nace la necesidad del aseguramiento y preservación de la información almacenada ante desastres naturales o provocados, corrupción por fallos humanos o por cuestiones externas. La información al ser constantemente utilizada para actividades laborales en las empresas por medio de sistemas propios o externos es lo que le da dicha importancia , por tanto es indispensable el correcto estado y funcionamiento de la base de datos para el correcto funcionamiento de los servicios que brinda una empresa, no está demás aclarar que también depende del tipo y tamaño de la empresa la importancia que se le da a la información, en mi trabajo hago a referencia a medianas y grandes empresas.

En la Universidad San Ignacio de Loyola no existía un sistema de contingencia implementada que garantizara la seguridad del resguardo de la información tampoco aseguraba la continuidad de las actividades definido como "continuidad del servicio" ante un fallo en la base de datos principal o también identificada como

 $\mathbf X$ 

Producción. Ahondando más en la situación pude identificar y rescatar recursos disponibles para implementar un sistema de contingencia.

Dado el gran vacío que había en la empresa respecto a la falta de seguridad del resguardo de la información y el aseguramiento de la continuidad de los servicios surgió la propuesta de **"Implementación de un Sistema de Contingencia de Base de Datos Oracle para el Aseguramiento de la Continuidad del Servicio en una Institución Universitaria"**, de esta manera la información contenida en el gestor de base de datos Oracle estaría segura y respaldada en tiempo real ante cualquier tipo de desastre o daño que se pueda presentar.

La implementación del proyecto brinda la opción de tener una base de datos de contingencia o alterna y actualizada en tiempo real, lo cual es indispensable para contrarrestar cualquier tipo de peligro y/o pérdida de servicio en plena actividad. Asegurando la continuidad de los servicios de TI también se está asegurando el resguardo de la información contenida en la base de datos, como sabemos los clientes y trabajadores de las empresas interactúan con la información almacenada mediante aplicaciones, las cuales son los nexos entre la base de datos y las personas que lo utilizan ya sean clientes o trabajadores, es así que nos damos cuenta que sin la información no habría servicio por parte de la empresa ya sea a sus clientes como a los trabajadores.

El proyecto tiene como finalidad garantizar la continuidad de los servicios brindados por la empresa San Ignacio de Loyola asegurando la información contenida en la base de datos, reducir el tiempo de inactividad ante un desastre en la base de datos y minimizar la perdida y/o corrupción de la información.

xi

## <span id="page-11-0"></span>CAPÍTULO I: PLANTEAMIENTO DEL PROBLEMA

### 1.1. Descripción de la Realidad Problemática

Las principales preocupaciones empresariales debido a la dependencia a las tecnologías de la información, es la pérdida de servicio de TI por un fallo en el gestor de base de datos y perdida de información por falta de un sistema de contingencia y políticas de respaldos, consideraciones que debe de tener en cuenta y ser realizadas por un Administrador de base de datos. El riesgo siempre está presente por desastres naturales o provocados, fallas en el hardware o fallos humanos.

USIL es una corporación educativa que comprende empresas en diferentes rubros como, restaurante y comida, hotelería y sobre todo educación que es su punto más álgido en el cual lleva 20 años en actividad desde que se fundó, ofreciendo actualmente los siguientes programas educativos:

- Pregrado.
- Carreras Universitarias Para Personas Con Experiencia Laboral (CPEL)
- Institut Paul Bocuse.
- <span id="page-12-0"></span>- Instituto De Emprendedores.
- Postgrado.

Las áreas funcionales de la empresa USIL (Administrativos, Académicos, logística, informática, etc.) trabajan con sistemas propios y externos que se detalla en la **Tabla 1,** los cuales interactúan con un Sistema Gestor de Base de Datos Oracle 11g R2(11.2.0.2) nombre de la base de datos lo llamaremos SILDB por temas de seguridad, el cual contiene información de todos los alumnos de los diferentes programas, notas, información contable, registro de pagos , información administrativa y más .

| <b>SISTEMAS</b>  | <b>DESCRIPCIÓN</b>                             |  |
|------------------|------------------------------------------------|--|
|                  | Sistema que interactúa con los sistemas de     |  |
| SISCO (Sistema   | los bancos mediante el cual los clientes,      |  |
| Comercial)       | auspiciadores, alumnos, administrativos,       |  |
|                  | realicen pagos.                                |  |
|                  | Sistema portal administrativo de los           |  |
| <b>INFOSIL</b>   | alumnos, profesores y personal                 |  |
|                  | administrativo. En general todo lo referente a |  |
|                  | lo académico.                                  |  |
|                  | Sistema mediante el cual se hace el registro   |  |
| Sistema admisión | de los postulantes de todos los programas y    |  |
|                  | fuente para los otros sistemas cuando los      |  |

Tabla 1. Lista de sistemas dependientes de SILDB.

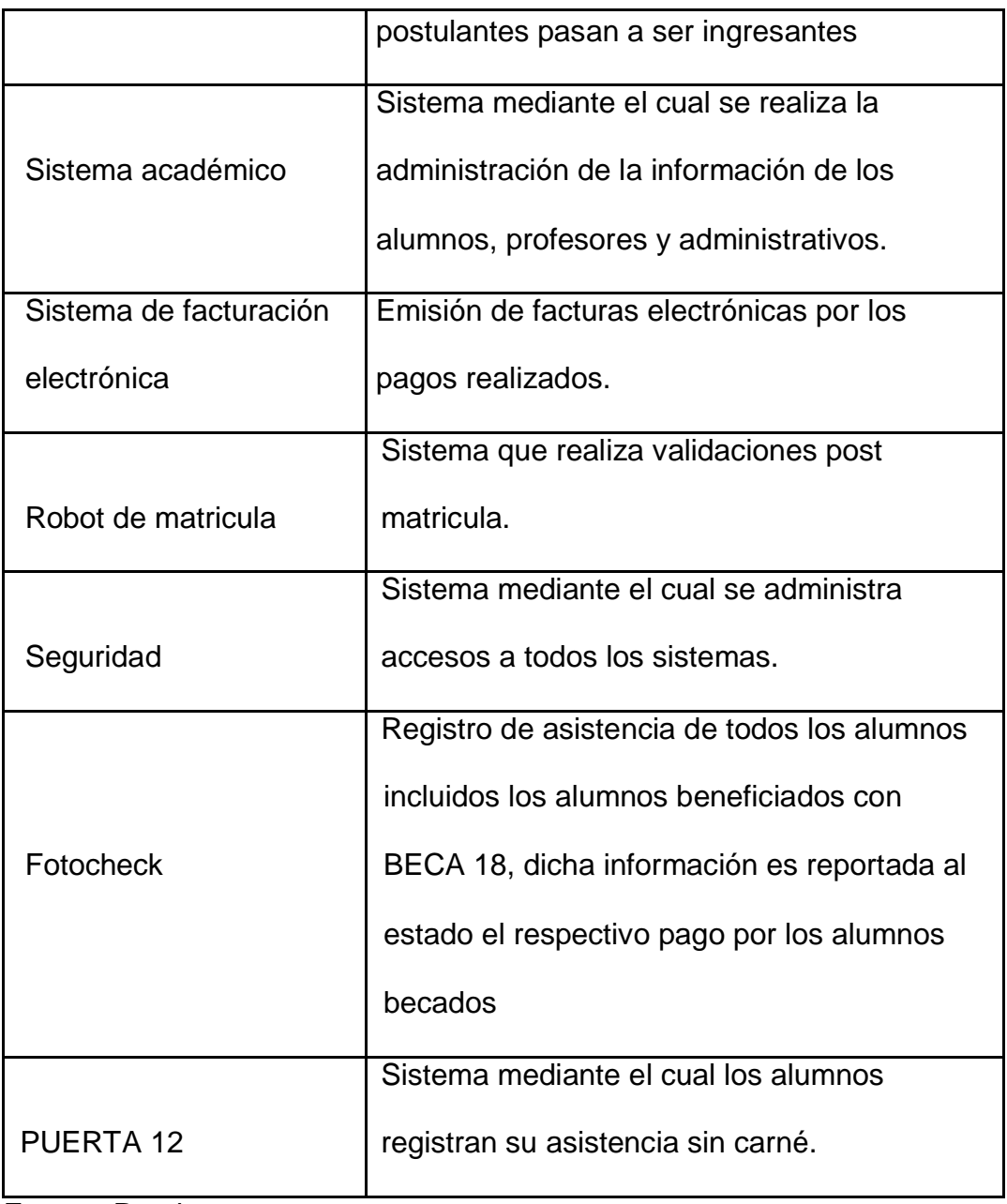

Fuente: Propia

Años atrás debido a los procesos que generaban más concurrencia y sobrecarga en la base de datos, como las temporadas de matrícula ver **Tabla 2** , por la gran cantidad de lectura y escritura de datos se produjo perdidas del servicio ,ver **Tabla 3**, afectando las áreas claves de la empresa que impedían el correcto funcionamiento de las actividades, como

<span id="page-14-0"></span>los registros de los alumnos , pagos , atención de incidencias por parte del Área de Desarrollo , actividades de Help Desk , en general todas las actividades administrativas se paralizaron por 60 minutos en el mejor de los dos casos presentados, ver **Anexo 1**, lo cual tuvo repercusiones en la imagen institucional debido a las molestias publicadas en redes sociales por parte de los alumnos , personal despedido de la sección de Producción responsable de la operatividad de los servicios, reclamos por parte de los alumnos, perdida de información y más.

| PROGRAMA MATRÍCULA             | <b>CANTIDAD</b> |
|--------------------------------|-----------------|
| Pregrado regular               | 2               |
| Pregrado verano                | 1               |
| <b>CEPEL</b>                   | 3               |
| Institut paul bocuse           | 3               |
| Instituto de emprendedores (en | 2               |
| proyecto)                      |                 |

Tabla 2. Lista de cantidad de matrícula anual

Fuente: Propia

<span id="page-15-0"></span>

| AÑO  | <b>CANTIDAD CAÍDAS</b> | <b>TIEMPO INACTIVIDAD</b><br>(HORAS) |
|------|------------------------|--------------------------------------|
| 2015 |                        |                                      |
| 2014 | $\overline{2}$         | 3                                    |

Tabla 3. Lista de pérdida de servicio de TI

Fuente: Help Desk Usil

Ante los antecedentes presentados se realizó una revisión general de la base de datos encontrando lo siguiente:

- No se contaba con un sistema de contingencia de base de datos confiable e implementada, lo cual se pudo comprobar mediante pruebas simulando caídas de la base de datos.
- Se identificó un servidor ubicado estratégicamente en el distrito de San Borja el cual era utilizado para la contingencia que se aplicaba a demanda.
- La empresa estaba en pleno licenciamiento para la obtención de la edición Enterprise de Oracle.
- Las políticas de respaldos implementados tenían un intervalo de tiempo muy extenso de ejecución.
- Se realizan semanalmente restauración de la base de datos Principal para el personal del Área de Desarrollo debido a que se requiere datos actualizados para así evitar realizar consultas directas en la

<span id="page-16-0"></span>base de datos de Producción que podrían afectar en el rendimiento de la misma.

Ante todas las falencias y recursos utilizables identificados se vio la oportunidad de mostrar la importancia y beneficios que provee tener un sistema de contingencia de base de datos implementado y permanente.

El área encargada de mantener todos los sistemas en perfecto estado y aplicar el procedimiento de contingencia según se consideraba necesario respecto a la base de datos es el Área de Informática/Sección de Producción, quienes son los responsables del correcto funcionamiento y de aplicar los procedimientos conocidos de recuperación en conjunto con el Área de Desarrollo para las configuraciones de los aplicativos hacia el nuevo destino de base de datos.

#### 1.2. Justificación del proyecto

La investigación realizada es de importancia para todas las empresas que tienen la información como activo core, almacenadas en Gestores de base de datos Oracle 11g y los Administradores de Base de Datos (DBA) que tienen a cargo el correcto funcionamiento de la base de datos.

La necesidad más importante en USIL debido a los incidentes presentados en dos oportunidades y detallado en el punto anterior, es asegurar la continuidad de los servicios de TI ante fallos de la base de datos y preservar su activo más importante que es la información.

La investigación e implementación realizada garantiza la continuidad de los servicios ante desastres o fallos presentados en la base de datos de

6

<span id="page-17-0"></span>Producción, se va a reducir el tiempo de inactividad de 60 minutos a 90 segundos, ver **Prueba 2**, y asegurar la consistencia de la información.

La documentación presentada también tiene fines como guía y recurso para los Administradores de Base de Datos Oracle y la utilidad práctica a la hora de recomendar e implementarlo.

- 1.3. Delimitación del proyecto
	- 1.3.1. Delimitación espacial

El desarrollo e implementación del presente proyecto fue realizado en Av. La Fontana 550, La Molina, Lima, Perú.

1.3.2. Delimitación temporal

La implementación tiene un tiempo estimado de 50 días.

Inicio: 04 de Abril del 2016

Termino: 10 de Junio del 2016

1.3.3. Delimitación conceptual

EL proyecto se encuentra enmarcado en el concepto de Alta Disponibilidad en Gestor de Base de Datos Oracle 11g de tipo objeto –relacional desarrollado por Oracle Corporation, es de los gestores más utilizados por las empresas debido a que es uno de los sistemas de base de datos más completos, entre sus cualidades se destaca: soporte de transacciones, estabilidad, escalabilidad y soporte multiplataforma. El sistema operativo a utilizar es Linux Red

<span id="page-18-0"></span>Hat. Para el desarrollo del proyecto se aplica los siguientes conocimientos.

- Administración de base de datos Oracle 10 y 11g.
- Conocimientos de estructura de la base de datos y

funcionamiento interno.

- Administración de S.O Linux Red Hat.
- 1.4. Formulación del Problema

¿Cómo asegurar la continuidad de los servicios de TI ante un desastre o fallo irreversible en la base de datos Oracle?

- 1.5. Objetivos
	- 1.5.1. Objetivo General

Implementar un sistema de contingencia de base de datos Oracle para asegurar la continuidad del servicio ante un desastre o fallo en la base de datos en la Universidad San Ignacio de Loyola.

- 1.5.2. Objetivos Específicos
	- Configurar el ambiente de contingencia para realizar cambio de roles automáticamente (failover) ante un fallo de la base de datos principal.
	- Ubicar en un lugar lejano el servidor de contingencia.
	- Configurar envió de alertas a las personas involucradas sobre del estado de la base de datos y la sincronización correcta de la trasferencia de archivos a la base de datos de contingencia.
- Asegurar que la información este correctamente respaldada mediante una política de backup para tener una copia actualizada de la base de datos ante de un fallo.
- Habilitar la conmutación desde la base de datos principal hacia contingencia y viceversa.

## <span id="page-20-0"></span>CAPÍTULO II: MARCO TEÓRICO 2.1.

#### Antecedentes de la Investigación

Sistema de contingencia de bases de datos Oracle con respuesta a fallos irreversibles aplicado a sistemas operativos Windows realizado por Dixon Alberto Mena Altamirano como tesis de grado para la obtención del título de Ingeniero de Sistemas Computacionales dice: "El enfoque principal del sistema de contingencia es el de proveer total seguridad y confianza al administrador de la base de datos al momento de enfrentar una emergencia a causa de un fallo, no siempre se cuenta con el personal adecuado para sobrellevar las calamidades que se presentan día a día y por lo tanto es indispensable el uso de una herramienta de contingencia"(Dixon Mena 2014

).

Documento técnico de Oracle: Oracle Data Guard 11g Versión 2 desarrollado por Oracle nos indica lo siguiente "El backup y la recuperación de cinta, la duplicación remota como almacenamiento o el envío de registros de bases de datos constituyen soluciones tradicionales en materia de protección de datos y recuperación ante desastres (DR). Por desgracia, esas soluciones no son capaces de satisfacer objetivos contundentes en cuanto a punto de recuperación (RPO, protección de datos) y tiempo de

10

recuperación (RTO, disponibilidad de datos). Tampoco logran ofrecer una conveniente rentabilidad de la inversión, a causa de los altos costos de adquisición y la infrautilización de los sistemas de reserva que permanecen inactivos hasta que se los convoca a desempeñar un rol protagónico. En cambio, Oracle Data Guard 11g versión 2 redefine lo que los usuarios deberían esperar de esas soluciones. Data Guard viene incluido en Oracle Database Enterprise Edición y proporciona la infraestructura de software de administración, control y automatización para crear y mantener una o más bases de datos de reserva sincronizadas que protejan los datos contra fallas, desastres, errores y daños. Puede abordar los requisitos tanto de alta disponibilidad como de recuperación ante desastres y es el complemento ideal de Oracle Real Application Clusters" (Oracle, 2009).

BACKUP Y RECPERACIÓN desarrollado por Universidad de San Carlos de Guatemala Facultad de Ingeniería. La Universidad de San Carlos de Guatemala en su investigación de cómo Implementar Backups en una Base de Datos Oracle usando metodología RMAN**,** refiere que la realización de un backup y su correspondiente restauración garantiza la persistencia de los datos dentro de una base de datos, para que la generación de un backup nos garantice que la información se pueda recuperar, lo que se debe hacer es validar si los Backups respetan las políticas de retención, y si estos se generan completa y exitosamente. El Administrador de Base de Datos debe tener toda la información de los Backups en un Plan, y que la

<span id="page-22-0"></span>misma nos indique como se desarrolló y configuró los backups, haciendo uso de RMAN o sin el uso del mismo.(Universidad de San Carlos 2004).

#### 2.2. Bases Teóricas

#### 2.2.1. Sistema Gestor de Base de Datos Oracle

Instancia de Oracle

La instancia a su vez está formada por la estructura de memoria y los procesos, ambos interactúan entre sí y permiten que la base de datos tenga los servicios levantados y en funcionamiento.

Sistema gestor de Oracle

Según como lo enuncia Bartomeu Vives Sansó profesor en CAIB en su tema de investigación Laboratorio de software de gestión:

Una Base de Datos está formada por diversos tipos de ficheros dentro de un sistema operativo. Lógicamente, es un conjunto de diccionarios, tablas, usuarios y ficheros de traza.

El funcionamiento de Oracle pasa por la definición de 2 estructuras fundamentales la Instancia y la Base de datos las mismas que al trabajar en conjunto forman lo que conocemos como SGBD Oracle o Servidor de Base de datos Oracle.

Procesos de Oracle

Los procesos de Oracle realizan operaciones internas y son sumamente importantes para el funcionamiento del sistema ya que <span id="page-23-0"></span>actúan como intermediarios entre la memoria y la base de datos, a continuación vamos a describir los procesos más importantes: Procesos en background Oracle:

- SMON
- PMON
- DBWR
- LGWR
- ARCH.
- Memoria de Oracle

Las estructuras de memoria ocupan una porción de RAM del sistema operativo para que la información sea accedida rápidamente y esté disponible para ser consultada, además sirve para realizar otras funciones de igual importancia.

Figura 1. Estructura de Procesos Oracle

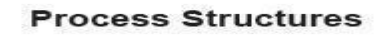

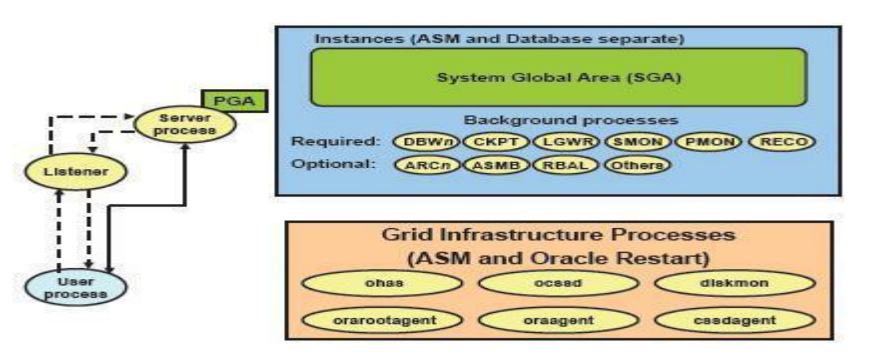

Fuente: Oracle Database 11g Administration Workshop I

<span id="page-24-0"></span>Base de datos

Podríamos definir a la base de datos Oracle como un repositorio de información relacional, que permite almacenar datos, consulta de datos y creación programas que interactúan con los datos. Al ser esta una herramienta dedicada a la gestión de la información podemos incluirla como el core de un negocio determinado.

Al igual que la instancia, la base de datos se divide en estructuras físicas y lógicas.

- 2.2.2. Estructura Base de Datos Oracle
- Estructura física

La estructura física está compuesta por archivos necesarios para la ejecución de la base. Los cuales se encuentran categorizados por su uso y por la utilización que tiene cada uno de ellos. Teniendo eso en cuenta los agruparemos dependiendo de la función que desempeñan.

Estos grupos de ficheros son manejados únicamente para el Administrador de la Base por lo tanto la información que contienen estos archivos será parte fundamental para el manejo de la base de datos.

Ficheros de programas.

Los ficheros de programas son los archivos que se crean al momento de instalar el software de Oracle. Estos archivos van a variar dependiendo del tipo de instalación escogida, por ende el espacio ocupado también será diferente.

Es importante conservar todos los archivos, ya que sin alguno de ellos el producto de Oracle no se ejecutaría de manera correcta.

Ficheros de bases de datos

Los ficheros de bases de datos o mejor conocidos como Datafiles son los que almacenan la información concerniente al propósito de nuestro trabajo, a continuación se hará una breve descripción de sus características.

- Cada fichero está asociado solamente a una Base de Datos.
- Un datafile forma una unidad lógica de la Base de Datos llamada tablespace.
- Cada tablespace puede estar formado por varios datafiles.
- Todos los datafiles deben ser accesibles al arrancar la base.
- Estructura lógica

La estructura lógica de la base de datos Oracle depende mucho de la estructura física, por lo tanto definiremos a la estructura lógica como la forma o la manera en que se almacenara la información dentro de los ficheros físicos.

### <span id="page-26-0"></span>Figura 2. Estructura Lógica y Física en Base de Datos Oracle

Logical Physical Database Tablespace Data file ∡ Segment **Storage System** ◢  $\cdot$  NFS  $-SAN$ Extent  $-$  ASM  $-NA$ y · Exadata · RAW Oracle data<br>block • File System

**Logical and Physical Database Structures** 

Fuente: Oracle Database 11g Administration Workshop I

Ficheros de control

Los ficheros de control son archivos binarios que permiten detectar la configuración de la base de datos durante su apertura, se los conoce como control files y en estos archivos se puede observar la siguiente información:

- Nombre físico de la Base de Datos y de los ficheros de traza.
- Fecha y hora de creación de la Base de Datos.
- Nombre lógico de la Base de Datos.
- **Tablespace**

El tablespace es la unidad lógica que se encuentra asociada a un fichero físico denominado datafile, una base de datos Oracle contiene uno o varios tablespace pero es necesario que exista al menos el tablespace SYSTEM.

Los tablespace son manejados por los Administradores de bases de Datos y tienen como propósito general:

- <span id="page-27-0"></span> Mantener el ordenamiento de los datos conforme al modelo del negocio.
- Controlar el espacio que ocupan cada uno de los objetos de la base de datos.
- Controlar el acceso a datos
- Manejo de Respaldos de seguridad.

Por lo tanto podemos decir que una base de datos Oracle se compone de varios tipos de ficheros lógicos y físicos que interactúan entre si formando el Sistema Gestor de Base de Datos Oracle, esto con respecto al almacenamiento, pero también posee archivos de control propios de la base de datos que son de gran importancia para mantener el funcionamiento de la misma.

Figura 3. Estructura interna tablespace

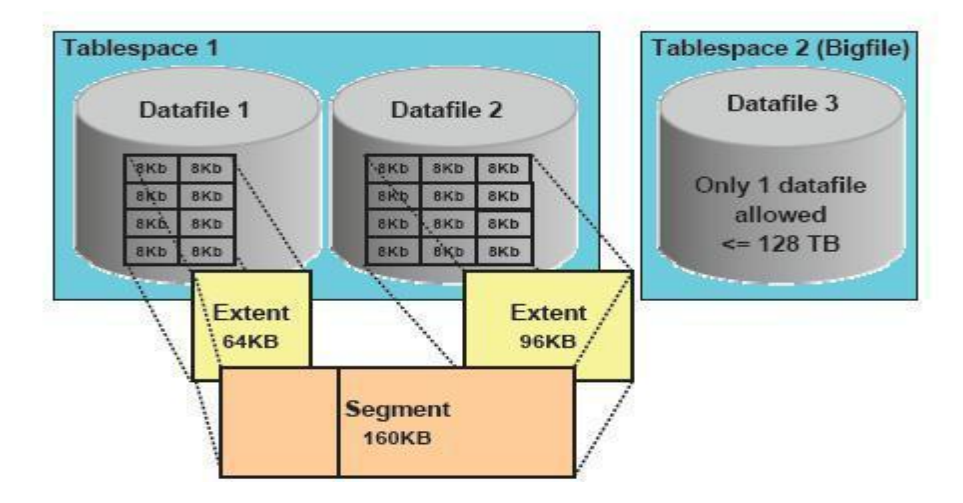

**Tablespaces and Data Files** 

Fuente: Oracle Database 11g Administration Workshop I

#### <span id="page-28-0"></span>- Modo archivelog

Oracle permite ser configurado en modo archivelog, lo que implica la generación consecutiva de archivos físicos secuenciales los mismos que contienen información encapsulada de las transacciones realizadas en los online redologs y son generados mediante un salto (log-switch21).

En teoría los redologs trabajan como un buffer cíclico, al activar el modo archivelog se empezaran a respaldar físicamente todas las transacciones que se realicen en la base de datos, es necesario indicar que los archivos generados en el modo archivelog son secuenciales

#### 2.2.3. Recovery manager (RMAN)

El Recovery Manager conocido como RMAN es un utilitario de Oracle que permite gestionar respaldos de la base de datos. Mediante RMAN se permite realizar respaldos en diferentes estados de la base de datos y de la misma manera permite la restauración de una base de datos en un sitio alterno.

RMAN es de las mejores soluciones para la gestión de backups liberando la dependencia de OS y SQL \* Plus scripts ya que las copias se realizan en un formato propietario. Proporciona una interfaz común a través de línea de comandos y está disponible para los distintos sistemas operativos en donde puede ser instalado Oracle.

Se debe indicar también que RMAN no tiene un costo extra de licenciamiento así que puede ser utilizado en cualquier edición de la base de datos.

#### <span id="page-29-0"></span>2.3. Marco Conceptual

#### - Oracle Database

Oracle es un sistema de gestión de base de datos relacional considerado como uno de los sistemas de bases de datos más completos, destacando su soporte de transacciones, estabilidad, escalabilidad, soporte multiplataforma.

#### **Contingencia**

Los primeros postulados de la contingencia tienen su inicio con Aristóteles quien consideró a la contingencia como un concepto lógico o modalidad del enunciado cercano a lo posible; lo contingente es lo no necesario ni imposible, aquello que puede ser de otra manera, que puede ser o no ser.

La contingencia es la medida de efectividad para poder enfrentar los posibles escenarios que afecten a una organización, según el programa académico HISTORIA DEL PENSAMIENTO ADMINISTRATIVO de la Universidad América Latina se indica lo siguiente:

La teoría de la contingencia señala, como premisa fundamental, que las acciones administrativas apropiadas en una situación determinada, dependen de los parámetros particulares de la situación. (Latina, 2010). Con lo cual podemos definir que la teoría de la contingencia pretende identificar los factores que conllevan a llevar a cabo determinados pasos dependiendo de la situación a resolver, en contraparte a ser generalistas y buscar una solución genérica a cualquier evento.

#### - Respaldos

Las copias de seguridad son un proceso que se utiliza para salvar toda la información, es decir, un usuario, quiere guardar toda la información, o parte de la información, de la que dispone en el PC hasta este momento, realizará una copia de seguridad de tal manera, que lo almacenará en algún medio de almacenamiento tecnológicamente disponible hasta el momento como por ejemplo cinta, DVD, BluRay, discos virtuales (proporcionados por Internet) o simplemente en otro disco duro, para posteriormente poder restaurar el sistema si pierde la información.

**Recuperación** 

Es proteger la base de datos contra fallas lógicas o físicas que destruyan los datos en forma total o parcial. Y a su vez estas fallas pueden afectar al correcto almacenamiento de los datos.

- Archive log

El archive log permite generar respaldos en caliente de la base de datos, aunque se puede generar el respaldo de la base de datos con RMAN cuando la misma está cerrada (en frío).

- Alta Disponibilidad Oracle

Consiste en lograr recuperar las actividades ante desastres naturales o provocados sin pérdida de dato aumentando la productividad al reducir el tiempo de inactividad.

### - Oracle Data Guard

Garantiza una alta disponibilidad, protección de datos y recuperación de desastres para los datos de la empresa. Data Guard ofrece un conjunto completo de servicios que crean, mantienen y controlan una o más base de datos standby o alternas.

#### - ISO 27001

La familia de normas ISO 27000 de normas ayuda a las organizaciones a mantener los activos de información segura. ISO / IEC 27001 es el estándar más conocido de la familia que proporciona requisitos para un sistema de gestión de seguridad de la información (SGSI).

# <span id="page-32-0"></span>CAPÍTULO III: DISEÑO DEL SISTEMA

- 3.1. Análisis del sistema
	- 3.1.1. Procesos para gestionar el proyecto

Para la implementación del proyecto se seguirá los lineamientos y buenas prácticas para la gestión de proyectos definidos por el PMI comprendiendo los procesos iniciación, planificación, ejecución, monitoreo y cierre del proyecto que se procederá a detallar. Dicha implementación **por motivos** de seguridad y que involucra la

manipulación de la base de datos principal también llamada base de datos de Producción , se realizara en un ambiente de testing el cual es una copia fiel de Producción con todos sus funcionamientos incluyendo las aplicaciones que comprende el manejo cotidiano en la empresa.

Para el desarrollo de la implementación se aplicara la gestión de proyecto en cascada ya que tenemos el objetivo y la solución claramente definidos, los pasos a seguir para lograr el objetivo, el conocimiento necesario para la implementación y sobre todo asegurándonos de tener poco nivel de riesgo aplicando primero en

ambientes de pruebas como se indicó y con tiempo de validación por usuarios y equipo del Área de Desarrollo.

Cabe indicar que no se detallara todas las áreas de conocimiento definidas en el PMBOK quinta edición, debido a que el proyecto será realizado por mi persona y en colaboración de personal de la empresa. Se procederá a detallar lo desarrollado según las Áreas de conocimiento del PMBOK quinta edición.

- Gestión de la integración.- Se definirá el acta de constitución del proyecto el cual contendrá los objetivos principales de implementación del sistema de contingencia de base de datos para el aseguramiento de la continuidad del servicio en USIL.
- Gestión del alcance.- Se definirán todos los requisitos necesarios y se levantara toda información que comprende la estructura actual para cumplir nuestros objetivos ya definidos y posteriormente se documentara el mismo obteniendo así una estructura de tareas a realizar.
- Gestión del tiempo.- Los tiempos serán definidos y divididos según los entregables indicadores en el siguiente punto. Los tiempos también comprende reuniones con el área de desarrollo para validaciones, coordinaciones con los jefes involucrados para informar del avance y dar los entregables y planes de acción de cada una de las actividades. Se acuerdo que los cortes de servicios se realizaran fines de semana lo

cuales son 2 y las reuniones de informes de avance se realizaran una vez por semana.

- Gestión de Costes.- Los costos para la implementación del proyecto serán detallados en el Capítulo III Construcción del Sistema.
- Gestión de comunicaciones.- Se mantendrá comunicación constante con las áreas involucradas y sobre todo con el área de desarrollo los cuales validaran la correcta funcionalidad de los sistemas, dichas comunicaciones se realizara por medio de correos para que quede constancia de las validaciones confirmadas por parte de las áreas correspondientes.
- Gestión de la Calidad.- Se definirán los estándares de calidad del proyecto, por tanto toda la implementación primero será desplegada y validada en un ambiente de testing, teniendo así un tiempo prudente de validaciones de todos los sistemas involucrados y su correcto funcionamiento. También se medirá el impacto provocado una vez implementado como medir el tiempo de respuesta de una consulta antes y después de la implementación, pruebas de envió de correos, respuesta inmediata del ambiente de contingencia ante fallas de la base de datos principal en general cumplir nuestros objetivos planteados. Para más detalle ver Capitulo III Documento de Pruebas.
Gestión de riesgos.- Para poder identificar los riesgos el despliegue de la implementación se realizara en ambiente de testing el cual es una copia de la base de datos principal (Producción) logrando así una validación más exacta. Para la implementación en testing será tratado como ambiente de producción por tanto se tomaran todas las medidas para poder controlar los posibles riesgos que se presenten respecto a la integridad de la información y funcionamiento correcto de la base de datos De esta manera se definirán los posibles riesgos y planificar nuestra respuestas ante ellas si sucediese al momento de aplicarlo en producción. Implementando primero en ambiente de testing nos ayudar a definir todos los riesgos posibles y tenerlos mapeados.

3.1.2. Procesos y/o procedimientos para configurar la base de datos principal

Se presenta los pasos a seguir para la configuración en la base de datos Principal. El desarrollo con mayor detalle de la configuración se encuentra detallado en el entregable Instructivo de configuración de base de datos Principal ubicado en Capitulo III Construcción del Sistema.

- A. Identificación de requerimientos básicos.
- B. En el servidor principal también llamado Producción se configura el parámetro "force\_logging"
- C. Crear los logfile standby que serán utilizados por el ambiente de contingencia.
- D. Configurar parámetros de almacenamiento del backup.
- E. Configurar parámetros del feature Dataguard, identificando la base de datos primaria (Principal) y Standby (Contingencia).
- F. Configurar parámetros de destino de los archivos logs.
- G. Configurar modo archivelog.
- H. Asignar tamaño al espacio del almacenamiento del backup.
- I. Realizar backup full de la base de datos.
- J. Crear servicio de conexión a la base de datos de contingencia.
- K. Ir al Instructivo de Configuración de Base de Datos de Contingencia.
- L. Pasar el archivo orapwSILDB hacia contingencia.
- M. Ir al Instructivo de Configuración de Base de Datos de Contingencia
- N. Ejecutar script para replicar la base de datos principal en contingencia, editar según sea el caso.
- O. Realizar switch log para validar el correcto funcionamiento de la transferencia de archivos logs.
- P. Ir al Instructivo de Configuración de Base de Datos de Contingencia.
- Q. Generar archivos logs.
- R. Crear Dataguard bróker.
- S. Configurar listener para permitir que Data Guard bróker reinicie la instancia base de datos principal.
- T. Crear configuración de bróker.
- U. Configuración del parámetro flashback para permitir retorno de la bd en el tiempo.
- V. Ir al Instructivo de Configuración de Base de Datos de Contingencia.
- W. Configuración del fast-start failover.
- X. Crear servicio general de conexión de la instancia primaria.
- Y. Crear servicio que será usado para la conexión de los sistemas en Usil.
- Z. Configuración del observador en otro servidor, también se puede usar el mismo servidor de Contingencia y evitaríamos instalar el cliente.

3.1.3. Procesos y/o procedimientos para configurar la base de datos de contingencia

Se presenta los pasos a seguir para la configuración en la base de datos Contingencia. El desarrollo con mayor detalle de la configuración se encuentra detallado en el entregable Instructivo de configuración de base de datos Contingencia ubicado en Capitulo III Construcción del Sistema.

- A. Identificación de requerimientos básicos.
- B. Crear "Listener1" con los datos de la base de datos de contingencia.
- C. Iniciar el listener creado para permitir conexiones externas.
- D. Ir al Instructivo de Configuración de Base de Datos Principal.
- E. Preparando el inicio de la instancia de base de datos de contingencia.
- F. Agregar la instancia en el archivo /etc/oratab.
- G. Recuperar la última versión de producción mediante los archivo logs.
- H. Validar el correcto funcionamiento de la transferencia de archivos logs.
- I. Configuración del bróker.
- J. Configurar listener para permitir que Data Guard Bróker.
- K. Crear servicio para permitir conexión de contingencia hacia principal.
- L. Crear servicio con registro de la instancia de contingencia. Seguir los pasos del punto 10.
- M. Configuración de parámetros de listener "local\_istener".
- N. Ir al Instructivo de Configuración de Base de Datos Principal.
- O. Configuración del parámetro flashback para permitir retorno de la base de datos en el tiempo.
- P. Configurar Active Dataguard.
- Q. Habilitar block change tracking.
- R. Crear servicio general de conexión de la instancia contingencia.
- S. Crear servicio que será usado para la conexión de los sistemas en Usil.
- 3.2. Construcción del sistema
	- 3.2.1. Plan del proyecto
		- 3.2.1.1. Estructura de desglose del trabajo

## Figura 4. Estructura de desglose del trabajo

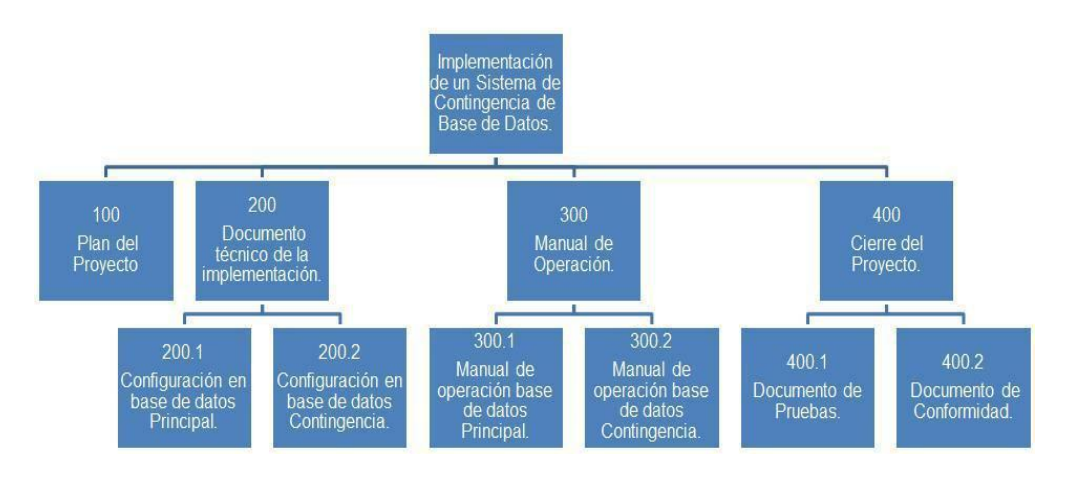

#### Fuente: Propia

## 3.2.1.2. Recursos

Los recursos que fueron utilizados para la implementación pertenecen a la empresa. El tiempo en días indicado según entregable se considera que fueron realizados en paralelo. Los siguientes cuadros se detallan los recursos utilizados.

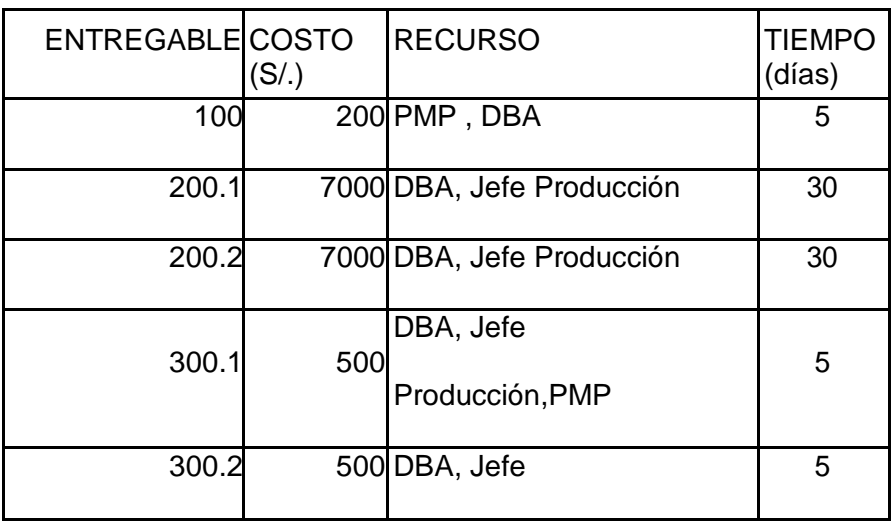

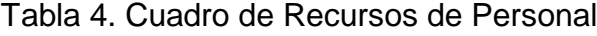

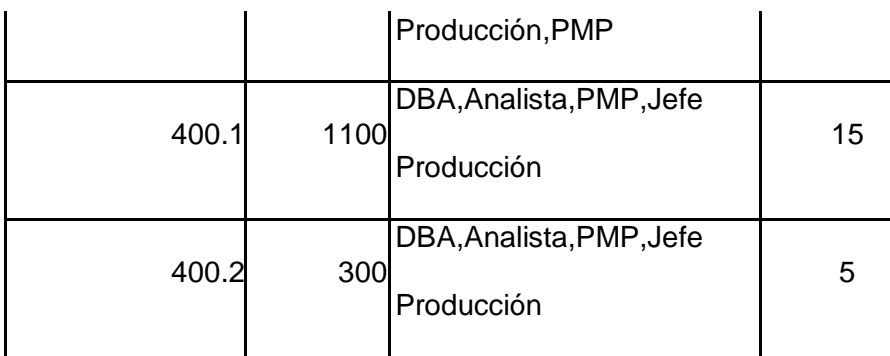

Fuente: Documento del diseño de la solución

# Figura 5. Organigrama Recursos de Personal

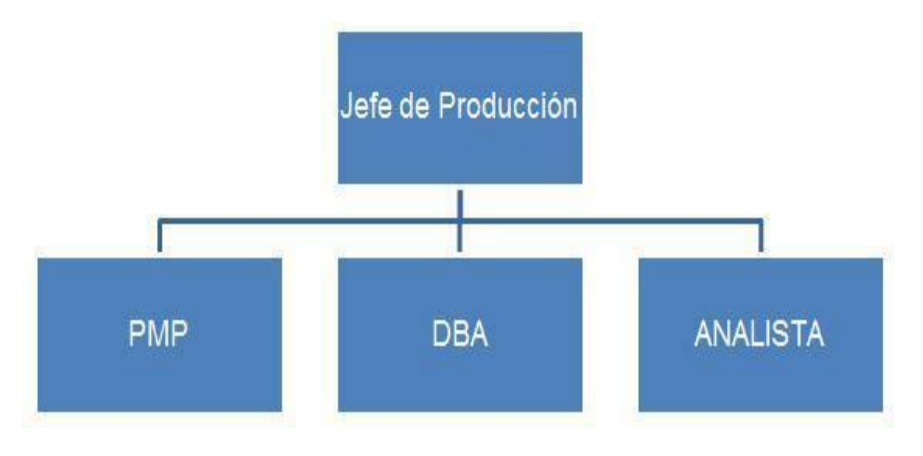

Fuente: Propia

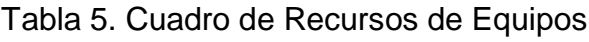

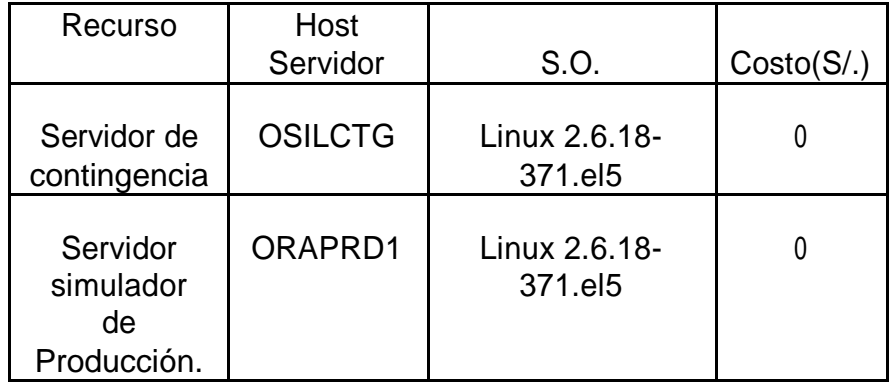

# 3.2.1.3. Cronograma

La Tabla 6 detalla el cronograma de la implementación

del proyecto de acuerdo a los entregables.

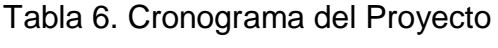

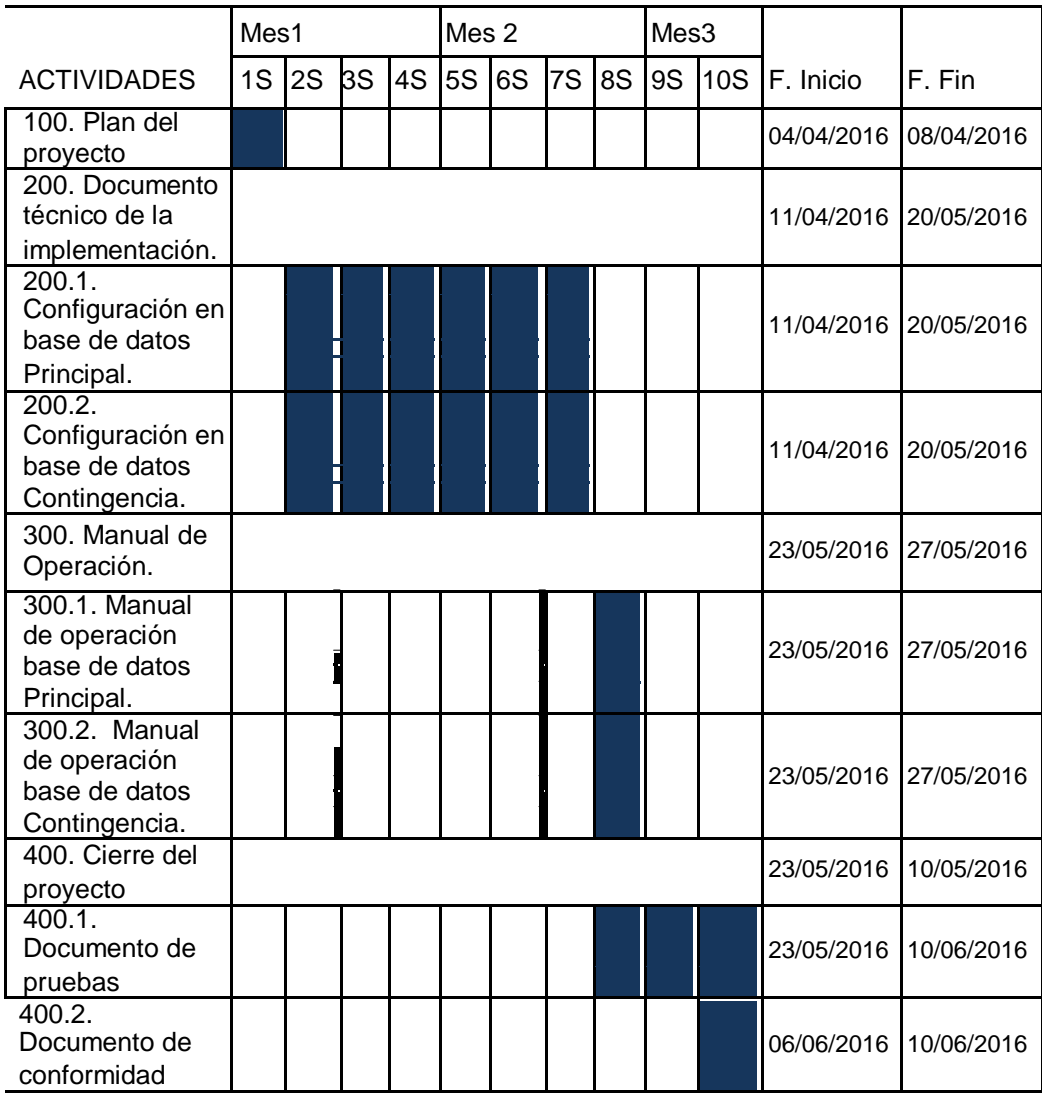

# 3.2.1.4. Costo del Proyecto

Se detalla el costo total del proyecto incluyendo gastos administrativos e IGV.

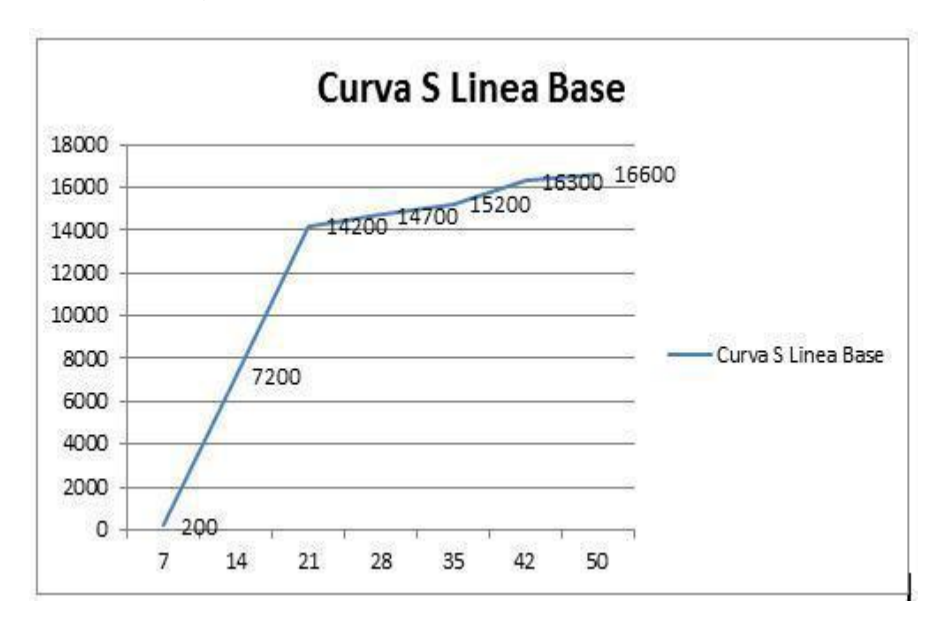

Figura 6. Curva S Línea Base del Proyecto

Fuente: Propia

Tabla 7. Costo Total del Proyecto

|                               | TOTAL(S/.) |
|-------------------------------|------------|
| Costo del Proyecto            | 16,600.00  |
| <b>Gastos Administrativos</b> | 500.00     |
| IGV.                          | 3078.00    |
|                               | 20178.00   |

3.2.2. Implementación de Sistema de Contingencia

La implementación del proyecto se realizó en una base de datos clon de producción por motivos de seguridad debido a que se requiere realizar cambio en los parámetros de la base de datos.

El modelo de la implementación del sistema de contingencia se visualiza en **Figura 7**, la base de datos Principal (Producción) identificada como PRIMARY se ubica en el distrito de La Molina y la base de datos de contingencia identificada como Standby ubicada en San Borja.

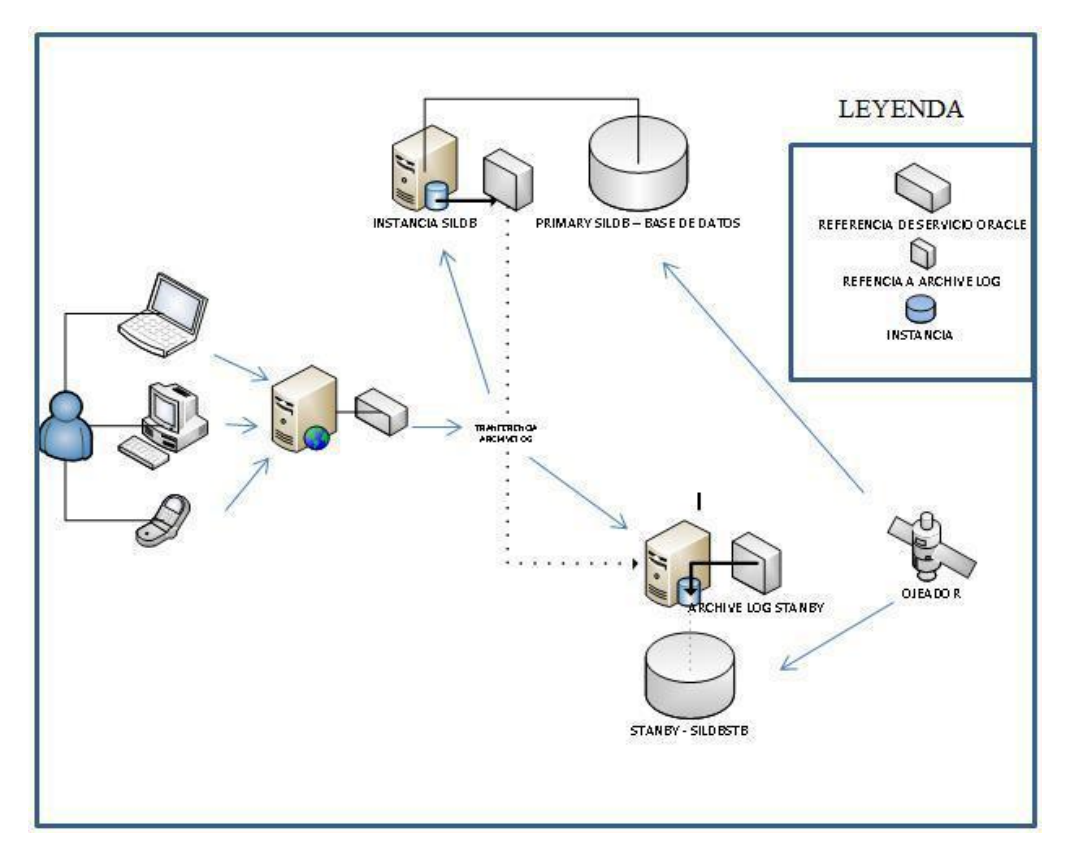

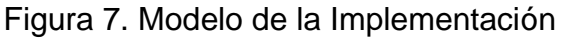

Fuente: Documento del diseño de la solución

#### 3.2.2.1. Configuración en Base de Datos Principal

Se detalla todo el procedimiento realizado para configurar nuestra base de datos Principal.

A. Identificación de requerimientos básicos.

- Database Name : SILDB
- Instance Name: SILDB
- Database Unique Name: SILDB -

Target Name : SILDB

- Host: oraprd01.usil.edu.pe
- Oracle Home : /u01/app/oracle/product/11.2.0/dbhome\_1
- B. En el servidor principal también llamado Producción

se configura el parámetro "force\_logging"

Figura 8. Parámetro force\_logging

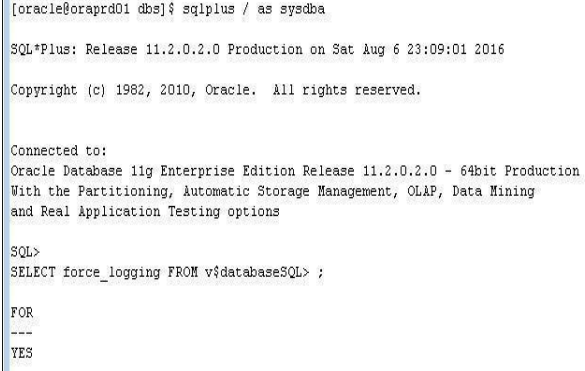

Fuente: Documento del diseño de la solución

C. Crear los logfile standby que serán utilizados por

el ambiente de contingencia.

## Figura 9. Creación Stanby Logfile

 $[oracle\\foraprd01 dbs] \; \texttt{\$ sqlplus / as sysdba}$ SQL\*Plus: Release 11.2.0.2.0 Production on Sat Aug 6 23:11:20 2016 Copyright (c) 1982, 2010, Oracle. All rights reserved. Connected to: Oracle Database 11g Enterprise Edition Release  $11.2.0.2.0 - 64$ bit Production With the Partitioning, Automatic Storage Management, OLAP, Data Mining and Real Application Testing options SQL> ALTER DATABASE ADD STANDBY LOGFILE '+DATA01' size 536870912; ALTER DATABASE ADD STANDBY LOGFILE '+DATA01' size 536870912; ALTER DATABASE ADD STANDBY LOGFILE '+DATAO1' size 536870912; ALTER DATABASE ADD STANDBY LOGFILE '+DATA01' size 536870912; ALTER DATABASE ADD STANDBY LOGFILE '+DATAO1' size 536870912; ALTER DATABASE ADD STANDBY LOGFILE '+DATAO1' size 536870912; ALTER DATABASE ADD STANDBY LOGFILE '+DATAO1' size 536870912; Database altered.

#### Fuente: Documento del diseño de la solución

D. Configurar parámetros de almacenamiento del backup.

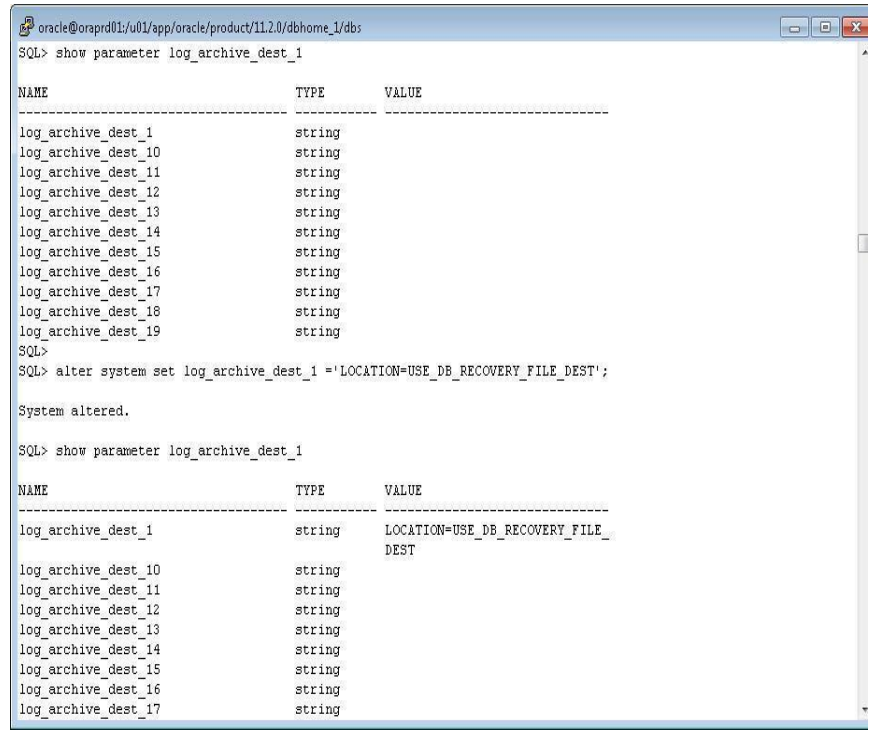

Figura 10. Parámetro log\_archive\_dest\_1

Fuente: Documento del diseño de la solución

Ū

E. Configurar parámetros del feature Dataguard,

identificando la base de datos primaria (Principal)

y Standby (Contingencia).

Figura 11. Parámetro log\_archive\_config

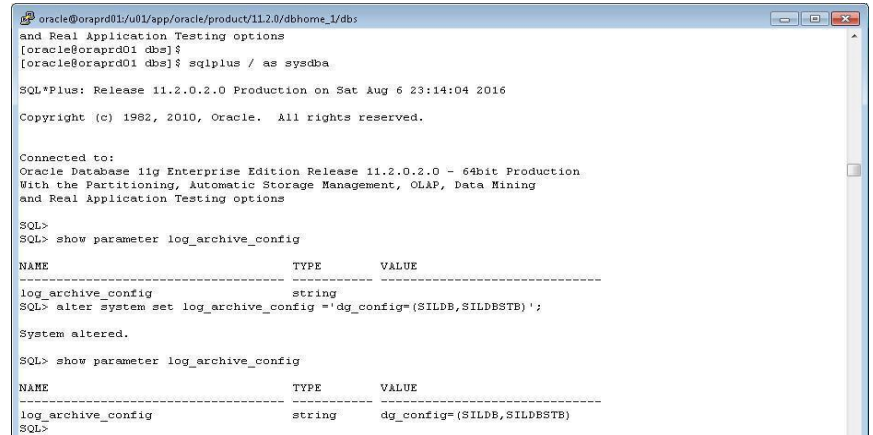

Fuente: Documento del diseño de la solución

F. Configurar parámetros de destino de los archivos logs.

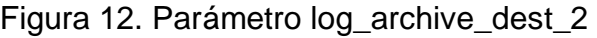

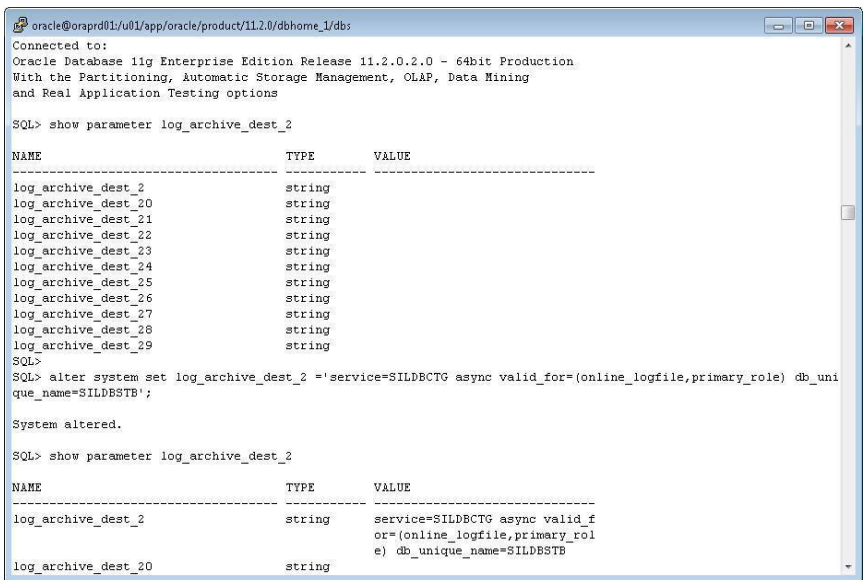

# G. Configurar modo archivelog

# Figura 13. Modo archivelog

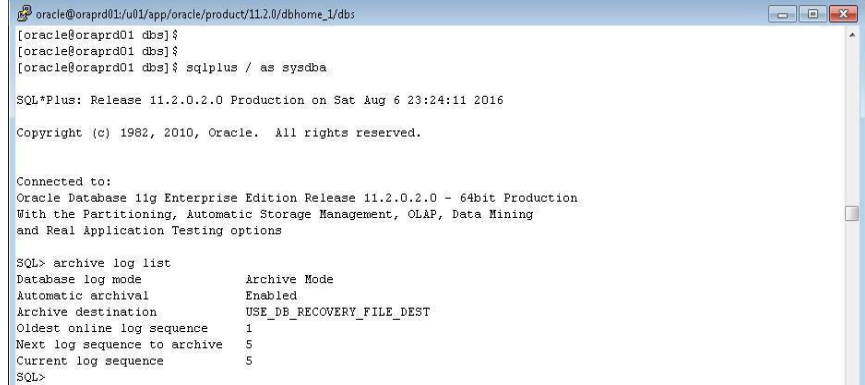

Fuente: Documento del diseño de la solución

H. Asignar tamaño al espacio del almacenamiento

del backup.

Figura 14. Parámetro db\_recovery\_file\_dest\_size

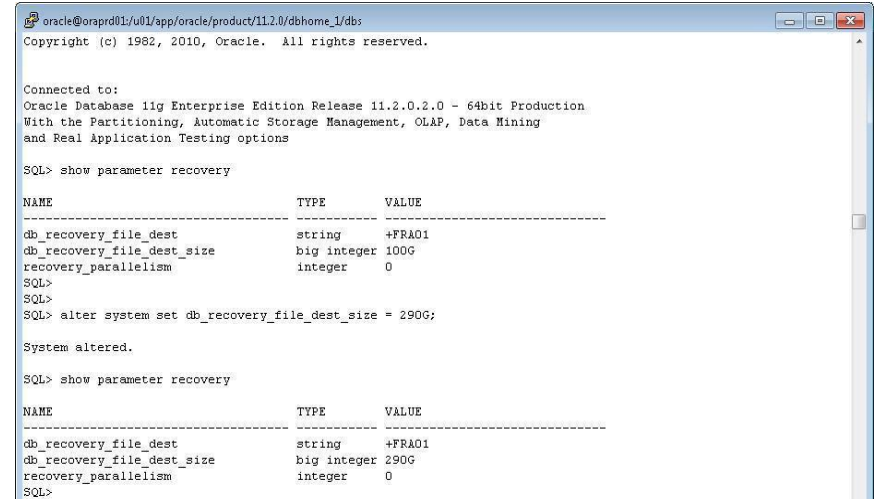

Fuente: Documento del diseño de la solución

I. Realizar backup full de la base de datos

Figura 15. Backup full base de datos Principal

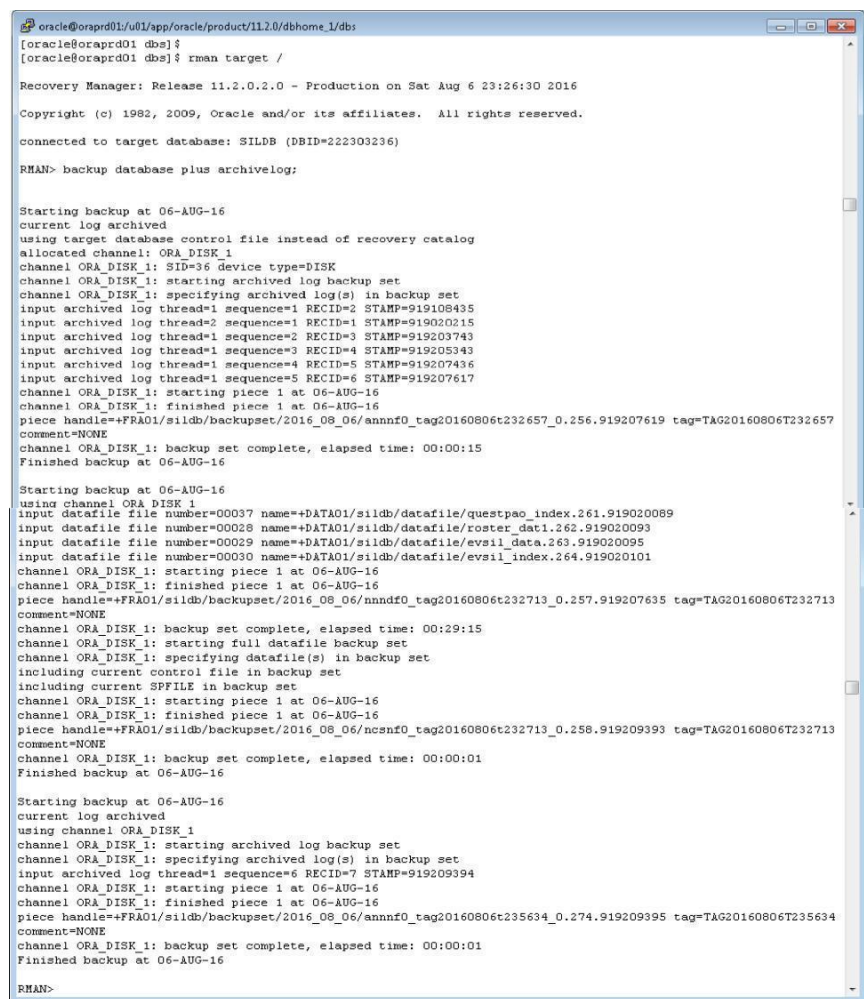

Fuente: Documento del diseño de la solución

J. Crear servicio de conexión a la base de datos

de contingencia

a. Invocar a netmgr con usuario Oracle.

## Figura 16. Invocar netmgr

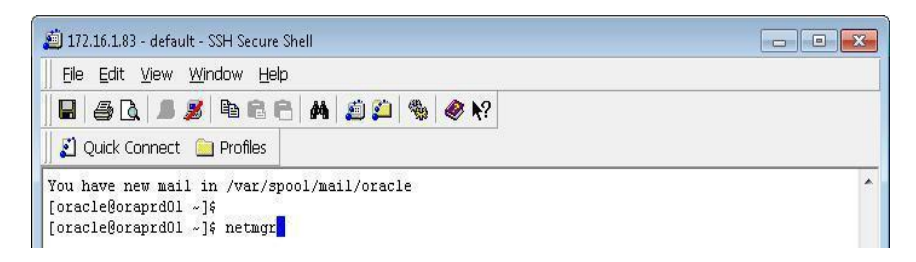

Fuente: Documento del diseño de la solución

b. Crear el servicio , agregar nombre del servicio

Figura 17. Netmgr Net Service Name

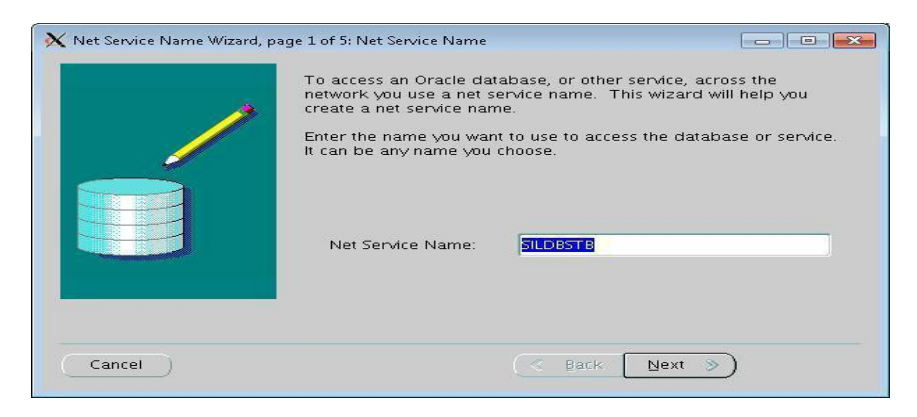

Fuente: Documento del diseño de la solución

X Net Service Name Wizard, page 2 of 5: Protocol  $\boxed{\phantom{a}}$ To communicate with the database across a network, a network protocol is used. Select the protocol used for the database you want to access. TCP/IP (Internet Protocol) TCP/IP with SSL (Secure Internet Protocol) TCF/IF With 33E (Secul & Back  $\infty$ Cancel | Next

Figura 18. Netmgr Protocol TCP/IP

Fuente: Documento del diseño de la solución

Figura 19. Netmgr Service Name

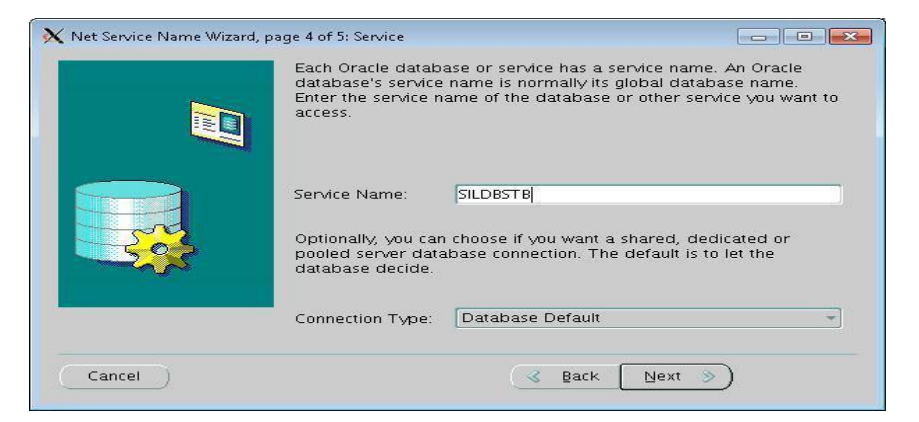

Fuente: Documento del diseño de la solución

Figura 20. Servicio "SILDBSTB" creado

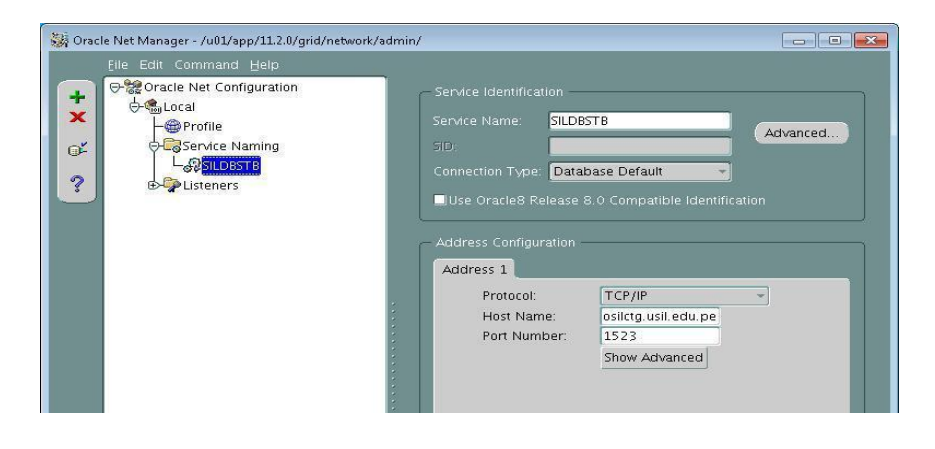

## Figura 21. Guardar configuración

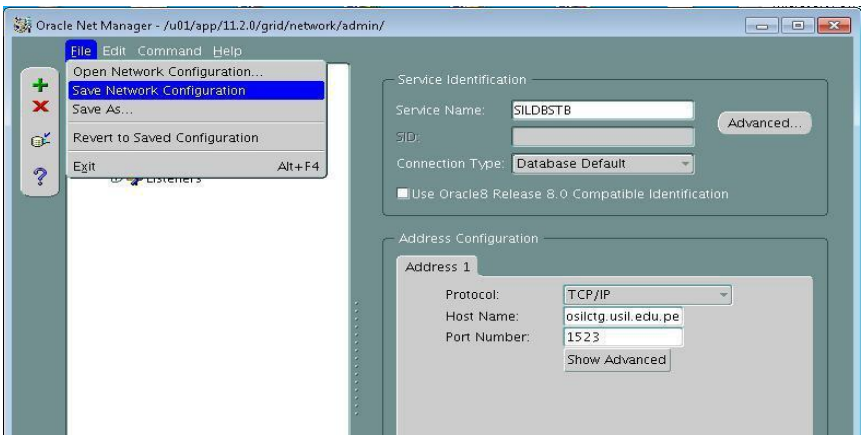

Fuente: Documento del diseño de la solución

c. Validar que se ha creado correctamente el servicio

para conexión a contingencia.

Figura 22. Validar servicio en tnsnames

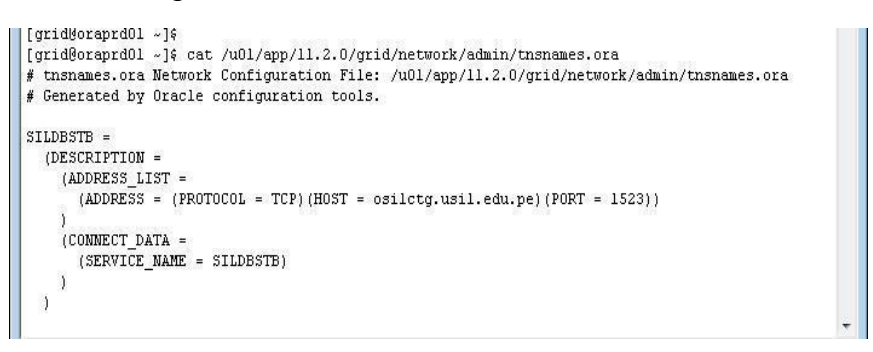

Fuente: Documento del diseño de la solución

K. Ir al Instructivo de Configuración de Base de Datos

de Contingencia

L. Pasar el archivo orapwSILDB hacia contingencia

Figura 23. Archivo orapwSILDB

| oracle@oraprd01:/u01/app/oracle/product/11.2.0/dbhome 1/dbs          | $\Box$ $\Box$<br>$\mathbf{x}$ |  |
|----------------------------------------------------------------------|-------------------------------|--|
| [oracle@oraprd01 ~]\$                                                |                               |  |
| [oracle8oraprd01 ~]\$ cd /u01/app/oracle/product/11.2.0/dbhome 1/dbs |                               |  |
| [oracle@oraprd01 dbs] \$                                             |                               |  |
| [oracle@oraprd01 dbs]\$ 11                                           |                               |  |
| total 25612                                                          |                               |  |
| -rw-rw---- 1 oracle oinstall<br>1544 Aug 3 15:43 hc DBUAO.dat        |                               |  |
| -rw-rw---- 1 oracle asmadmin 1544 Aug 3 15:45 hc SILDB.dat           |                               |  |
| $-rw-r--r--$ 1 oracle oinstall 2851 May 15 2009 init.ora             |                               |  |
| -rw-r--r-- 1 oracle oinstall 39 Aug 6 22:31 initSILDB.ora            |                               |  |
| $-rw-r---1$ oracle asmadmin 24 Aug 3 15:45 IRSILDB                   |                               |  |
| $-rw-r---1$ oracle oinstall 1536 Aug 6 22:48 orapwSILDB              |                               |  |
| $-rw-r---1$ oracle asmadmin 26165248 Aug 6 23:56 snapcf SILDB.f      |                               |  |
| -rw-r----- 1 oracle asmadmin<br>3584 Aug 6 22:22 spfileSILDB.ora     |                               |  |
| [oracle@oraprd01 dbs]\$                                              |                               |  |
| [oracle@oraprd01 dbs] \$                                             |                               |  |
| [oraclegoraprd01 dbs] \$ ftp 172.16.1.15                             |                               |  |
| Connected to 172.16.1.15 (172.16.1.15).                              |                               |  |
| 220 (vsFTPd 2.0.5)                                                   |                               |  |
| Name (172.16.1.15:root): oracle                                      |                               |  |
| 331 Please specify the password.                                     |                               |  |
| Password:                                                            |                               |  |
| 230 Login successful.                                                |                               |  |
| Remote system type is UNIX.                                          |                               |  |
| Using binary mode to transfer files.                                 |                               |  |
| ftp> put orapwSILDB orapwSILDBSTB                                    |                               |  |
| local: orapwSILDB remote: orapwSILDBSTB                              |                               |  |
| 227 Entering Passive Mode (172, 16, 1, 15, 64, 177)                  |                               |  |
| 150 Ok to send data.                                                 |                               |  |
| 226 File receive OK.                                                 |                               |  |
| 1536 bytes sent in 2.4e-05 secs (6.2e+04 Kbytes/sec)                 |                               |  |
| ftp> exit                                                            |                               |  |

Fuente: Documento del diseño de la solución

M. Ir al Instructivo de Configuración de Base de Datos

de Contingencia

N. Ejecutar script para replicar la base de datos principal

en contingencia, editar según sea el caso.

run $\{$ allocate channel princ1 type disk; allocate channel princ2 type disk; allocate channel princ3 type disk; allocate channel princ4 type disk; allocate auxiliary channel stby type disk; duplicate target database for standby from active database spfile parameter\_value\_convert 'SILDB','SILDBSTB' set db\_unique\_name='SILDBSTB' set db\_create\_file\_dest='+DATA01' set db\_recovery\_file\_dest='+FRA01' set db\_recovery\_file\_dest\_size='90G' set control\_files='+DATA01' set log\_archive\_max\_processes='5' set fal\_client='SILDBSTB' set fal\_server='SILDB' set standby\_file\_management='AUTO' set log\_archive\_config='dg\_config=(SILDB,SILDBSTB)' set log\_archive\_dest\_2='service=SILDB ASYNC valid\_for=(ONLINE\_LOGFILE,PRIMARY\_ROLE) db\_unique\_name=SILDB'; }

Tabla 8. Script de replicación

## Fuente: Documento del diseño de la solución

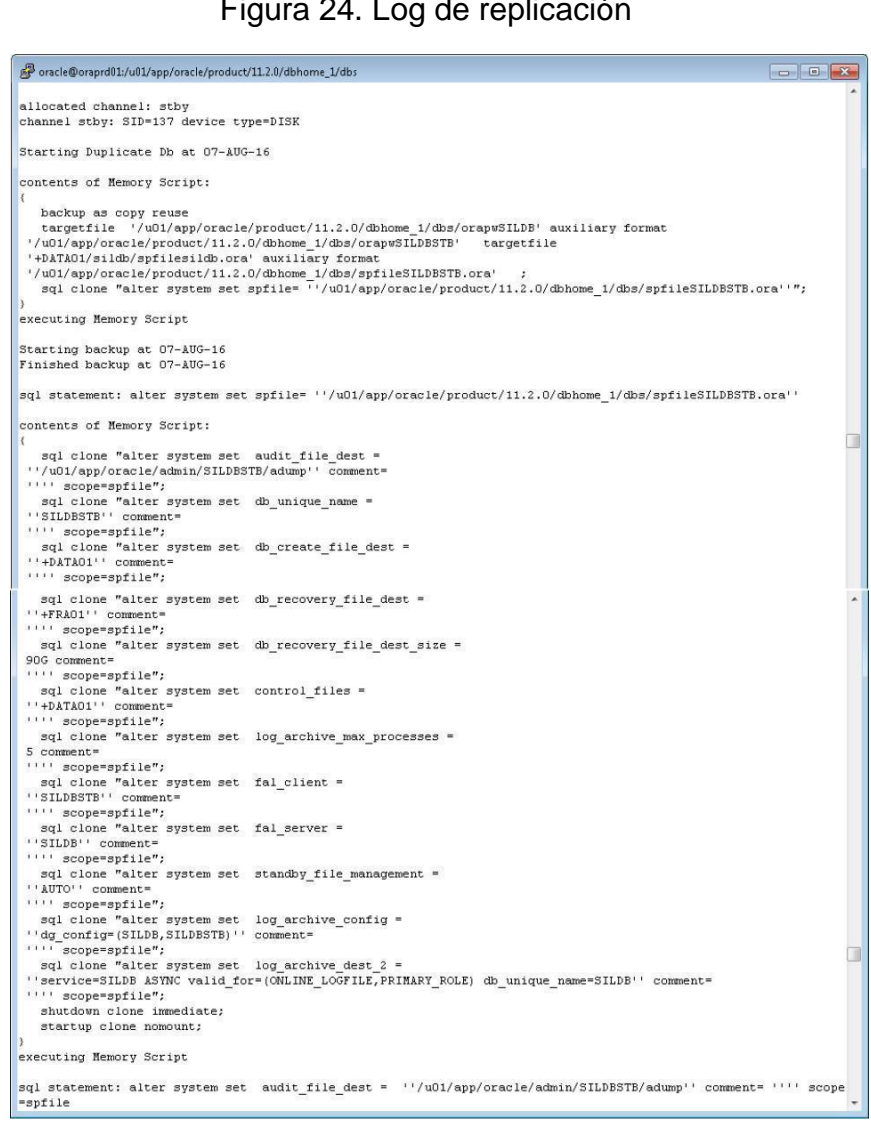

# Figura 24. Log de replicación

Fuente: Documento del diseño de la solución

## Figura 25. Replicación terminada

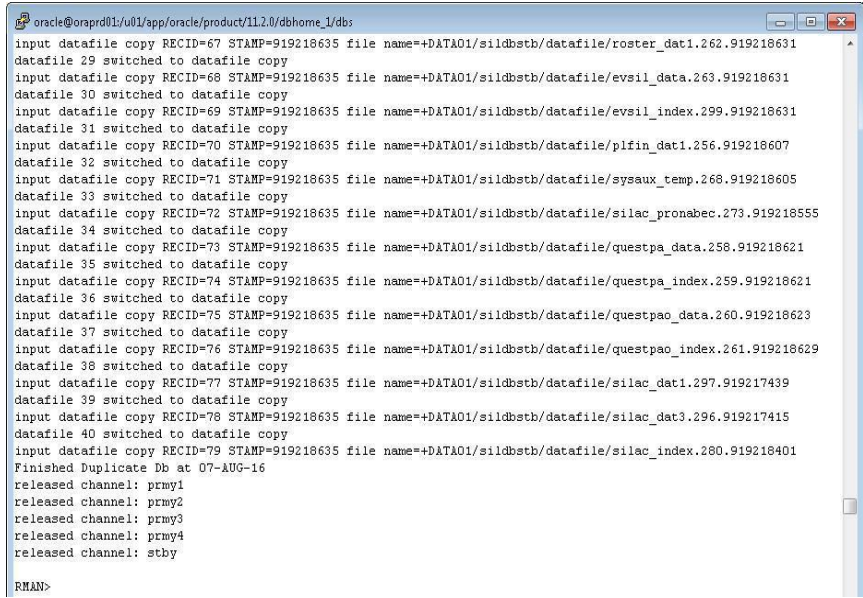

## Fuente: Documento del diseño de la solución

O. Realizar switch log para validar el correcto

funcionamiento de la transferencia de archivos logs.

### Figura 26. Switch log

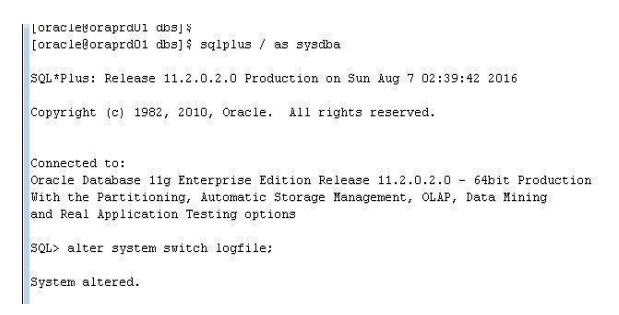

Fuente: Documento del diseño de la solución

P. Ir al Instructivo de Configuración de Base de Datos

de Contingencia

Q. Generar archivos logs

## a. Ejecutar script

## Figura 27. Switch log prueba

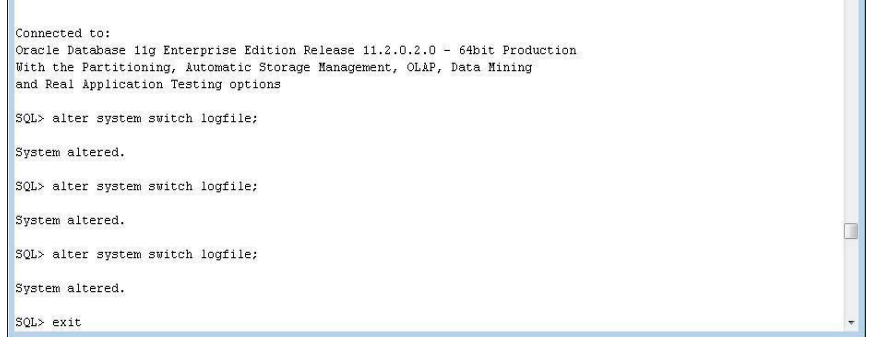

Fuente: Documento del diseño de la solución

b. Ir al Instructivo de Configuración de Base de Datos

de Contingencia

- R. Crear Dataguard bróker
	- a. Consultar valor actual del parámetro "dg\_broker\_start"

Figura 28. Parámetro db\_broker\_start

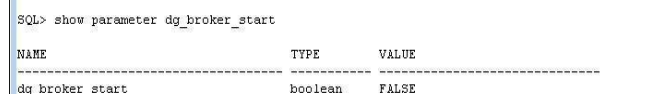

Fuente: Documento del diseño de

la solución b. Setear a "on "

Figura 29. Asignar valor parámetro db\_broker\_start

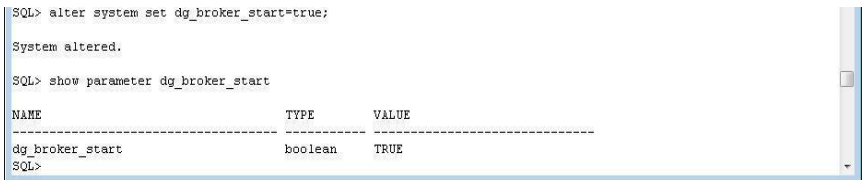

- c. Ir al Instructivo de Configuración de Base de Datos de Contingencia
- S. Configurar listener para permitir que Data Guard bróker

reinicie la instancia base de datos principal

a. Invocar al netmgr y seguir pantallas.

Oracle Net Manager - /u01/app/11.2.0/grid/network/admin/ Eile Edit Command Help<br><mark>단청</mark>Oracle Net Configuration ÷ **D**-Gol Local  $\mathbb X$  $\mathbb{G}^{\mathbb{Z}}$  $\ddot{\mathcal{C}}$ Welcome to the Oracle Net Manager! The Oracle Net Manage<br>allows you to configure the following aspects of the network. aming – Allows you to define simple names to identify the location<br>I a service, such as a database. These simple names map to<br>nnnect descriptors, which contain the network location and<br>lentification of the service. laming Methods – Configure the different ways in which simple<br>ames are resolved into connect descriptors. steners – Create and configure listeners to receive client<br>Shanctions

Figura 30. Invocar netmgr

Fuente: Documento del diseño de la solución

Figura 31. Agregar SILD\_DGMGRL

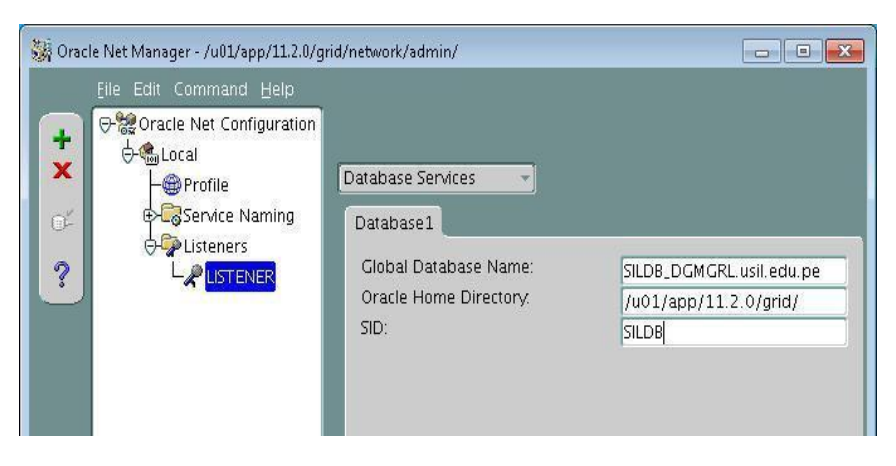

Figura 32. Guardar configuración servicio broker

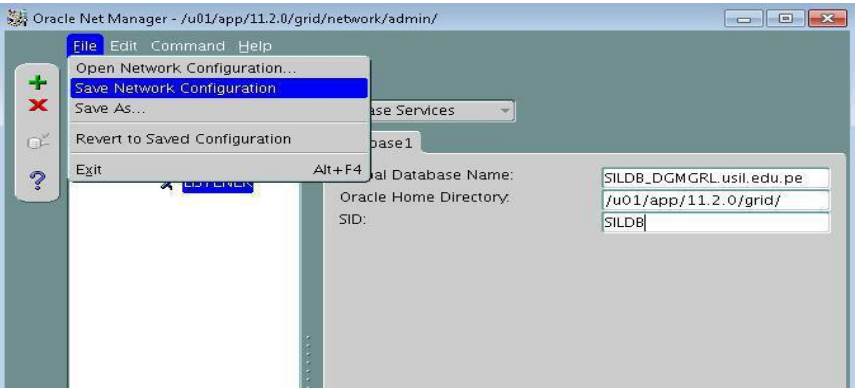

Fuente: Documento del diseño de la solución

- b. Reiniciar el listener ➤ lsnrctl stop  $\blacktriangleright$ lsnrctl start
- c. Ir al Instructivo de Configuración de Base de Datos

de Contingencia

- T. Crear configuración de bróker
	- a. Iniciar sesión
	- b. Invocar DGMGRL

Figura 33. Invocar dgmgrl base de datos Principal

|oracie@orapraui apsj»<br>|oracle@oraprd01 dbs]\$ dgmgrl<br>DGMGRL for Linux: Version 11.2.0.2.0 - 64bit Production Copyright (c) 2000, 2009, Oracle. All rights reserved. Welcome to DGMGRL, type "help" for information. DGMGRL> connect sys/Orcl.d3v Connected.

## Fuente: Documento del diseño de la

solución c. Crear configuración

Figura 34. Crear configuración broker

DGMGRL> create configuration 'DGSILDBCONFIG' as primary database is 'SILDB'<br>connect identifier is SILDB;  $\sim$   $\sim$ /<br>Configuration "DGSILDBCONFIG" created with primary database "SILDB"<br>DGMGRL> DGMGRL><br>DGMGRL>

#### Fuente: Documento del diseño de la solución

#### d. Definición de roles standby y primary

# Figura 35. Agregar BD Standby

DGMGRL><br>DGMGRL> add database 'SILDBSTB' as<br>connect identifier is SILDBSTB; Database "SILDBSTB" added<br>DGMGRL> DGMGRL> DGMGRL>

#### Fuente: Documento del diseño de la

solución e. Validar configuración

#### Figura 36. Mostrar configuración

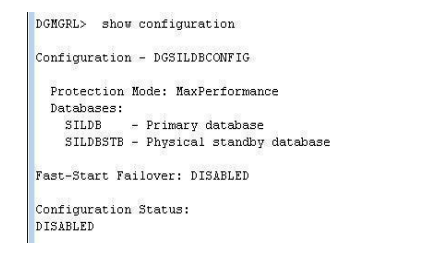

Fuente: Documento del diseño de la solución

f. Habilitar el bróker configurado

Figura 37. Habilitar configuración

DGMGRL> enable configuration; Enabled. DGMGRL><br>DGMGRL> DGMGRL>

U. Configuración del parámetro flashback para

permitir retorno de la BD en el tiempo

a. Consultar valor del parámetro flashback.

Figura 38. Consulta parámetro flashback\_on

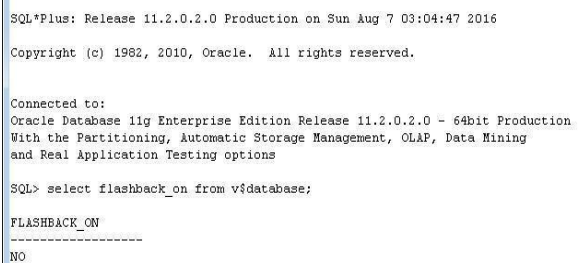

#### Fuente: Documento del diseño de la solución

b. Setear valor en "on"

#### Figura 39. Apagado de BD Principal

SOL> shutdown immediate Database closed.<br>Database closed. ORACLE instance shut down.

í.

## Fuente: Documento del diseño de la solución

#### Figura 40. Cambiar valor parámetro flashback

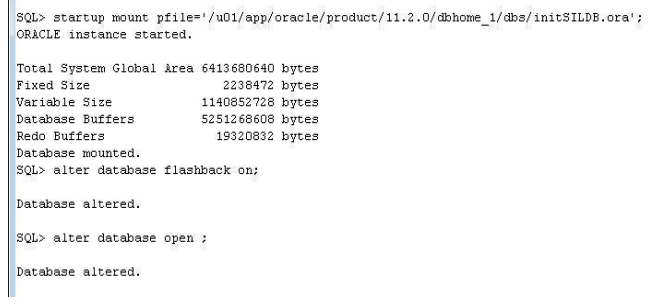

V. Ir al Instructivo de Configuración de Base de Datos

de Contingencia

- W. Configuración del fast-start failover
	- a. Ingresa a dgmgrl
	- b. Configurar parámetro para la transición

#### Figura 41. Configuración de Transición

```
\verb|DGMGRL>| edit database | 'SIDB' set property FastStartFailoverTarget = 'SIDBSTB';Property "faststartfailovertarget" updated
```
Fuente: Documento del diseño de la solución

c. Consultar configuración del bróker

#### Figura 42. Consultar configuración del broker

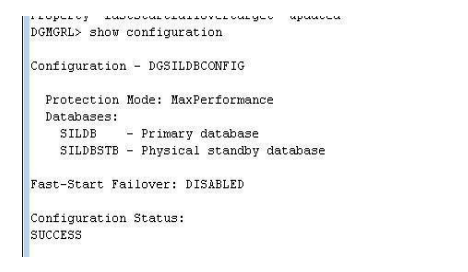

Fuente: Documento del diseño de la solución

- d. Verificar que logxptmode esté en ASYNC
- e. Setear el tempo de espera a 90 segundos.
- f. Setear el tiempo máximo de no respuesta de

la instancia a 60 segundos.

Figura 43. Parámetro de respuesta de base de datos

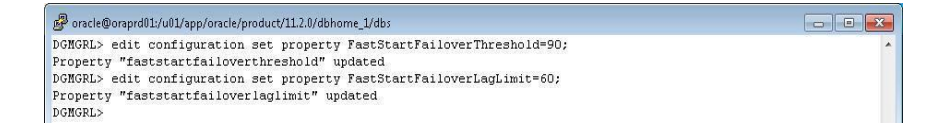

Fuente: Documento del diseño de la

solución g. Habilitar el fast\_start failover

Figura 44. Habilitar Failover

```
|DOMORL><br>|DOMORL> enable fast_start failover;<br>|DOMORL> enable fast_start failover;<br>|DOMORL><br>|DOMORL
```
Fuente: Documento del diseño de la solución

- h. Validar configuración, se muestra ORA-16819.
	- Figura 45. Valida configuración failover

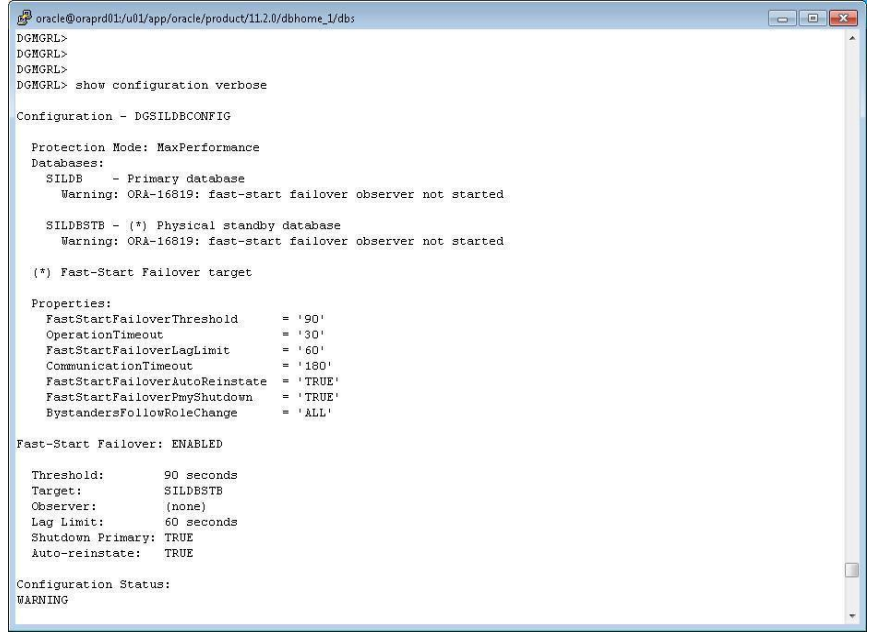

Fuente: Documento del diseño de la solución

X. Crear servicio general de conexión de la

instancia primaria

a. Consultar parámetro service\_names.

Figura 46. Service name BD Principal

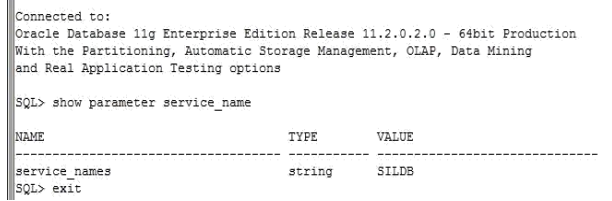

#### Fuente: Documento del diseño de la

solución b. Agregar servicio e iniciar.

#### Figura 47. Agregar Servicio

```
||oracle@oraprd01 dbs]$<br>||oracle@oraprd01 dbs]$ srvctl add service -d SILDB -s SILDBPROD -1 PRIMARY -m BASIC -e SELECT -w 1 -z 180
[cracle@oraprd01 dbs]$<br>[cracle@oraprd01 dbs]$
```
Fuente: Documento del diseño de la solución Figura

48. Iniciar Servicio de base de datos

```
[cracle@oraprd01 dbs]$
||catcle@oraprd01_dbs]$<br>||cracle@oraprd01_dbs]$<br>|cracle@oraprd01_dbs]$ srvctl_start_service_-d_SILDB -s_SILDBFROD<br>|cracle@oraprd01_dbs]$ clear
```
Fuente: Documento del diseño de la solución

c. Consultar servicio agregado en listener.

#### Figura 49. Consultar servicio agregado

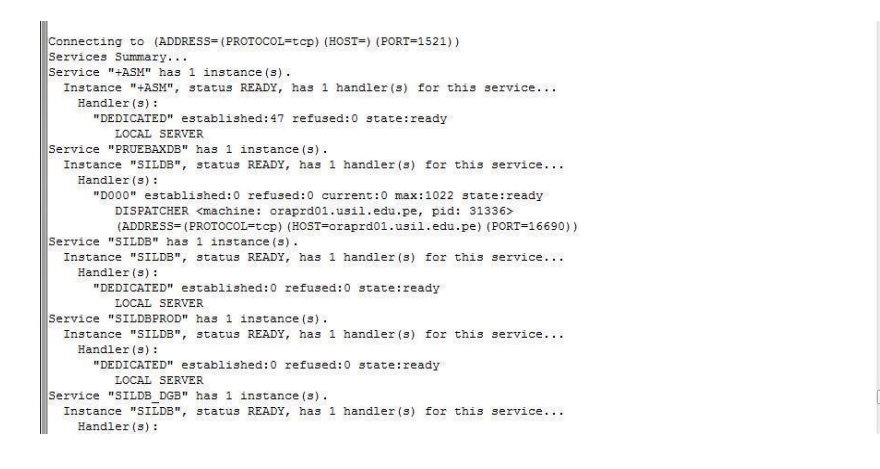

Fuente: Documento del diseño de la solución

d. Ir al Instructivo de Configuración de Base de Datos

de Contingencia

Y. Crear servicio que será usado para la conexión de los

sistemas en Usil.

a. Invocar "netmgr".

Figura 50. Invocar netmgr

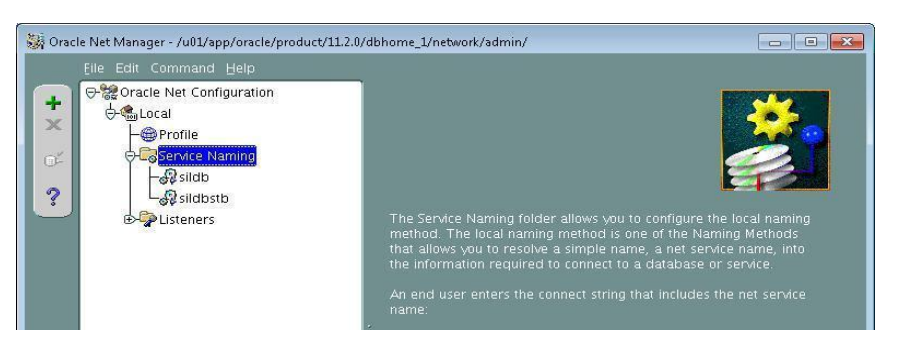

Fuente: Documento del diseño de

la solución b. Seguir pantallas

Net Service Name Wizard, page 1 of 5: Net Service Name To access an Oracle database, or other service, across the<br>network you use a net service name. This wizard will help you<br>create a net service name. Enter the name you want to use to access the database or service.<br>It can be any name you choose. Net Service Name: SILDBPROD  $($  Back  $\overline{\phantom{a}}$  Next  $\overline{\phantom{a}}$ Cancel ) X Net Service Name Wizard, page 3 of 5: Protocol Settings To communicate with the database using the TCP/IP protocol, the<br>database computer's host name is required. Enter the TCP/IP host<br>name for the computer where the database is located. Host Name: 172.16.1.83 A TCP/IP port number is also required. The port number for<br>Oracle databases is usually 1521. You should not normally need<br>to specify a different port number. Port Number:  $1521$  $Cancel$  )  $\left( \begin{array}{cc} \hbox{\large\it\leq}\hbox{\large\it\leq} & \hbox{\large\it\leq} \end{array} \right)$  Back  $\left[ \begin{array}{cc} \hbox{\large\it \rm{Next}} & \hbox{\large\it\geq}\hbox{\large\it\end{array} \right)$ 

Figura 51. Crear servicio de conexión general

Figura 52. Identificador del servicio general

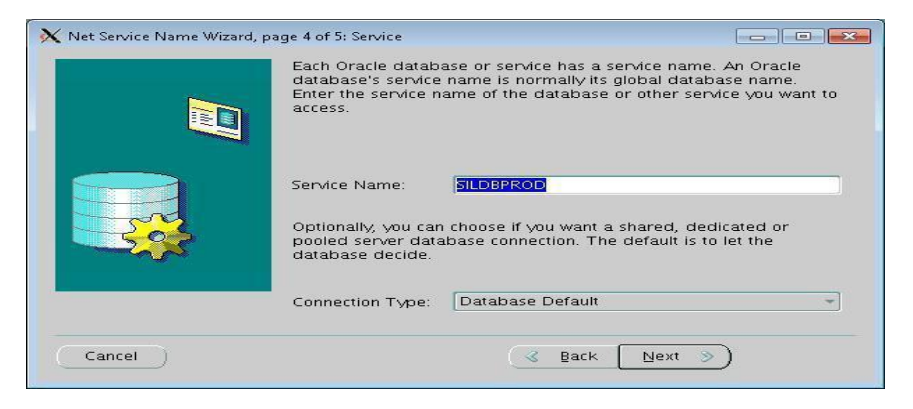

Fuente: Documento del diseño de la solución

Oracle Net Manager - /u01/app/oracle/product/11.2.0/dbhome\_1/network/admin/ → acle Net Configuration Service Identification ÷ **D-G**olocal  $\pmb{\mathsf{x}}$ Service Name: SILDBPROD **O**Profile Advanced... Service Naming  $\mathbb{G}^{\mathsf{v}}$  $\frac{1}{2}$ sildb Connection Type: Database Default  $\ddot{\phantom{0}}$ -Sesildbproc Use Oracle8 Release 8.0 Compatible Identification Sildbstb **DEPListeners** Address Configuration Address 1 | Address 2 Protocol: TCP/IP  $\frac{1}{\sqrt{2}}$ 172.16.1.15 Host Name: 1523 Port Number: Show Advanced

Figura 53. Configuración final del servicio general

Fuente: Documento del diseño de la solución

Z. Configuración del observador en otro servidor, también

se puede usar el mismo servidor de Contingencia y

evitaríamos instalar el cliente.

a. Instalar Client Oracle 11.2.0.2 en modo Administrator en el servidor de Contingencia.

- b. Agregar la cadena de conexión General creado en el paso anterior, en el tnsnames.ora del cliente.
- c. Ingresa a "dgmgrl" con servicio de instancia principal  $\blacktriangleright$ cd <home del cliente/bin>  $\blacktriangleright$ 
	- ./dgmgrl sys/Orcl.d3v@SILDBPROD
- d. Iniciar el observador ➤ start observer.
- e. Validar configuración , sin errores
- 3.2.2.2. Configuración en Base de Datos Contingencia
	- Se detalla todo el procedimiento realizado para configurar base de datos Contingencia.
		- A. Identificación de requerimientos básicos.
			- Database Name : SILDB
			- Instance Name: SILDB
			- Database Unique Name: SILDB
			- Target Name : SILDB
			- Host: oraprd01.usil.edu.pe
			- Oracle Home:

/u01/app/oracle/product/11.2.0/dbhome\_1

- B. Crear "listener1" con los datos de la base de datos de contingencia
	- a. Invocar a "netmgr" y agregar nuevo listener

The Oracle Net Manager - /u01/app/oracle/product/11.2.0/dbhorne\_1/network/admin/ ⊕ acle Net Configuration  $\ddot{}$  $+$  $\times$ Profile Service Naming  $\mathbb{O}^{\mathbb{Z}}$ **DEP**Listeners  $\ddot{\mathcal{E}}$ The Listeners folder a<br>the LISTENER.ORA file X Choose Listener Name **All Company** Cerrar Listener Name: LISTENER1 OK Cancel | Help |

Fuente: Documento del diseño de la

solución b. Agregar datos del servidor y

puerto

Oracle Net Manager - /u01/app/oracle/product/11.2.0/dbhome\_1/network/admin/  $\boxed{\phantom{a}}$ 

Figura 55. Configuración del listener

- c. Agregar datos de la base de datos e instancia de contingencia y guardar configuración
- C. Iniciar el listener creado para permitir conexiones externas.

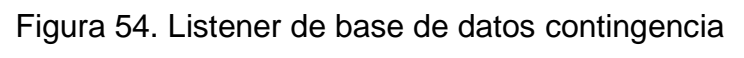

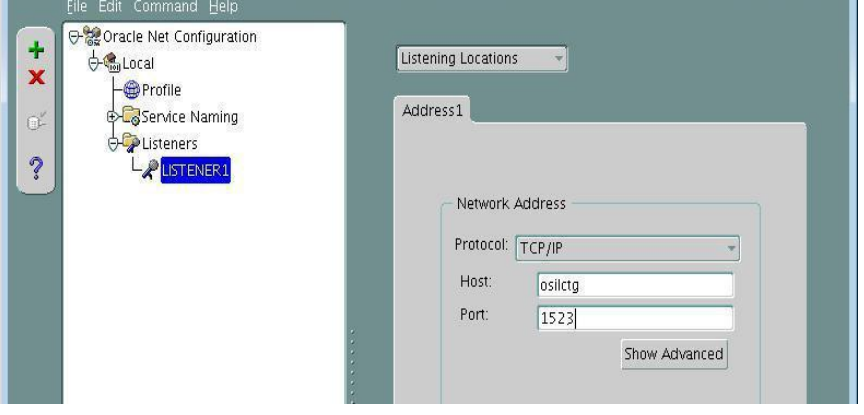

Figura 56. Inicio del listener creado

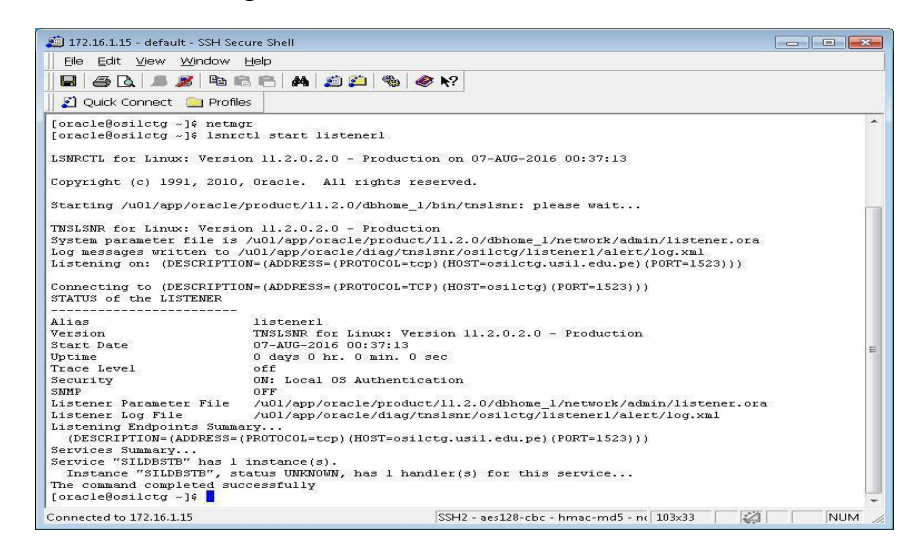

Fuente: Documento del diseño de la solución

D. Ir al Instructivo de Configuración de Base de Datos

Principal

E. Preparando el inicio de la instancia de BD de

contingencia

a. Mover el archivo enviado de servidor principal a la ruta

\$ORACLE\_HOME/dbs

Figura 57. Mover archivo orapw enviado desde Principal

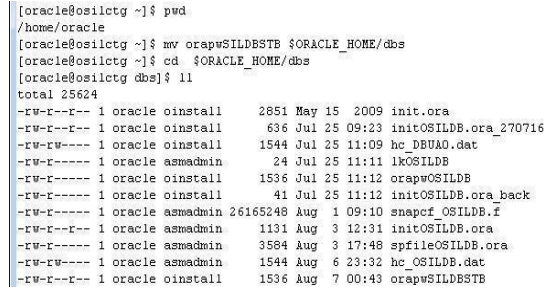

b. Crear archivo de parámetros de inicialización pfile

con el nombre de la instancia de base de datos de

contingencia

Figura 58. Parámetro de inicialización de la base de datos

[oracle@osilctg dbs]\$ touch initSILDBSTB.ora<br>[oracle@osilctg dbs]\$ vi initSILDBSTB.ora<br>[oracle@osilctg dbs]\$ vi initSILDBSTB.ora [oracle@osiletg dbs]\$ [oraclegosiletq dbs] \$ [oraclegosiletg dbs] \$ cat initSILDBSTB.ora DB\_NAME=SILDBSTB

Fuente: Documento del diseño de la solución

c. Crear los directorios básicos para el inicio de la

instancia base de datos de contingencia.

Figura 59. Archivos de iniciación de la base de datos

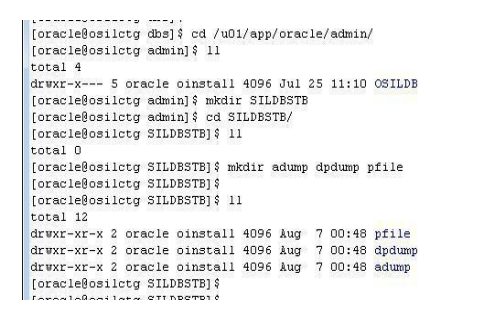

Fuente: Documento del diseño de la solución

d. Setear las variables de entorno para la base de datos

de contingencia

e. Iniciar la instancia de la base de datos de contingencia

Figura 60. Inicio de la Instancia de Contingencia

 $\Box$ 

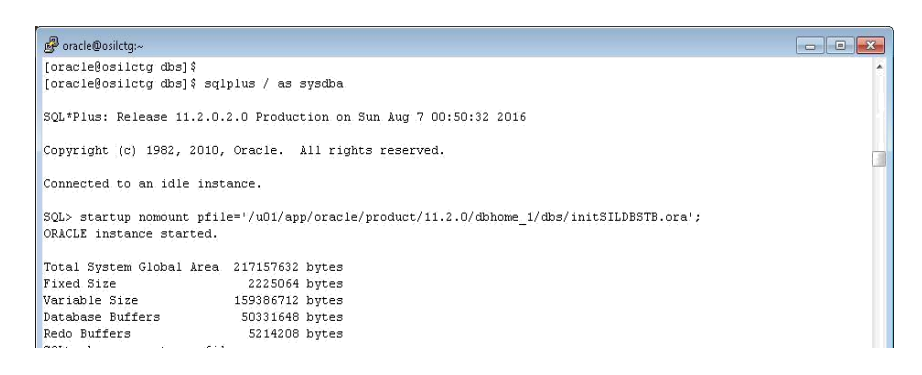

#### Fuente: Documento del diseño de la solución

f. Ir al Instructivo de Configuración de Base de Datos

Principal

F. Agregar la instancia en el archivo /etc/oratab

Figura 61. Agregar ruta de la instancia de Contingencia

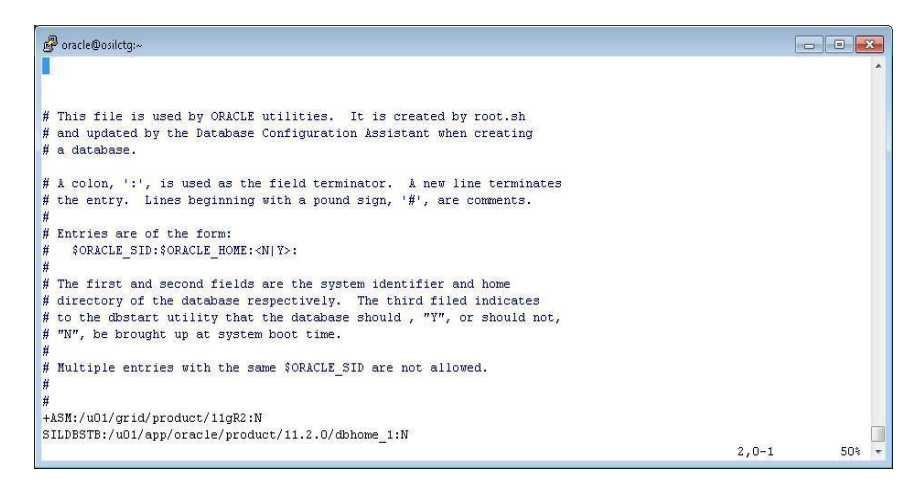

Fuente: Documento del diseño de la solución

G. Recuperar la última versión de producción mediante

los archivo logs

Figura 62. Recuperar última versión de base de datos Principal
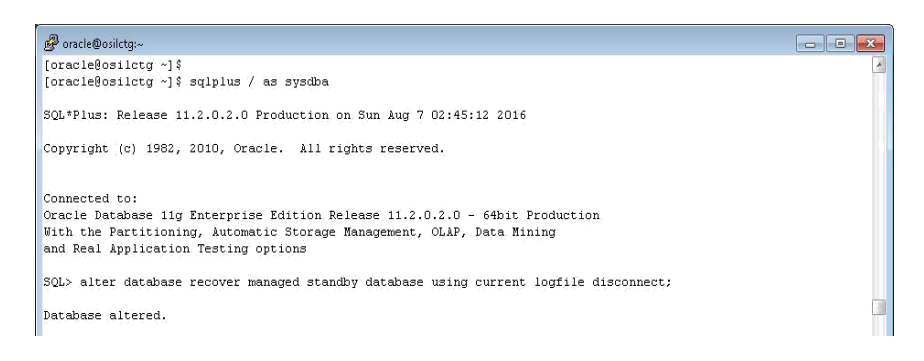

H. Validar el correcto funcionamiento de la transferencia

de archivos logs

a. Consultar la cantidad de log actuales en contingencia.

Figura 63. Lista de archivos logs en Contingencia

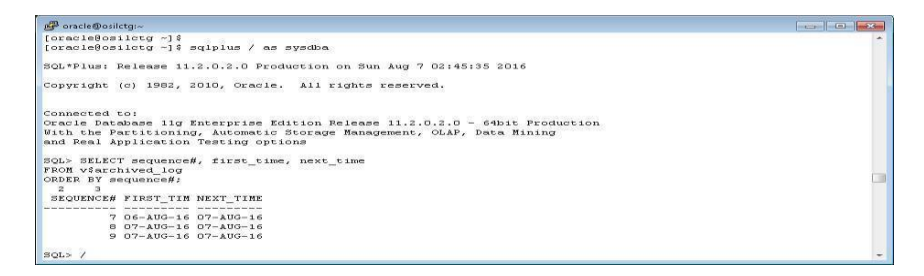

Fuente: Documento del diseño de la solución

b. Ir al Instructivo de Configuración de Base de Datos

Principal

- c. Validar los archivos logs transferidos.
- d. Consultar los archivos los transferidos y aplicados

Figura 64. Archivo logs transferidos y aplicados

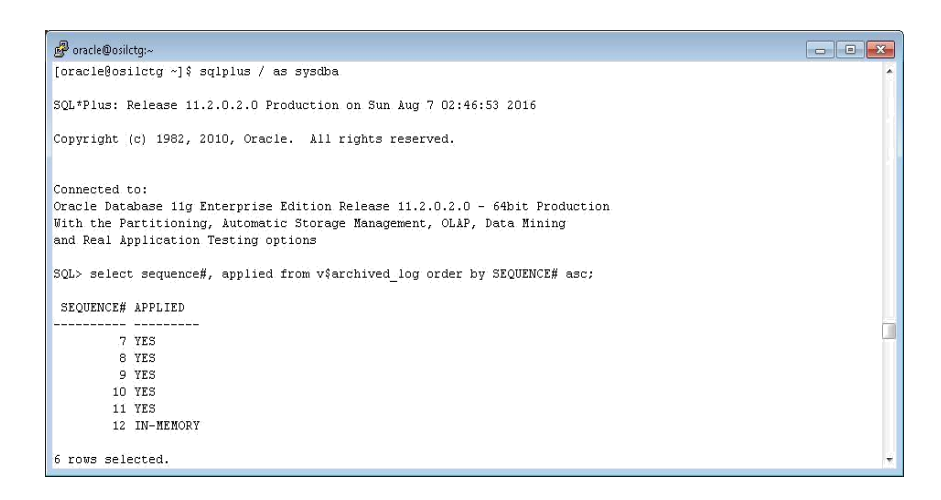

e. Regresar al Ir al Instructivo de Configuración de Base

de Datos Principal

- I. Configuración del bróker
- a. Consultar valor actual del parámetro "dg\_broker\_start"

Figura 65. Valor de dg\_broker\_start en Contingencia

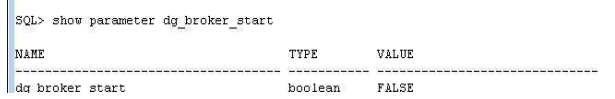

Fuente: Documento del diseño de

la solución b. Setear a "on "

Figura 66. Cambio del valor del parámetro dg\_broker\_start

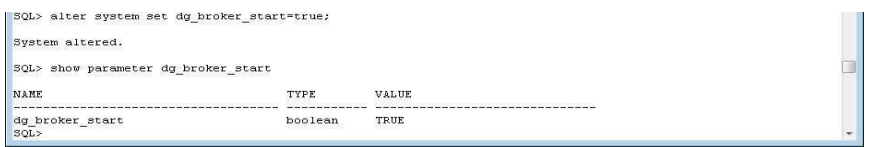

Fuente: Documento del diseño de la solución

c. Ir al Instructivo de Configuración de Base de Datos

Principal

- J. Configurar listener para permitir que Data Guard Bróker
- a. Invocar netmgr.
- b. Configuración del listener

Figura 67. Configuración de servicio del Broker

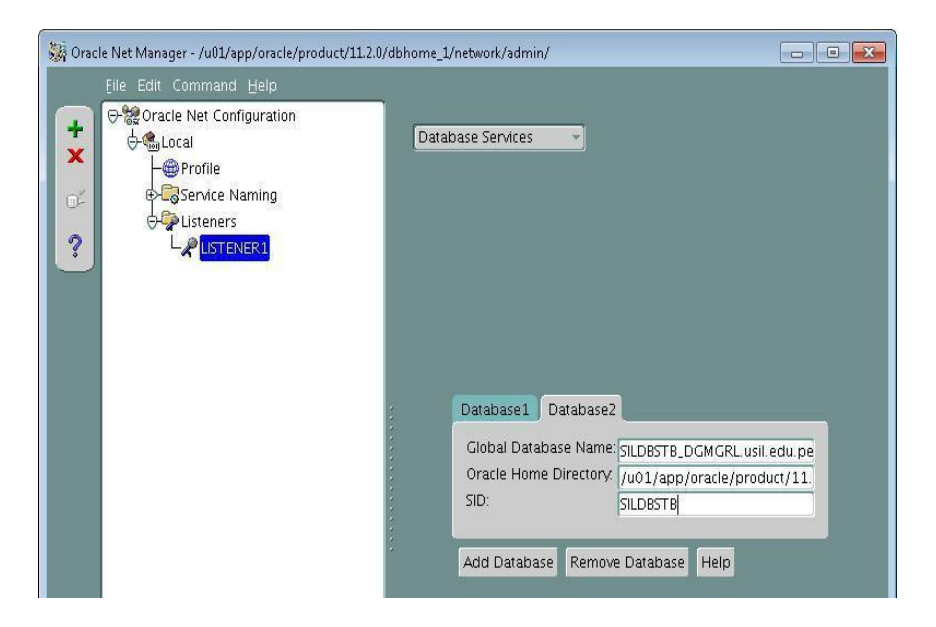

Fuente: Documento del diseño de

la solución c. Reiniciar el listener

Figura 68. Reinicio de listener de contingencia

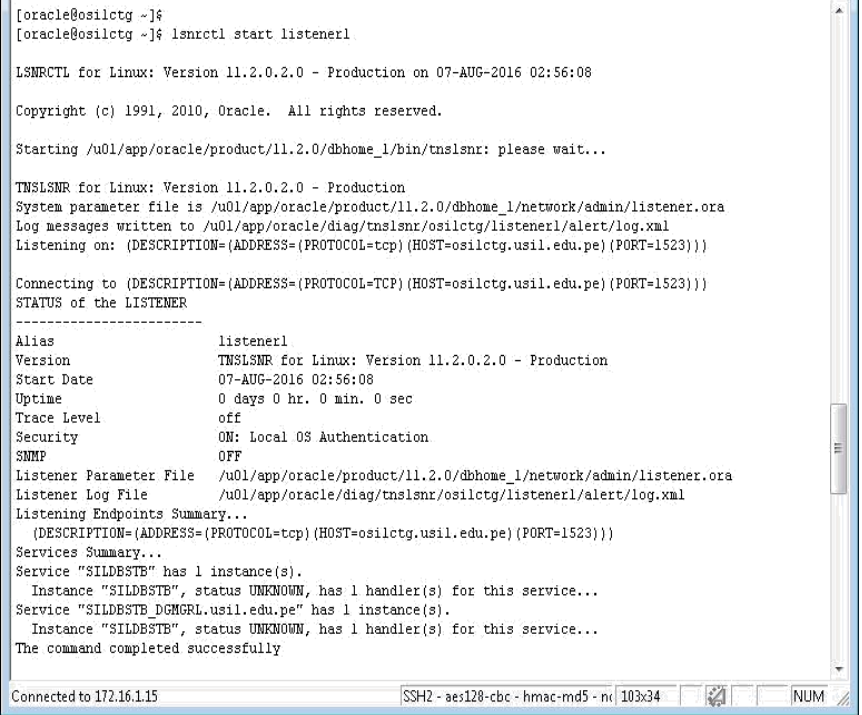

K. Crear servicio para permitir conexión de

contingencia hacia principal.

Figura 69. Servicio conexión hacia la base de datos Principal

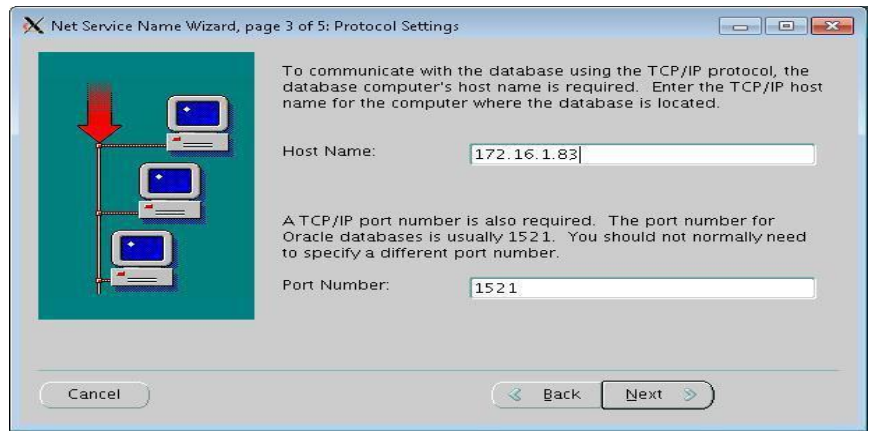

## Figura 70. Identificador del servicio

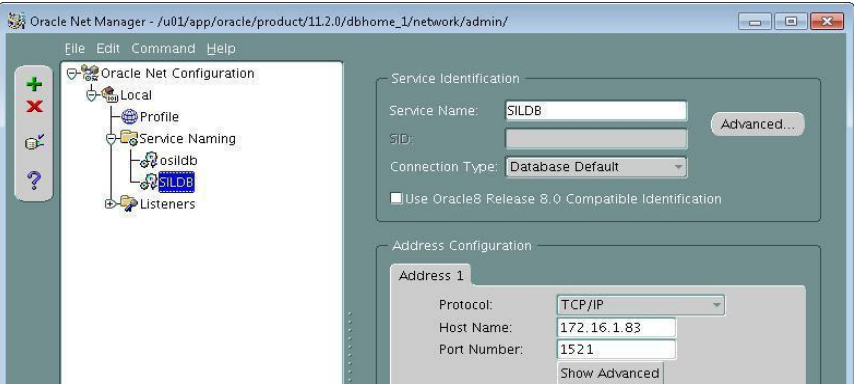

Fuente: Documento del diseño de la solución

L. Crear servicio con registro de la instancia de

contingencia. Seguir los pasos del punto 10.

M. Configuración de parámetros de listener "local\_istener".

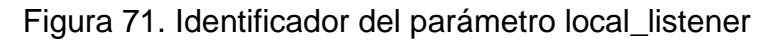

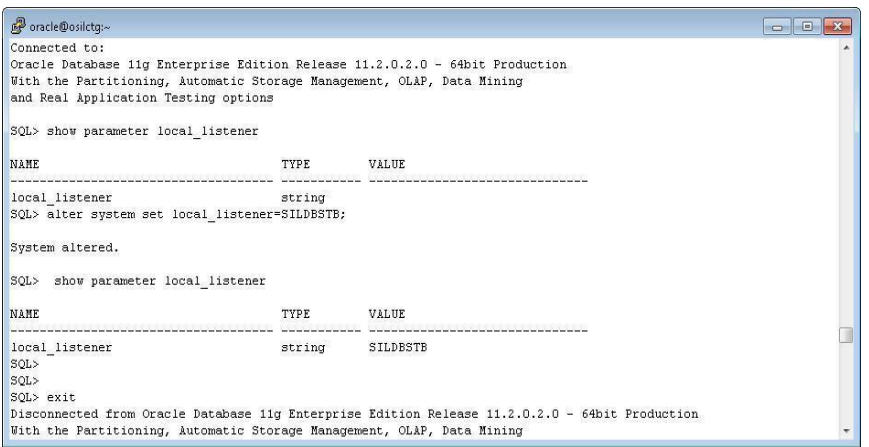

Fuente: Documento del diseño de la solución

N. Ir al Instructivo de Configuración de Base de Datos

Principal.

O. Configuración del parámetro flashback para permitir

retorno de la bd en el tiempo

- a. Invocar "DGMGRL".
- b. Editar parametro state de la configuracion de la

base de datos en el Broker

Figura 72. Cambiar estado del broker

DGMGRL> edit database 'SILDBSTB' set state='apply-off'  $\left| \cdot \right|$  succeeded.

Fuente: Documento del diseño de la

solución c. Editar a "on" el parámetro

de flashback

### Figura 73. Nuevo valor parámetro flashback

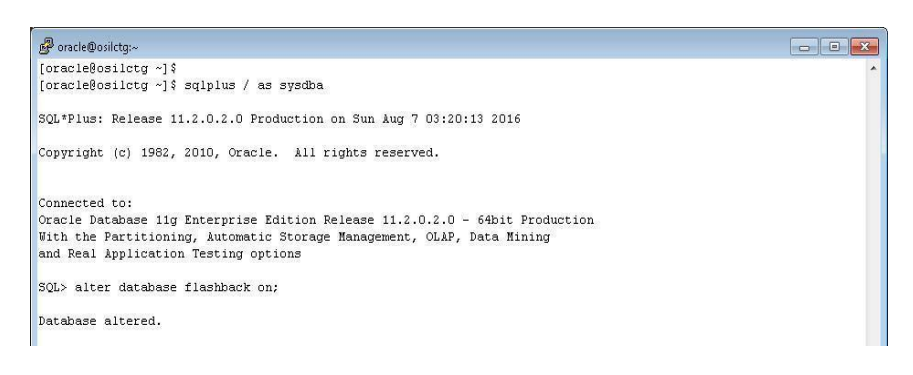

Fuente: Documento del diseño de la solución

- P. Configurar Active Dataguard.
	- a. Ingresar a DGMGRL
	- b. Deshabilitar Redo Apply

### Figura 74. Deshabilitar la aplicación

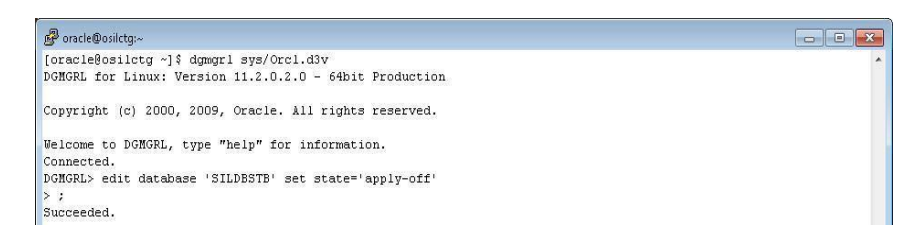

- c. Abrir la instancia en modo solo lectura  $\blacktriangleright$ alter database open read only
- d. Ingresar a DGMGRL y Consultar status de standby
- e. Deshabilitar Redo Apply
- f. Regresar al estado original
- Q. Habilitar block change tracking
	- a. Habilitar el parámetro y consultar estado

Figura 75. Block Change tracking

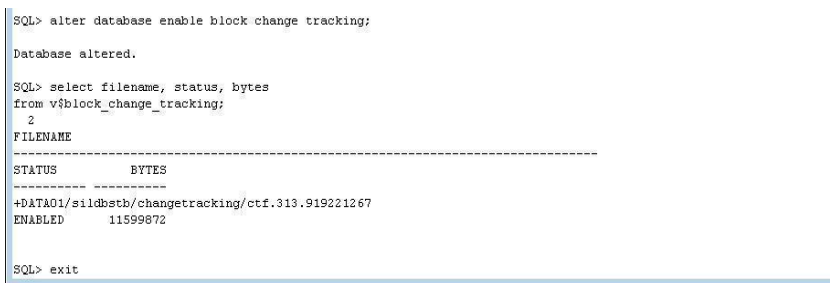

Fuente: Documento del diseño de la solución

b. Ir al Instructivo de Configuración de Base de Datos

Principal.

R. Crear servicio general de conexión de la

instancia contingencia.

a. Consultar parámetro service\_names

Figura 76. Nombre del servicio contingencia

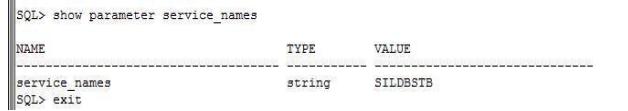

#### b. Agregar base de datos luego agregar servicio e iniciar

#### Figura 77. Servicio en base de datos Contingencia

[oracle@osilctg ~]\$ ∭{crucltGooiloty ^}C<br>||Gracle@osiloty ~}S srvotl add service -d SILDBSTB -s SILDBFROD -1 PRIMARY -m BASIC -e SELECT -w 1 -z 180<br>||Gracle@osilotg ~}S Ш

#### Fuente: Documento del diseño de la solución Figura

#### 78. Inicio del servicio de Contingencia

||concle@osilotg ~]\$<br>||concle@osilotg ~]\$ srvctl start service -d SILDBSTB -s SILDBPROD PRCD-1084 : Failed to start service SILDBPROD<br>PRCD-1084 : Failed to start service SILDBPROD<br>PRCR-1079 : Failed to start resource ora.sildbstb.sildbprod.svc 1007<br>
1007<br>
CRS-5010: Update of configuration file "/u01/grp/oracle/product/11.2.0/dbhome\_l/dbs/initSILDBSTB.ora" failed: det<br>
alls at "(:CLSNO0014:)" in "/u01/grid/product/11.92.0/cosilct0/agent/ohasd/oracagent\_grid./orag ails at "(:CLSN00014:)" in "/u01/grid/product/11gR2/log/osilctg/agent/ohasd/oraagent\_grid/oraagent\_grid.log" CRS-2674: Start of 'ora.sildbstb.db' on 'osilctg' failed [oracle@osilctg ~]\$

#### Fuente: Documento del diseño de la solución

c. Consultar servicio agregado

Figura 79. Servicio SILDBPROD

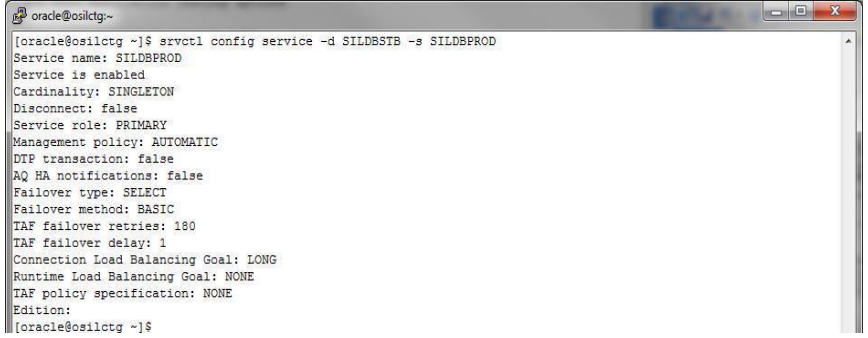

Fuente: Documento del diseño de la solución

d. Ir al Instructivo de Configuración de Base de Datos

Principal

S. Crear servicio que será usado para la conexión de los

sistemas en Usil.

- a. Invocar "netmgr"
- b. Agregar nuevo servicio
- c. Seguir pantallas

### Figura 80. Creación servicio de conexión general en Contingencia

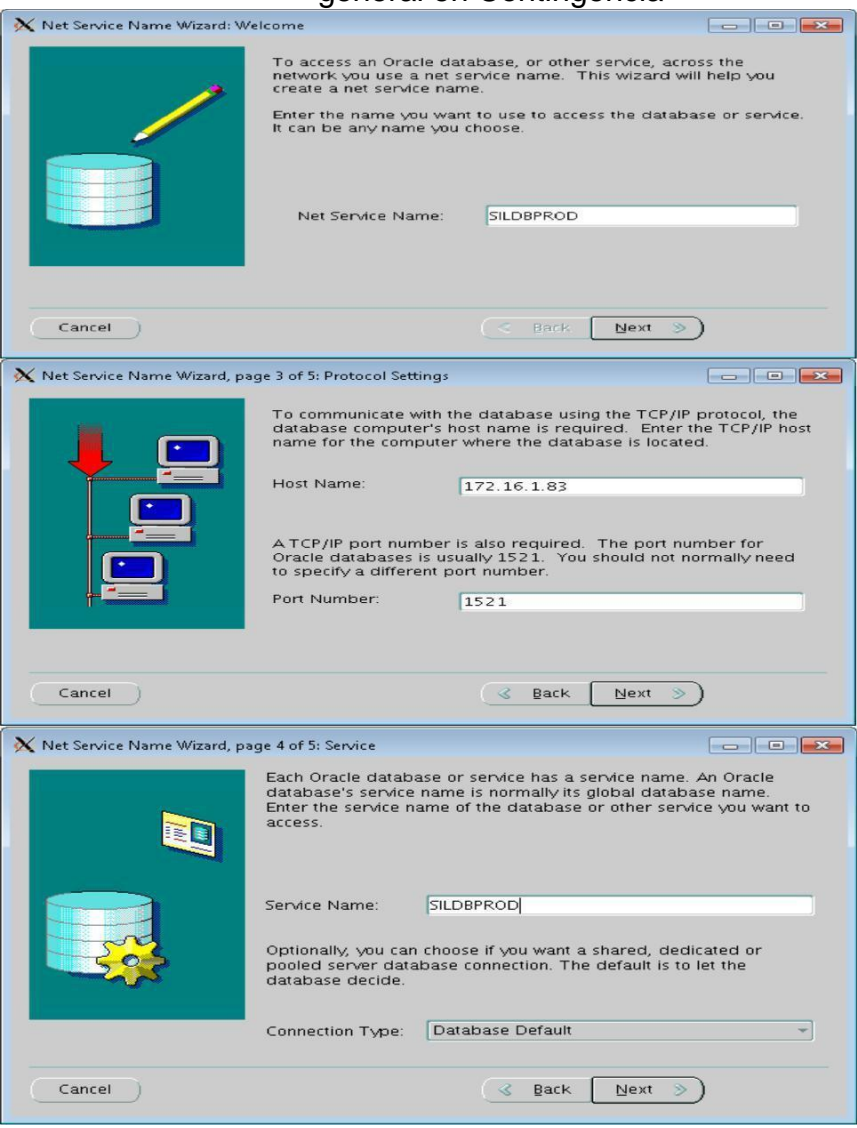

Fuente: Documento del diseño de la solución

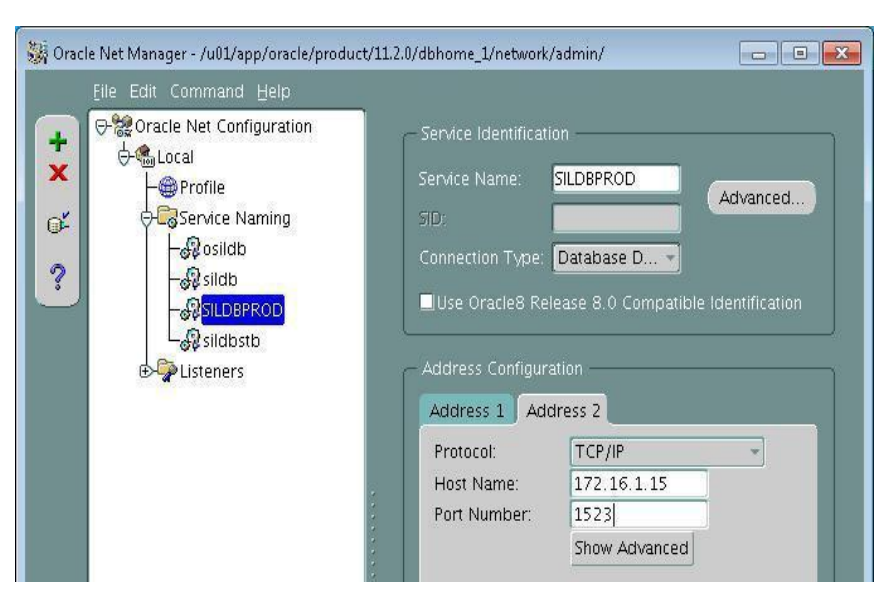

Figura 81. Servicio general configurado

## 3.2.2.3 Documento de Pruebas

Se detalla las pruebas realizadas para validar lo siguiente.

- Cambio manual de roles.
- Cambio automático de roles.
- Aseguramiento de las transacciones.
- Rendimiento de la Base de Datos Principal

P1. Pruebas y validaciones de cambio manual de

roles (switchover)

Objetivo: Comprobar que el cambio manual de roles

se realiza sin errores.

a) Consultar rol actual en el servidor de la base de datos Primario.

 $\blacktriangleright$ sqlplus / as sysdba  $\blacktriangleright$ select switchover\_status from v\$database;  $\blacktriangleright$ dgmgrl sys/xxxxx  $\blacktriangleright$ show database verbose 'SILDB';  $\blacktriangleright$ show database verbose 'SILDBSTB';

Figura 82. Resumen de parámetros en SILDB

| n <sup>9</sup> oracle@oraprd01:~                                                |                               |                                                                              |  |
|---------------------------------------------------------------------------------|-------------------------------|------------------------------------------------------------------------------|--|
| DGMGRL> show database verbose 'SILDB':                                          |                               |                                                                              |  |
| Database - SILDB                                                                |                               |                                                                              |  |
| Role:<br>PRIMARY                                                                |                               |                                                                              |  |
| Intended State: TRANSPORT-ON                                                    |                               |                                                                              |  |
| Instance(s):                                                                    |                               |                                                                              |  |
| SILDB                                                                           |                               |                                                                              |  |
| Properties:                                                                     |                               |                                                                              |  |
| DGConnectIdentifier                                                             | $= 'sildb'$                   |                                                                              |  |
| ObserverConnectIdentifier                                                       | $= 11$                        |                                                                              |  |
| LogXptMode                                                                      | $= 'ASYNC'$                   |                                                                              |  |
| DelayMins                                                                       | $= 101$                       |                                                                              |  |
| Binding                                                                         | $= 'optional'$                |                                                                              |  |
| MaxFailure                                                                      | $-101$                        |                                                                              |  |
| MaxConnections                                                                  | $= 111$                       |                                                                              |  |
| ReopenSecs                                                                      | $= 1300$                      |                                                                              |  |
| NetTimeout                                                                      | $= 1301$                      |                                                                              |  |
| RedoCompression                                                                 | $=$ 'DISABLE'                 |                                                                              |  |
| LogShipping                                                                     | $=$ 'ON'                      |                                                                              |  |
| PreferredApplyInstance                                                          | $= 11$                        |                                                                              |  |
| ApplyInstanceTimeout                                                            | $= 101$                       |                                                                              |  |
| ApplyParallel                                                                   | $= 'AUTO'$                    |                                                                              |  |
| StandbyFileManagement                                                           | $=$ 'MANUAL'                  |                                                                              |  |
| ArchiveLagTarget                                                                | $-101$                        |                                                                              |  |
| LogArchiveMaxProcesses                                                          | $= 141$                       |                                                                              |  |
| LogArchiveMinSucceedDest                                                        | $= 111$                       |                                                                              |  |
| DbFileNameConvert                                                               | $-11$                         |                                                                              |  |
| LogFileNameConvert                                                              | $= 11$                        |                                                                              |  |
| FastStartFailoverTarget                                                         | $-$ 'SILDBSTB'                |                                                                              |  |
| InconsistentProperties                                                          | $=$ ' (monitor)'              |                                                                              |  |
| InconsistentLogXptProps                                                         | $=$ '(monitor)'               |                                                                              |  |
| SendQEntries                                                                    | $=$ ' (monitor)'              |                                                                              |  |
| LogXptStatus                                                                    | $=$ '(monitor)'               |                                                                              |  |
| RecvQEntries                                                                    | $=$ '(monitor)'               |                                                                              |  |
| SidName                                                                         | $= 'SILDB'$                   |                                                                              |  |
| StaticConnectIdentifier                                                         |                               | = '(DESCRIPTION=(ADDRESS=(PROTOCOL=TCP)(HOST=172.16.1.83)(PORT=1521))(CONNEC |  |
| T DATA-(SERVICE NAME-SILDB DGMGRL) (INSTANCE NAME-SILDB) (SERVER-DEDICATED) ) ' |                               |                                                                              |  |
| StandbyArchiveLocation                                                          | = 'USE DB RECOVERY FILE DEST' |                                                                              |  |
| AlternateLocation                                                               | $-11$                         |                                                                              |  |
| LogArchiveTrace                                                                 | $= 101$                       |                                                                              |  |
| LogArchiveFormat                                                                | $= 1$ %t %s %r.dbf'           |                                                                              |  |
| TopWaitEvents                                                                   | $=$ '(monitor)'               |                                                                              |  |
| Database Status:<br><b>SUCCESS</b>                                              |                               |                                                                              |  |
| DGMGRL> DGMGRL> [oracle@oraprd01 ~]\$                                           |                               |                                                                              |  |
| [[oracle@oraprd01 ~]\$                                                          |                               |                                                                              |  |

Figura 83. Resumen de parámetros en SILDBSTB

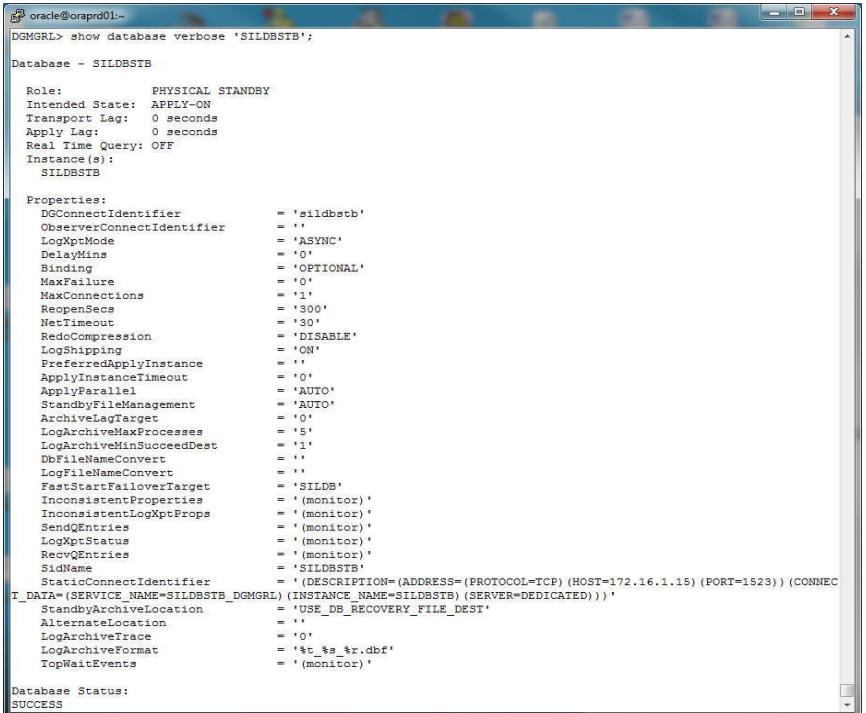

Fuente: Documento del diseño de la solución

b) Realizar cambio de rol, Primario pasa a ser Standby.

Figura 84. Switchover a SILDBSTB

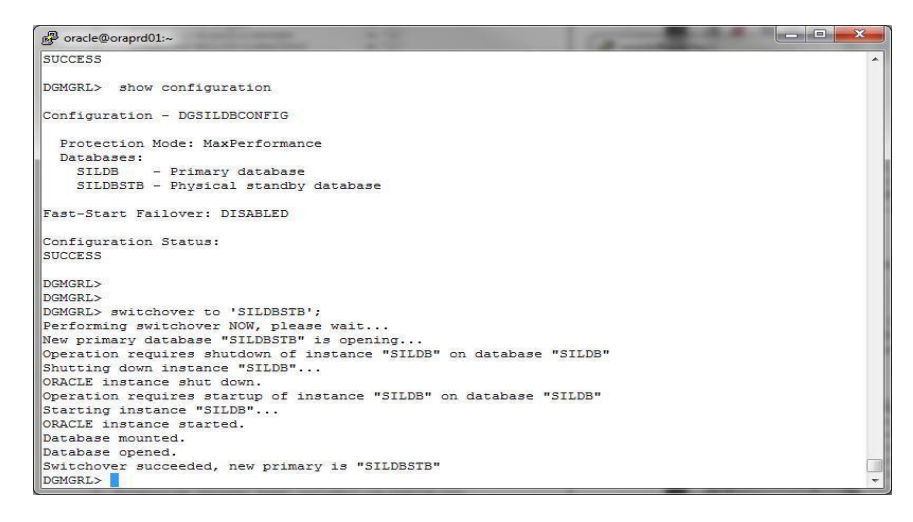

c) Consultar configuración del bróker

Figura 85. Estado del Broker

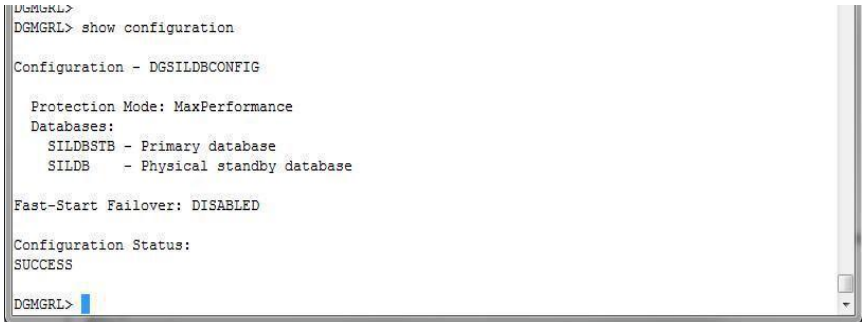

Fuente: Documento del diseño de la solución

d) Realizar cambio de rol , regresar los cambios

realizados

1.4.1. Ejecutar switchover hacia la base de datos Principal.

Figura 86. Switchover a SILDB

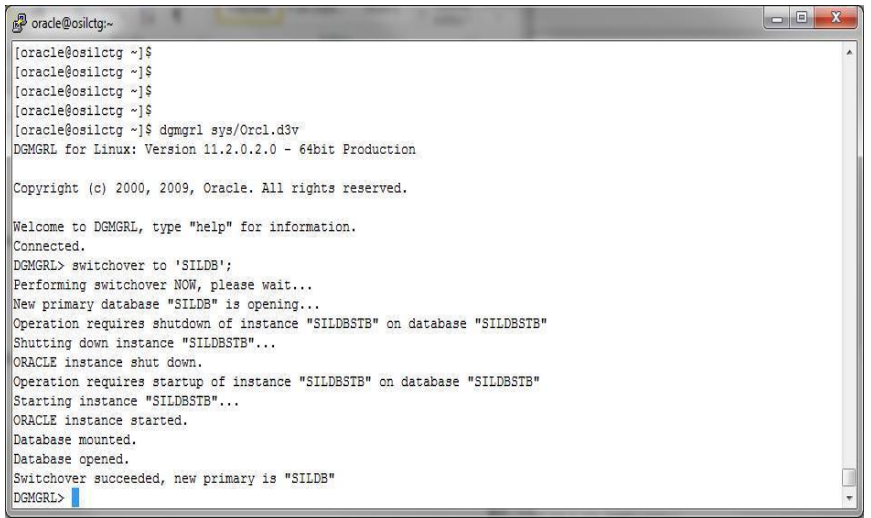

P2. Pruebas y validaciones de cambio de roles automático (failover)

Objetivos de Prueba: Comprobar que ante un fallo en la base de datos el cambio de roles se realice automáticamente reduciendo así el tiempo de inactividad a 90 segundos y asegurando la continuidad del servicio.

- a) Identificar base de datos con rol Primario.
	- Figura 87. Estado del Broker BD Primario

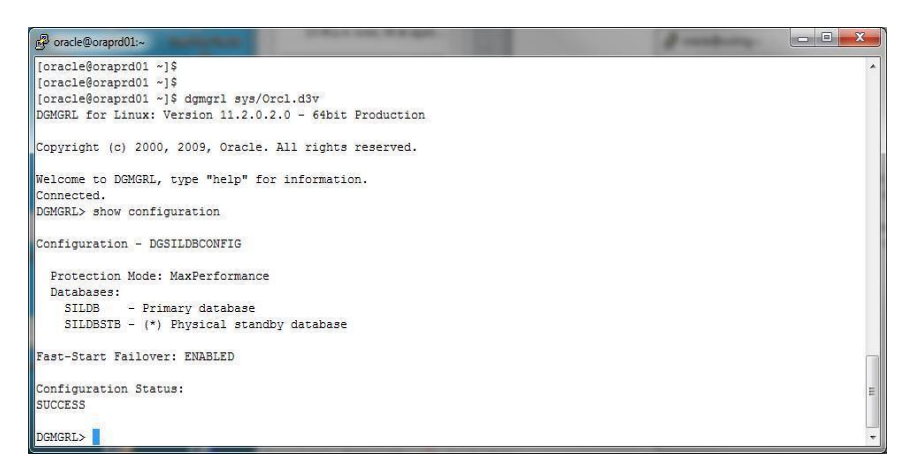

Fuente: Documento del diseño de la solución

b) Apagar la base de datos con rol Primario (SILDB)

de manera inesperada con el siguiente comando.

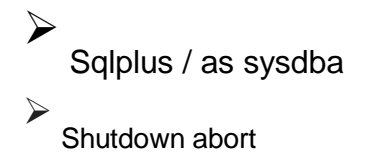

c) Ver log donde se ejecuta el observador

Comentarios: El tiempo que se toma el observador en

realizar el cambio de roles automático es el valor

asignado a "FastStartFailoverThreshold" que es de

90 segundos.

Figura 88. Inicio del observador

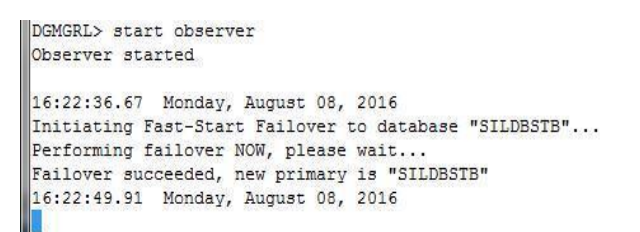

Fuente: Documento del diseño de la solución

d) Consultamos el estado de la configuración. Nos muestra

error ORA debido a que una de la base de estas fue

apagado de forma inesperada.

Figura 89. Estado de la configuración del Broker

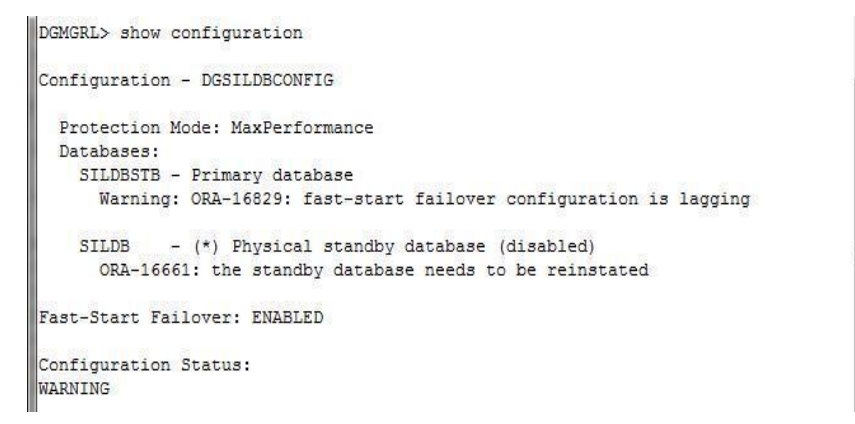

Fuente: Documento del diseño de la solución

e) Debido al apagado forzoso en un escenario real se

debe de revisar la base de datos, solucionar los problemas e iniciarlo. Una vez iniciado los servicios de

SILDB el observador automáticamente lo reincorpora a

la configuración y lo establece con rol Standby.

Figura 90. Inicio de la base de datos

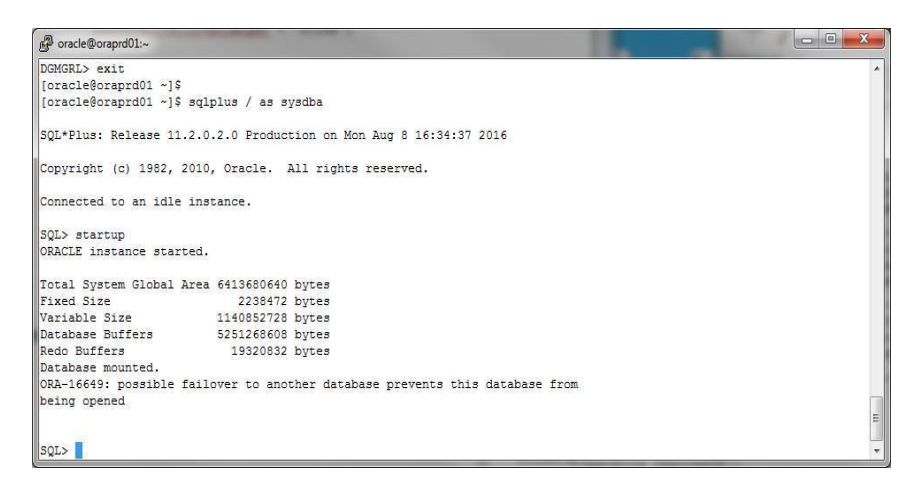

Fuente: Documento del diseño de la solución

Figura 91. Estado del observador

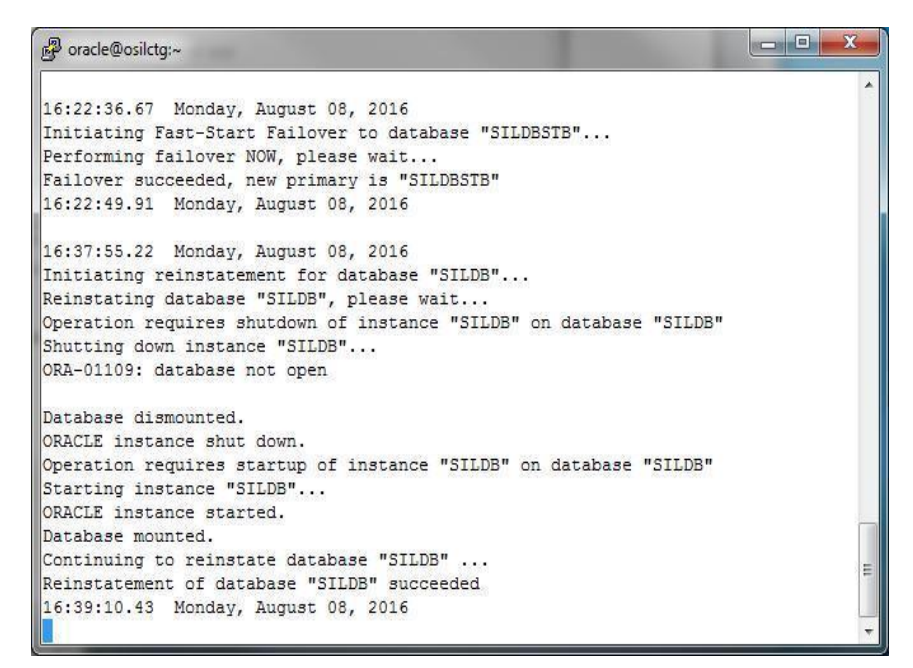

Figura 92. Estado del Broker

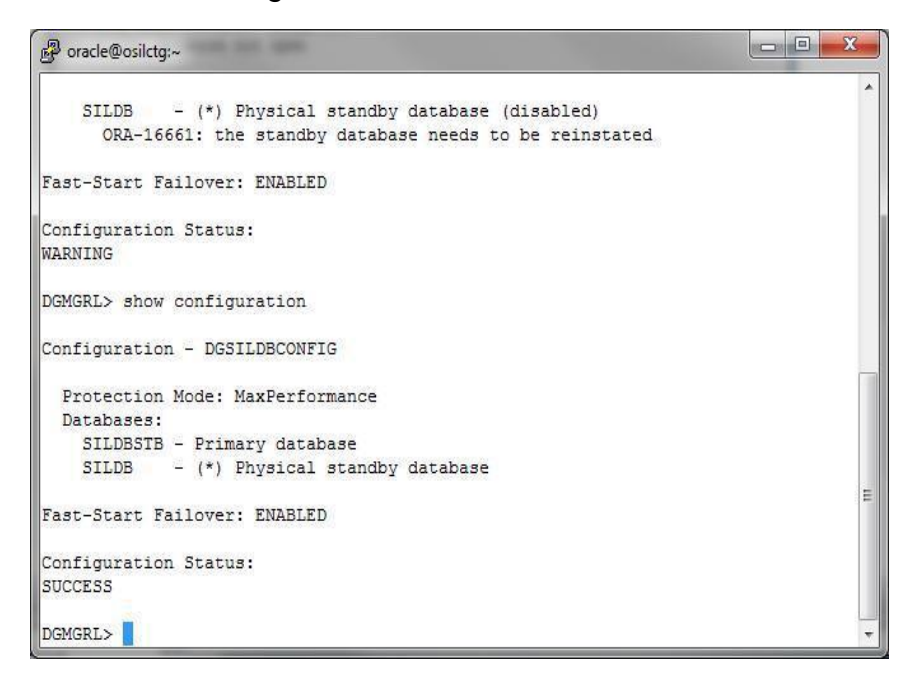

P3. Pruebas y validaciones del aseguramiento de las transacciones ante un cambio de roles.

Objetivo: Mediante la prueba realizada vamos a comprobar que si se realiza un cambio de roles por motivos de mantenimiento o por fallos la sesión de conexión de un usuario en aplicación continuara, de este modo cuando un usuario realice operaciones podrá validar estando en la misma sesión.

- a) Ingresar base de datos Principal
- b) Crear un usuario de prueba "P\_USER" y asignar rol para ver el nombre y host de la instancia conectada. De esta

manera simulamos la conexión de un

usuario de aplicación.

Figura 93. Creación de usuario de prueba

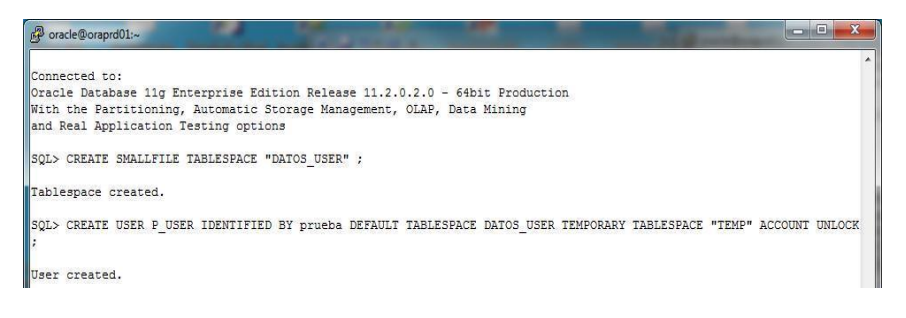

Fuente: Documento del diseño de la solución

c) Conectar con usuario creado mediante el servicio

usado por las aplicaciones.

Usuario: P\_USER

Crear tabla "t\_pruebas" e ingresamos un registro para

realizar una prueba sin afectar datos de producción.

Figura 94. Creación de tabla de pruebas

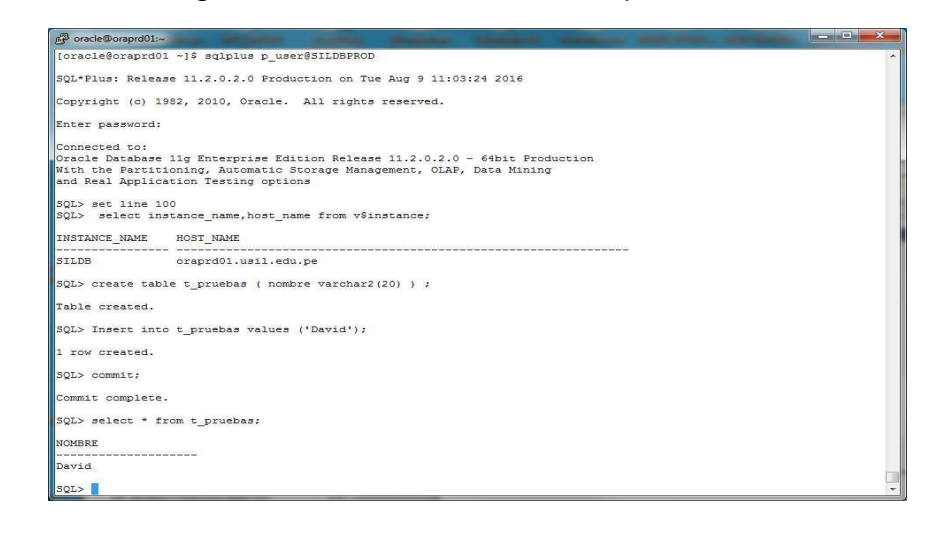

## d) Ingresar dato "Pedro" y no guardar

### Figura 95. Dato de prueba

 $\mathbb{SQL}$  > Insert into t\_pruebas values ('Pedro'); 1 row created.

Fuente: Documento del diseño de la

solución e) Realizar el cambio de roles

#### Figura 96. Switchover de la prueba

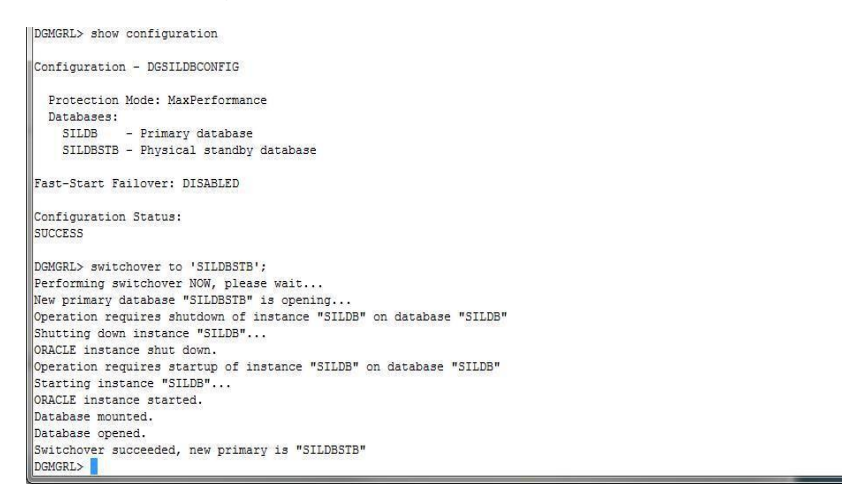

Fuente: Documento del diseño de la solución

f) Regresar a la sesión anterior e intentar guardar dato

ingresado y consultar nuevamente instancia y host.

Figura 97. Estado de la sesión después de la prueba

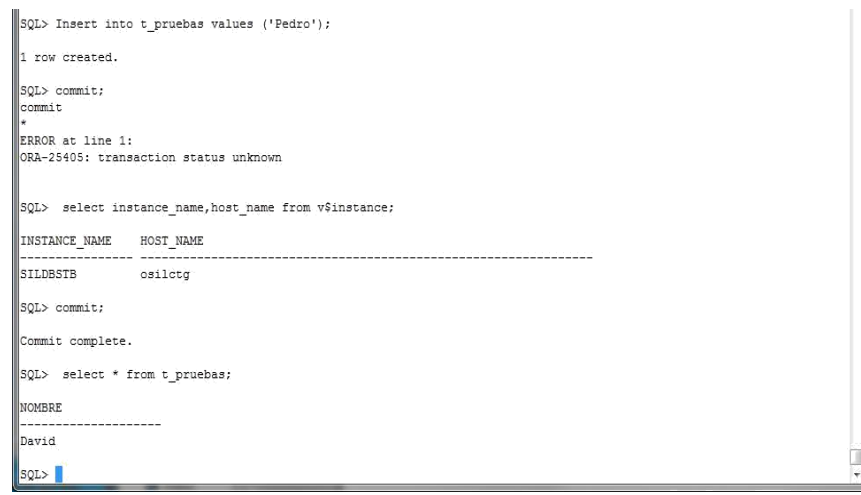

P4. Pruebas de Rendimiento de la Base de Datos Principal Objetivo: Comprar el efecto que causa la implementación del proyecto en el rendimiento de la base de datos de Producción.

a) Estimación de tiempo de respuesta de una solicitud Pre-Implementación.

Paras las pruebas se ha creado una tabla ALUMNOSP1 que contiene data de Producción (319648 registros) y por ende no es posible ejecutarlo desde aplicativos. La prueba termino en 15seg.

Figura 98. Tiempo de respuesta pre-implementación

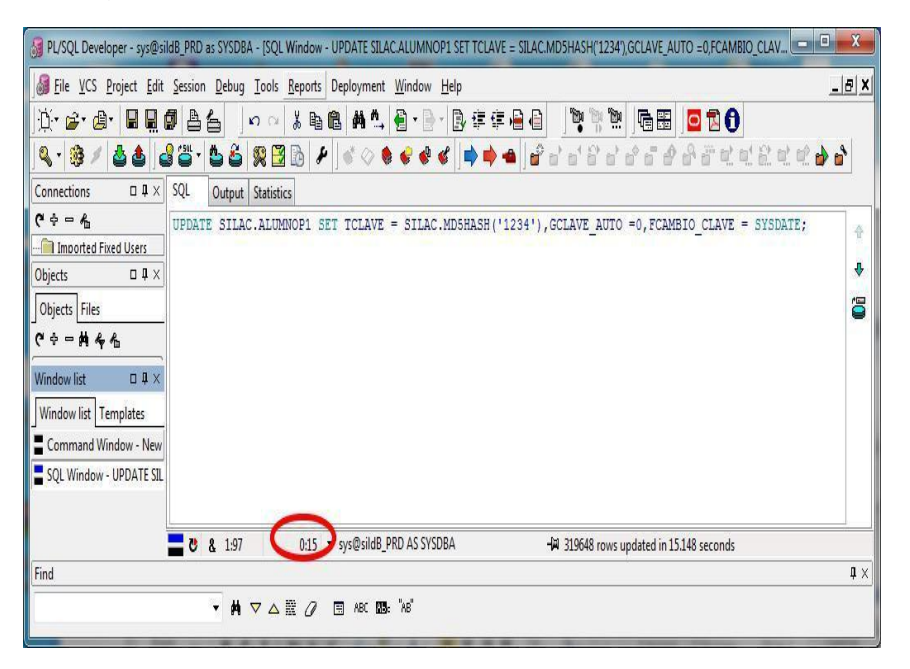

Fuente: Documento del diseño de la solución

b) Estimación de tiempo de respuesta de una solicitud post-implementación.

Paras las pruebas se ha creado una tabla ALUMNOSP1 que contiene data de Producción (319648 registros) y por ende no es posible ejecutarlo desde aplicativos. La prueba termino en 15seg.

Figura 99. Tiempo de respuesta post-implementación

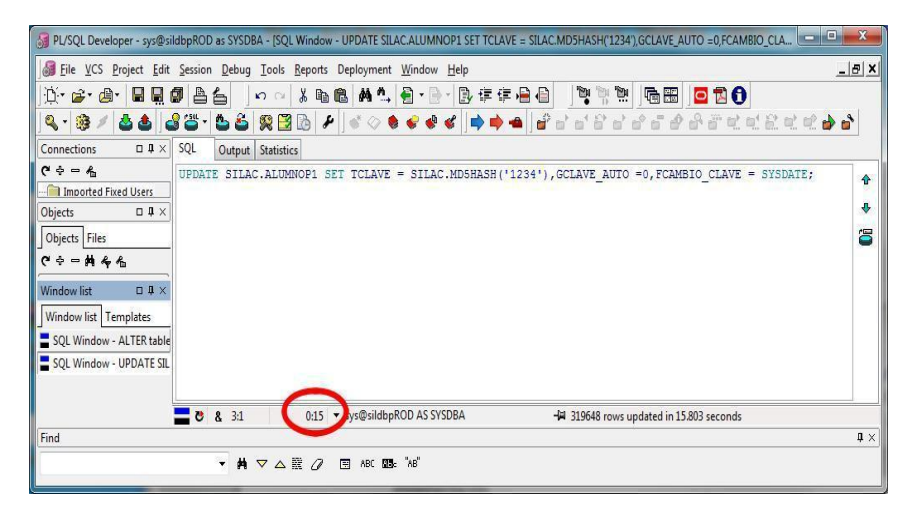

Fuente: Documento del diseño de la solución

# 3.2.2.4. Manual de Operación

EL manual de Operación hace referencia a los pasos que se debe de seguir ante un fallo en la base de datos, lo cual es importante si se presentase ausencia del DBA. El manual realizado está repartido en dos partes:

- Manual de Operación BD Principal
- Manual de Operación BD Contingencia
- A) Manual de Operación BD Principal

## A.1. CAMBIO MANUAL DE ROLES (SWITCHOVER)

a) Ingresar mediante putty.exe al servidor donde está la base de datos Principal.

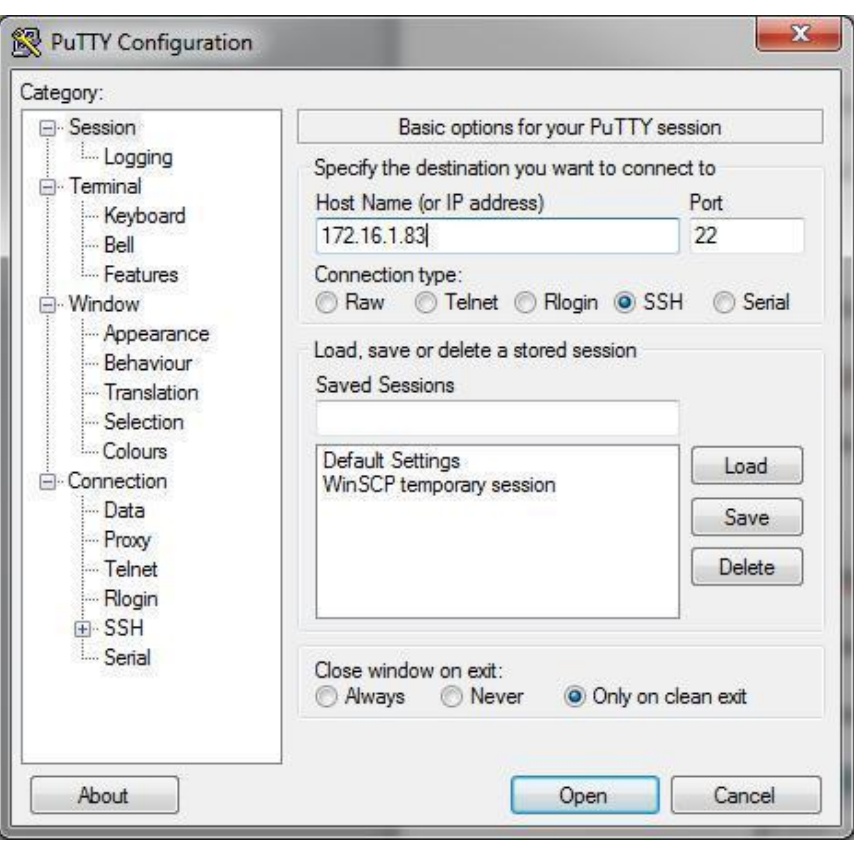

Figura 100. Inicio de Putty

b) Ingresar como usuario "root" , clave consultar con el

área de Producción.

# Figura 101. Sesión con usuario root

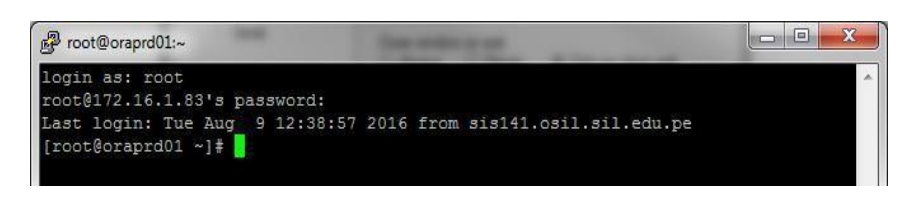

Fuente: Documento del diseño de la solución

c) Ingresar como usuario "oracle" e invocar al administrador de la configuración "dgmgrl", conectarse con usuario SYS.

Figura 102. Ingreso a dgmgrl

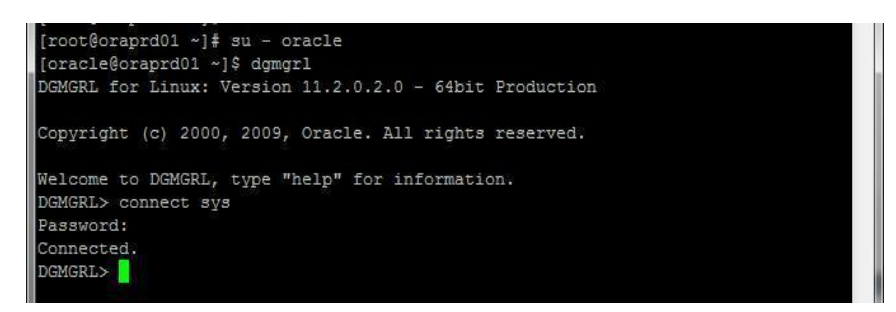

Fuente: Documento del diseño de

la solución d) Consultar estado de

la configuración

Figura 103. Estado del Broker

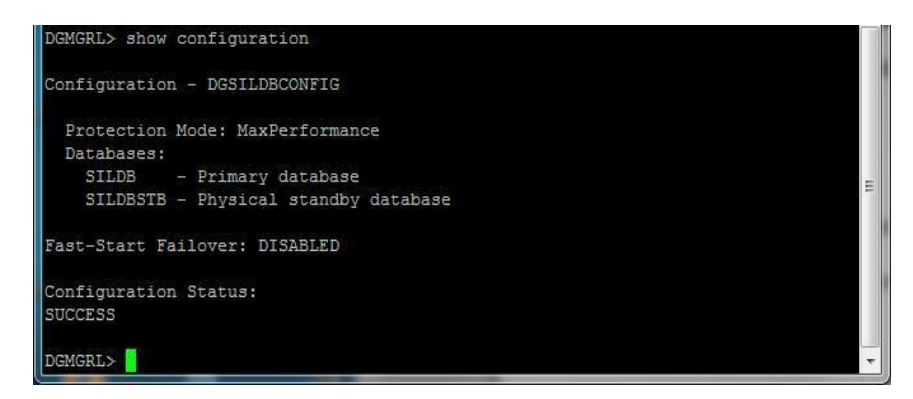

Fuente: Documento del diseño de la solución

e) Realizar el cambio de roles como se indica el

ejemplo. Dicho cambio debe ser autorizado.

Figura 104. Switchover a SILDBSTB

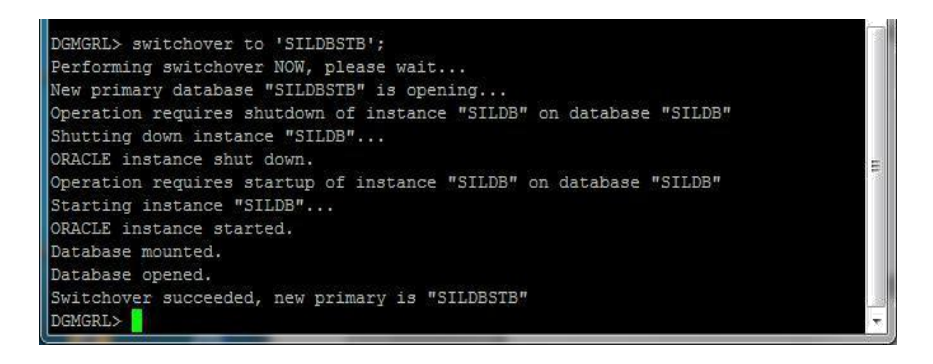

f) Consultar el estado de la configuración, validar que el

cambio este correcto y sin errores.

Figura 105. Estado después de cambio de roles

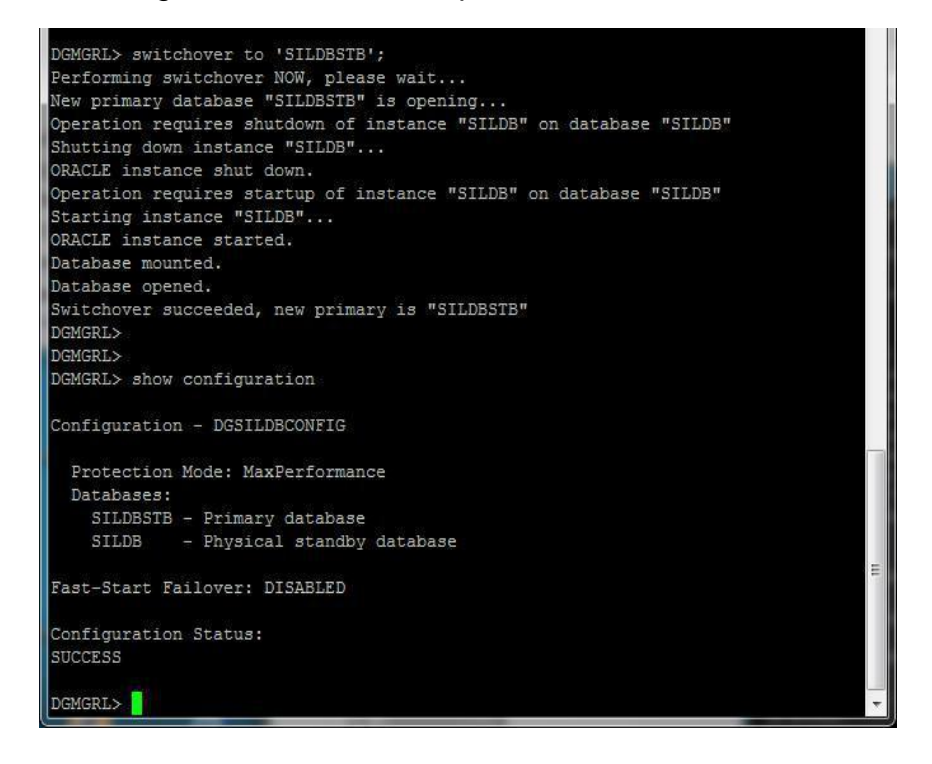

- B) Manual de Operación BD Contingencia
	- B1. CAMBIO MANUAL DE ROLES (SWITCHOVER)

a) Ingresar mediante putty.exe al servidor donde está la

base de datos Contingencia

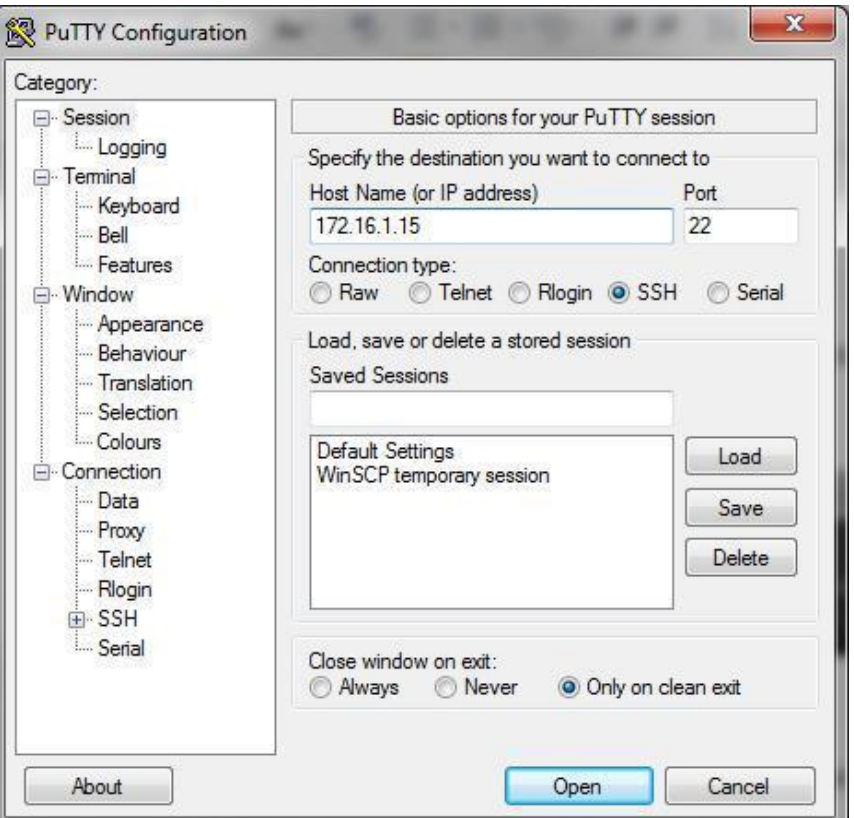

Figura 106. Inicio de Putty Contingencia

Fuente: Documento del diseño de la solución

b) Ingresar como usuario "root" , clave consultar con el

área de Producción.

Figura 107. Sesión con usuario root

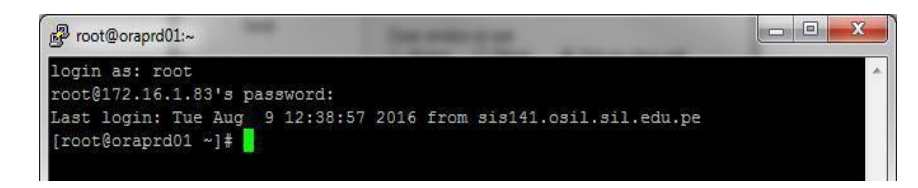

c) Ingresar como usuario "oracle" e invocar al administrador de la configuración "dgmgrl", conectarse con usuario SYS.

Figura 108. Ingreso a dgmgrl

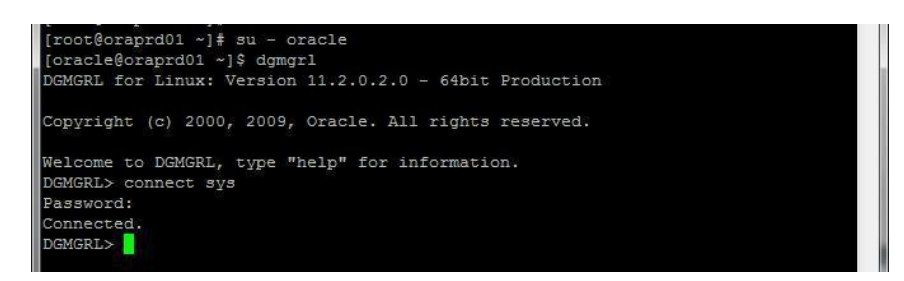

Fuente: Documento del diseño de

la solución d) Consultar estado de

la configuración

Figura 109. Estado del Broker

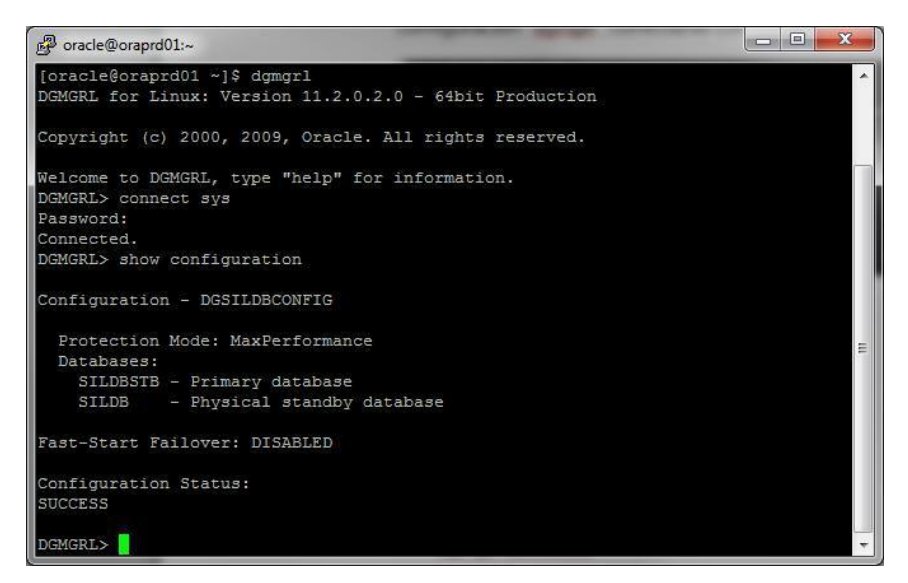

Fuente: Documento del diseño de la solución

e) Realizar el cambio de roles como se indica el ejemplo. Dicho cambio debe ser autorizado.

f) Consultar el estado de la configuración, validar que el

cambio este correcto y sin errores.

Figura 110. Estado después de cambio de roles

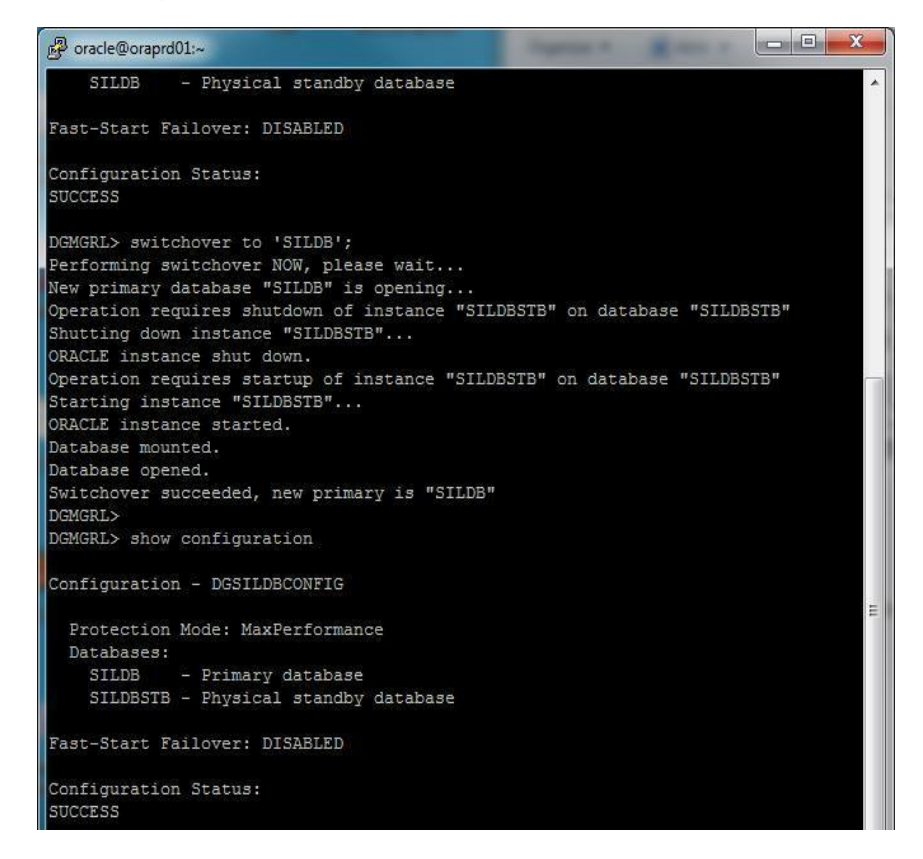

Fuente: Documento del diseño de la solución

3.2.2.5 Conformidad del Servicio

El formato de Conformidad del servicio

se ubica en Anexo 3.

## 3.3 REVISIÓN Y CONSOLIDACIÓN DE RESULTADOS

Terminado la implementación del proyecto se realizó diversas pruebas y validaciones para poder constatar el cumplimiento de nuestros objetivos y mostrar los beneficios que nos brinda la implementación del proyecto los cuales pasare a detallar:

- La propuesta ayuda a cumplir los objetivos estratégicos en TI ya planteados en la empresa. Logrando así tener la protección de nuestra información requerida.
- P1. La prueba de cambio de roles manual resultaron satisfactorias. El apagado de la base de datos de Producción por mantenimiento ya no afectara la continuidad del servicio ya que se dispone de nuestra base de datos de contingencia.
- P2. La prueba de cambio de roles automático resultaron satisfactorias. El tiempo de inactividad ante un fallo de cualquier tipo en la base de datos fue reducido de 50 minutos a 90 segundos. Debido a que el failover se realiza automáticamente a la orden de nuestro ojeador. De esta manera no se vería afectado la continuidad del servicio en temporadas críticas como lo son las matrículas en las cuales se ve afectado los alumnos y también la universidad.
- P3. Las pruebas de aseguramiento de las transacciones resultaron satisfactorias. Se comprobó si la base de datos tiene un fallo y se

88

realiza la conmutación la sesión del usuario no será cerrada y podría continuar con sus actividades.

- P4. Las pruebas de rendimiento resultaron satisfactorias. Después de la implementación no se refleja algún efecto en el rendimiento de la base de datos pero siempre se considera hay un porcentaje mínimo de 0.1% dependiendo de cambios.
- Si sucediera un desastre en la ubicación de nuestra base de datos de Producción como por ejemplo un incendio, nuestra información estaría segura y resguardada hasta el último instante de su funcionamiento con la cual aseguramos la consistencia de nuestra información y la continuidad del servicio.
- Cuando se requiere reportes gerenciales o información solicitada por algún usuario y dicha consulta no puede ser ejecutado en ese momento en producción se ejecuta en la base de datos de contingencia sin interrumpir ni afectar el performance de la base de datos de producción.

#### CONCLUSIONES

Se concluye que una de la base de datos más seguras y con mayores opciones de seguridad de nuestra información es la base de datos Oracle siendo este un motor seguro y confiable para mantener nuestra información.

La función principal del sistema de contingencia es proveer confianza y sobre todo seguridad de que nuestra información y funcionalidad de los servicios no se vean interrumpidas ante un fallo en la base de datos principal proporcionándonos la funcionalidad de failover automático cuando detecta alguna anormalidad. De todo lo estudiado se concluye lo siguiente:

Las pruebas realizadas de cambio de roles automático ante situaciones de fallos fueron un éxito.

Las validaciones de replicación y el cambio manual de rol fue exitoso.

Mediante el sistema de contingencia se reduce considerablemente la dedicación al tiempo de monitoreo por parte del personal encargado.

Los datos contenidos en la base de datos Principal se encuentran respaldas y actualizadas en tiempo real en la base de datos de contingencia.

Se concluye que el tiempo de inactividad se reduce de 60 minutos a 90 segundos.

Para el monitoreo del sistema de contingencia no será necesario mayor dedicación de monitoreo del mismo ya que como se indicó su respuesta ante fallos es automática y agregado a eso se cuenta con una programa Shell que envía información del estado de la base de datos.

90

### RECOMENDACIONES

La protección de la información debe de ser prioridad de toda empresa que dependa de ese activo como es el caso de las universidades y sobre todos los bancos. Debido a la gran importancia de la información y a las vulnerabilidades al cual está expuesto se recomienda a todas las empresas implementar un sistema de contingencia con la intención de proteger nuestra información y asegurar la continuidad del servicio.

Se recomienda que la ubicación de la base de datos de contingencia sea en un lugar estratégico y lejano a la base de datos principal para tener mayores garantías de su correcta funcionalidad.

Para mejorar el rendimiento en realizar la trasmisión de los archivos de replicación se recomienda tener un punto de enlace dedicado entre el servidor principal y el de contingencia.

También se recomienda que a pesar de tener un sitio de contingencia y el cual esta actualizado en tiempo real, tener una política de backup definida para preservar la base de datos en el tiempo.

# BIBLIOGRAFÍA

- Mena Dixon, Sistema De Contingencia De Bases De Datos Oracle Con Respuesta a Fallos Irreversibles Aplicado a Sistemas Operativos Windows (Tesis de grado). Universidad de Guayaquil. Recuperado de http://repositorio.ug.edu.ec/bitstream/redug/6525/1/TesisCompleta%20- 516.pdf
- Facundo. (2003). Sistema Operativo Linux.

Guillermo, & Cifuentes Garzón, G. (2010). Sangolqui, Ecuador. Retrieved from http://repositorio.espe.edu.ec/bitstream/21000/8372/1/AC -EASESPE-047721.pdf

- Valdivia Polanco, I. A. (2003). *Desarrollo de una Estructura para una BD Sísmico en el Sistema de Base de Datos Oracle.* Arequipa - Perú.Oracle (2014), Data Guard Concepts and Administration. Recuperado de https://docs.oracle.com/cd/B19306\_01/server.102/b14239/standby.htm# g76838
- Oracle (2009). Documento técnico de Oracle: Oracle Data Guard 11g versión 2 recuperado de http://www.oracle.com/technetwork/es/database/enterprise-

edition/documentation/tutorial-oracle-data-guard-11gr2-1707492-esa.pdf
- ISO / IEC 27001 - Gestión de Seguridad de la Iinformación. Recuperado de http://www.iso.org/iso/iso27001

## ANEXO

### ANEXO 1

### A. Tabla de reporte de reclamos realizados en Help Desk Tabla

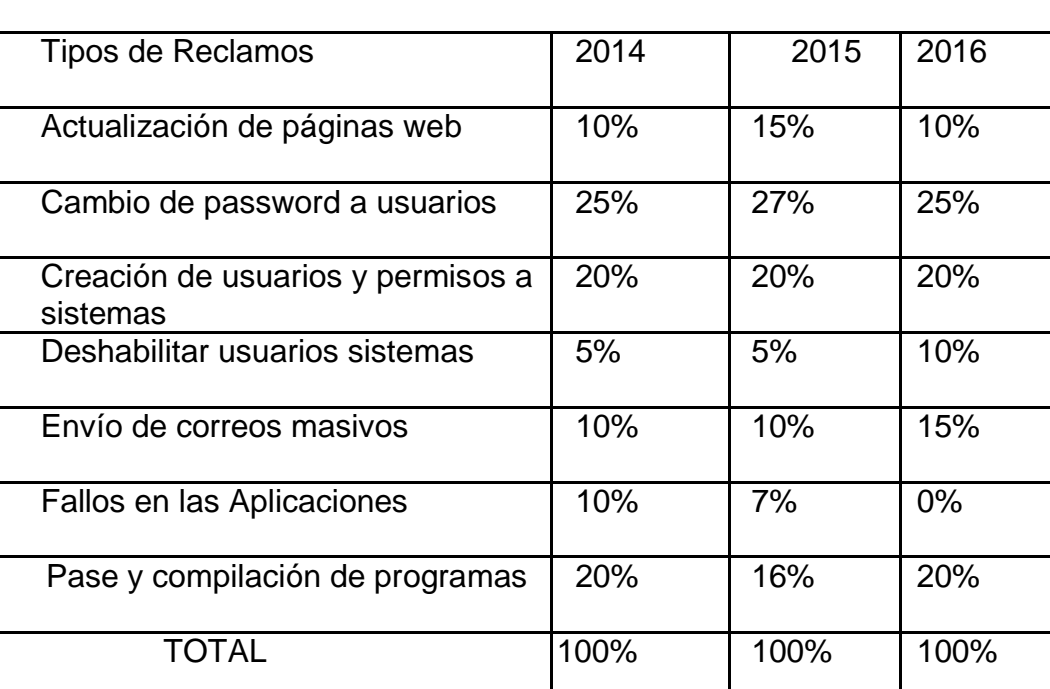

## 9. Actividad de Reclamos según Help Desk

Fuente: Base de datos de Help Desk Usil

# INSTALACIÓN Y CONFIGURACIÓN DE LA BASE DE DATOS

Ingresar a la ruta donde se ubica el parche para la instalación

del software de la base de datos

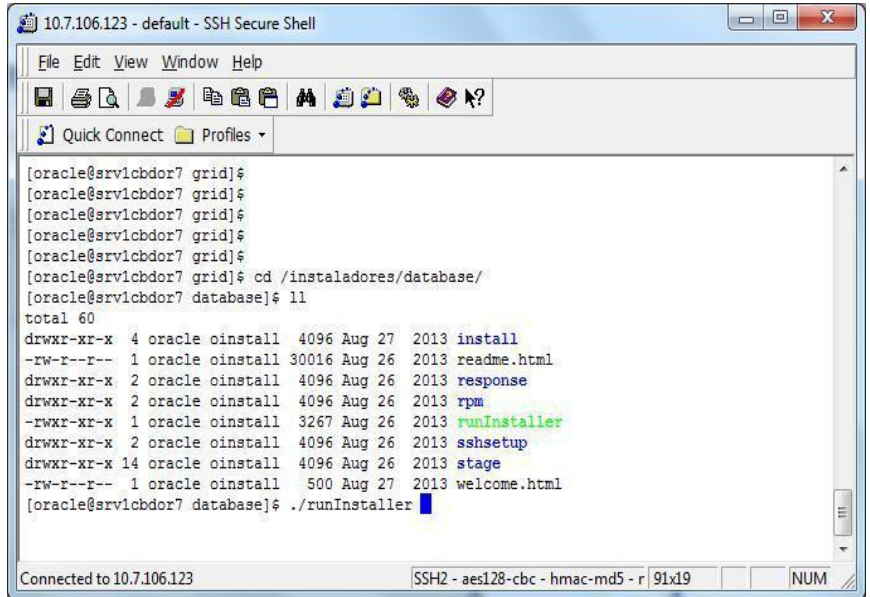

Seleccionar " I wish..." > Next

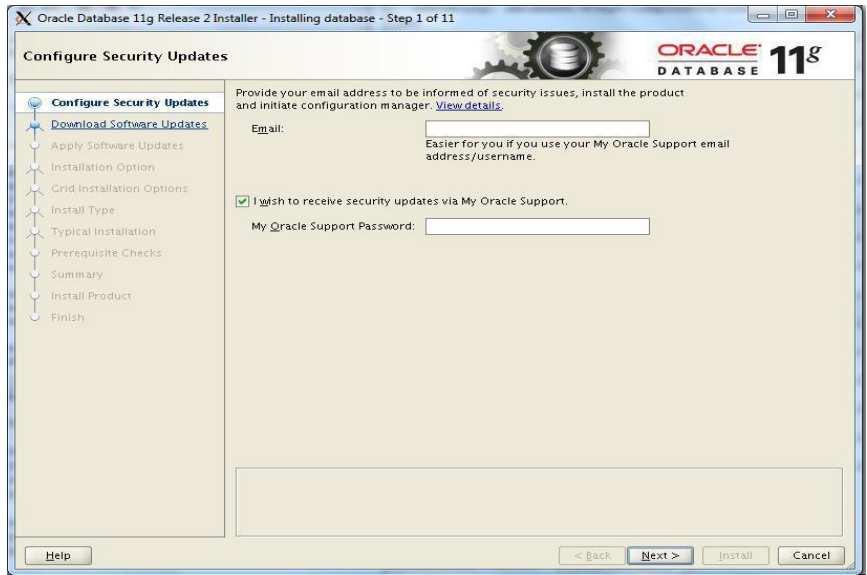

# Seleccionar " Skip ... " > Next

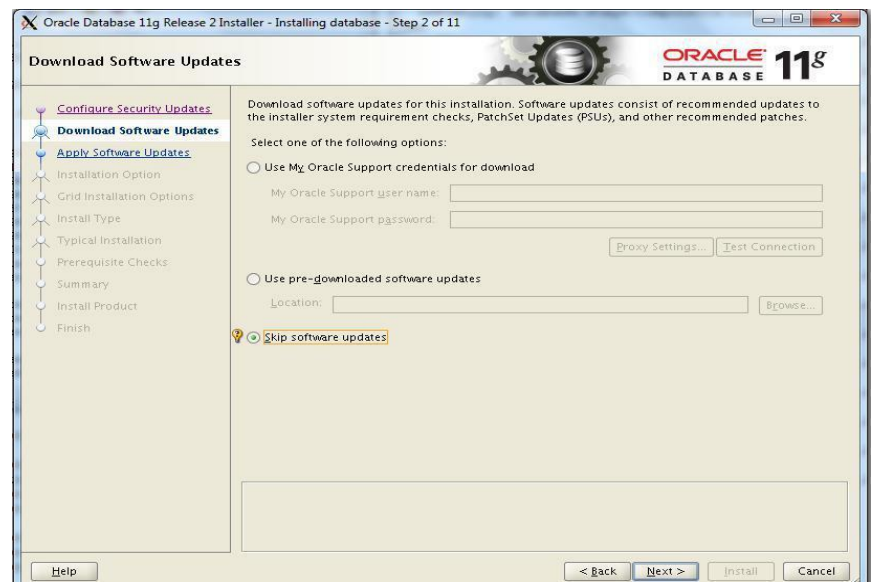

Seleccionar " Install ..." > Next

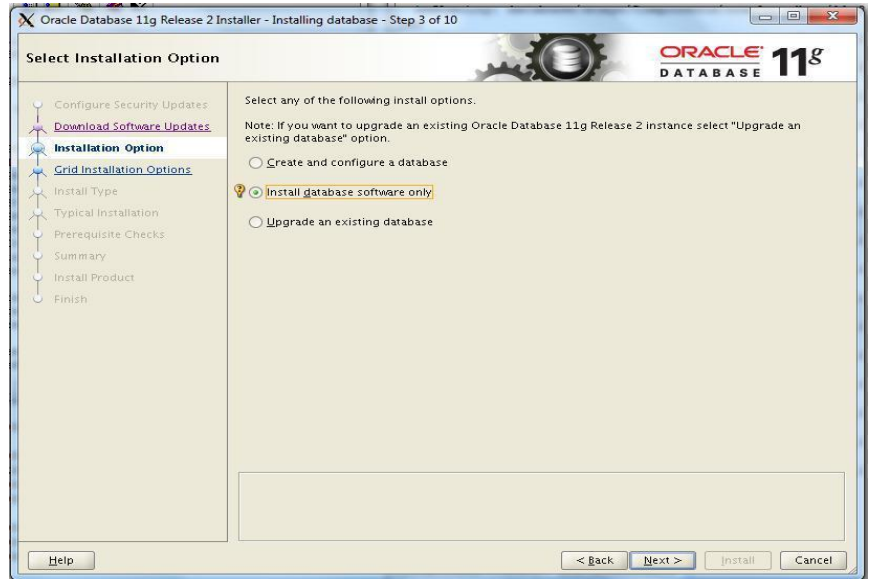

Seleccionar " Single Instance … " > Next

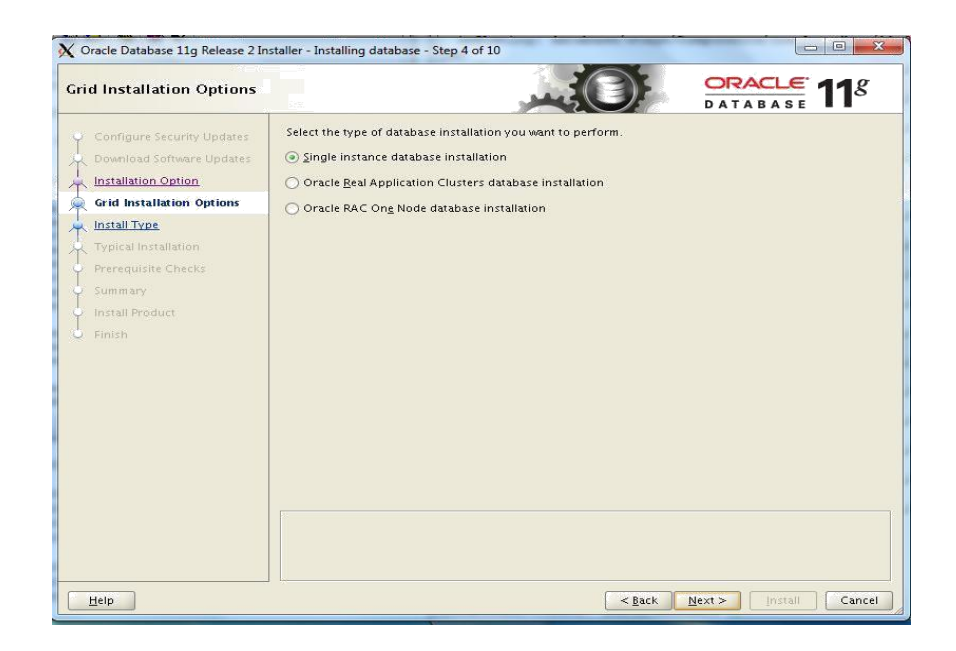

Seleccionar " Enterprise Edition " > Next

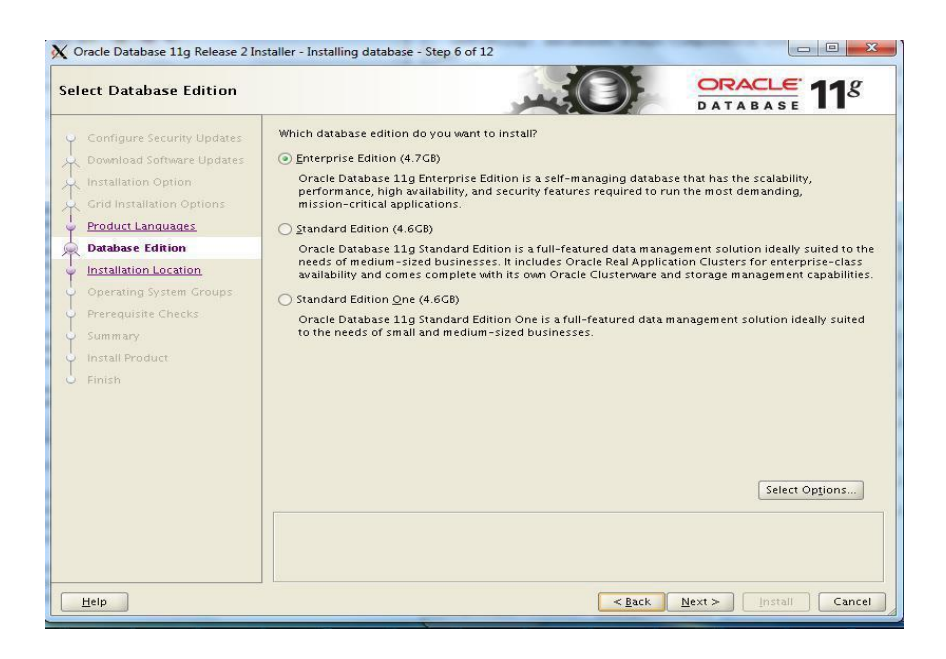

Ingresar Rutas > Next

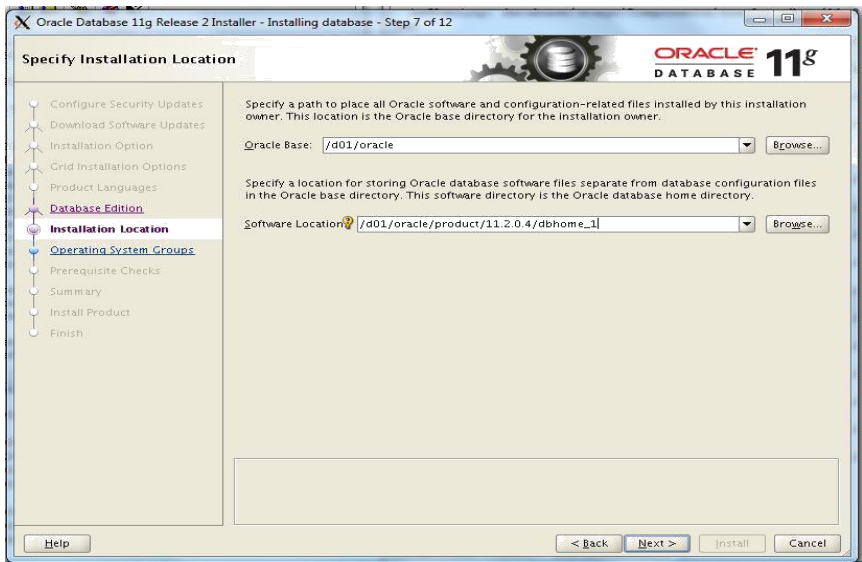

### Next

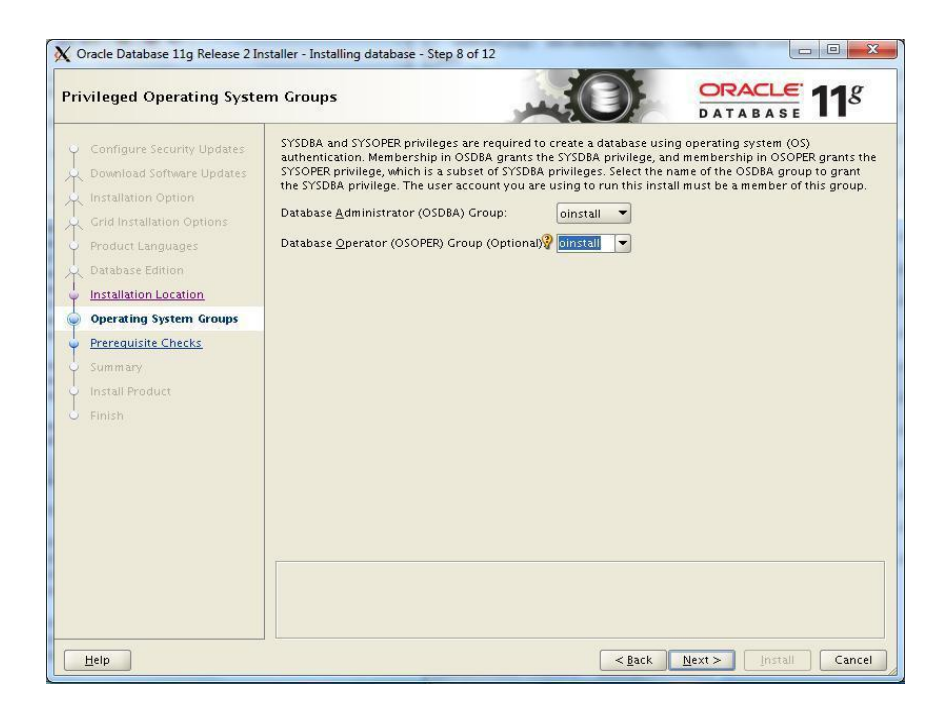

Click Install

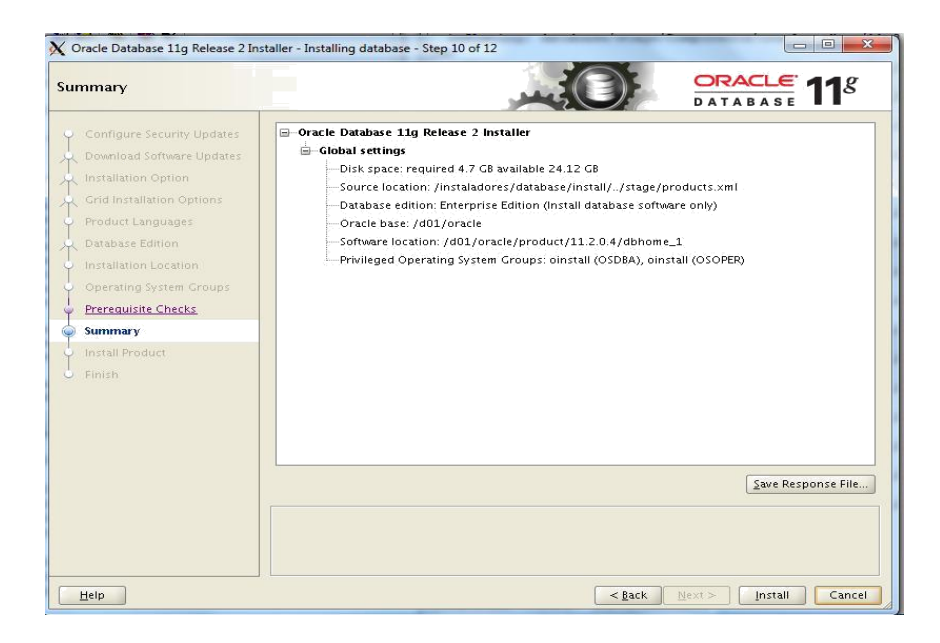

#### Ejecutar como root

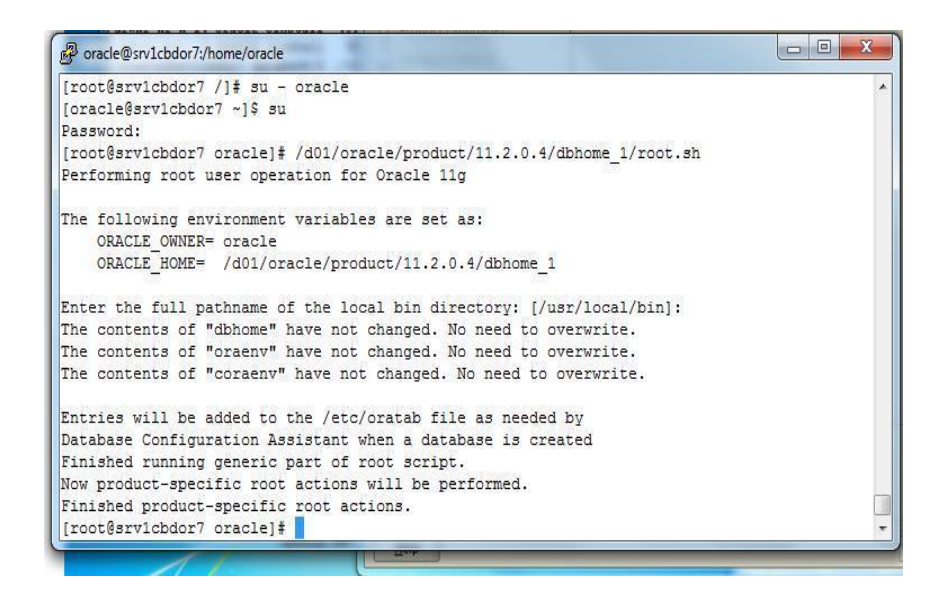

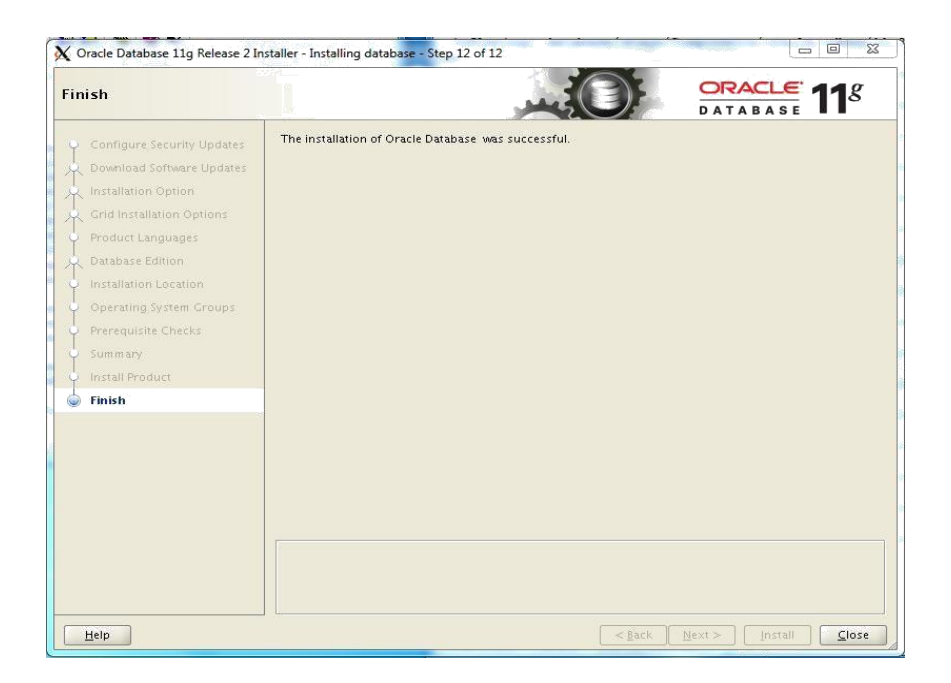

## **CREAR BASE DE DATOS " BNAF "**

Ejecutar " dbca "

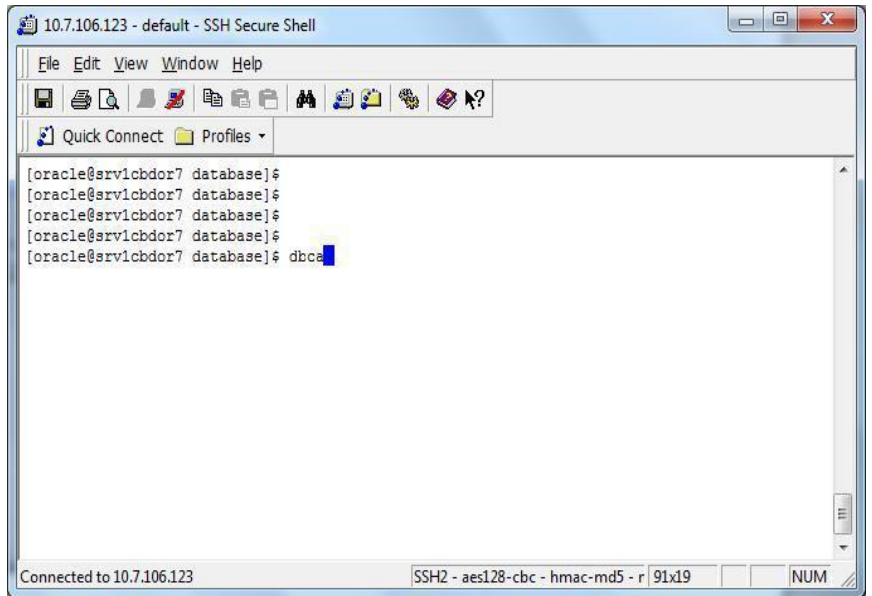

## Seleccionar " Create Database" > Next

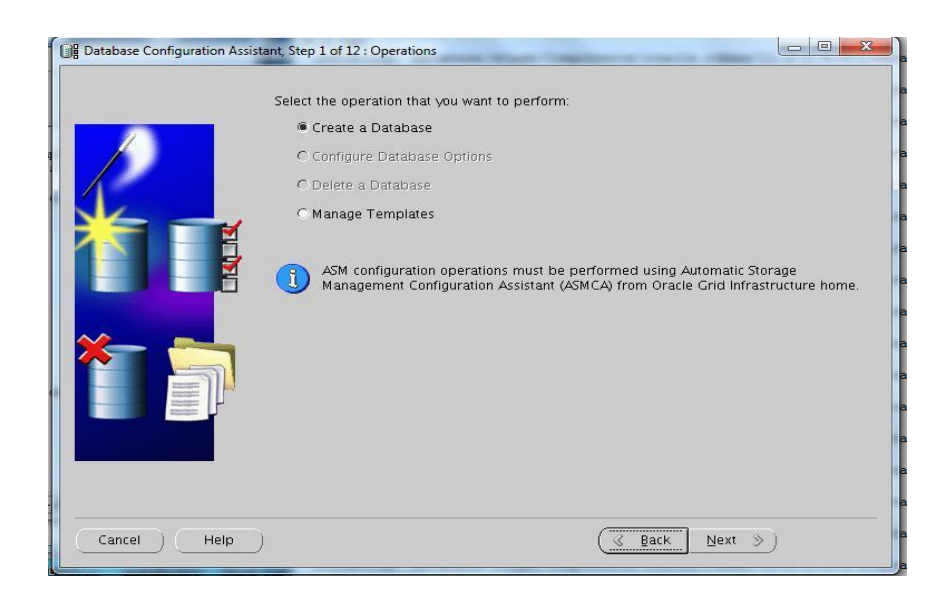

### Seleccionar "General …" > Next

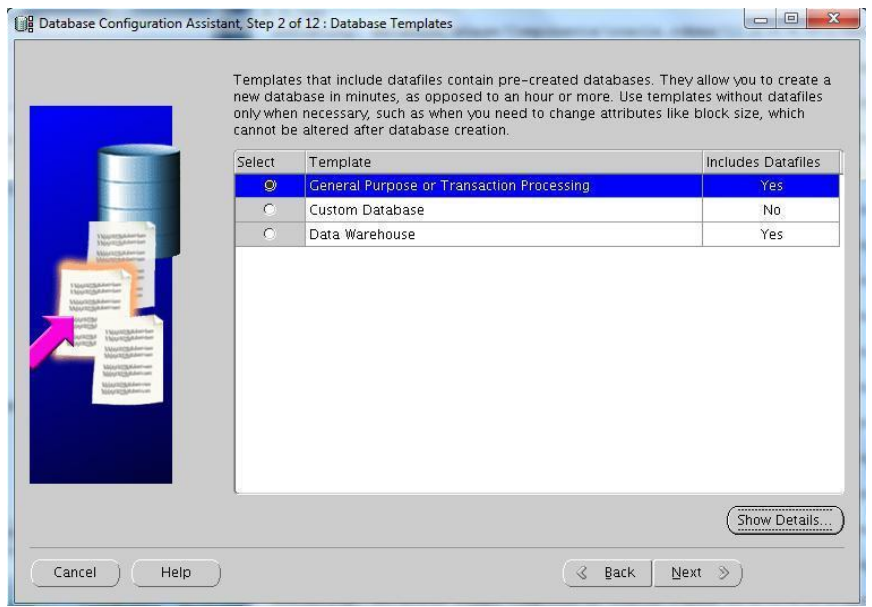

Escribir Nombre de la Instancia " BNAF " > Next

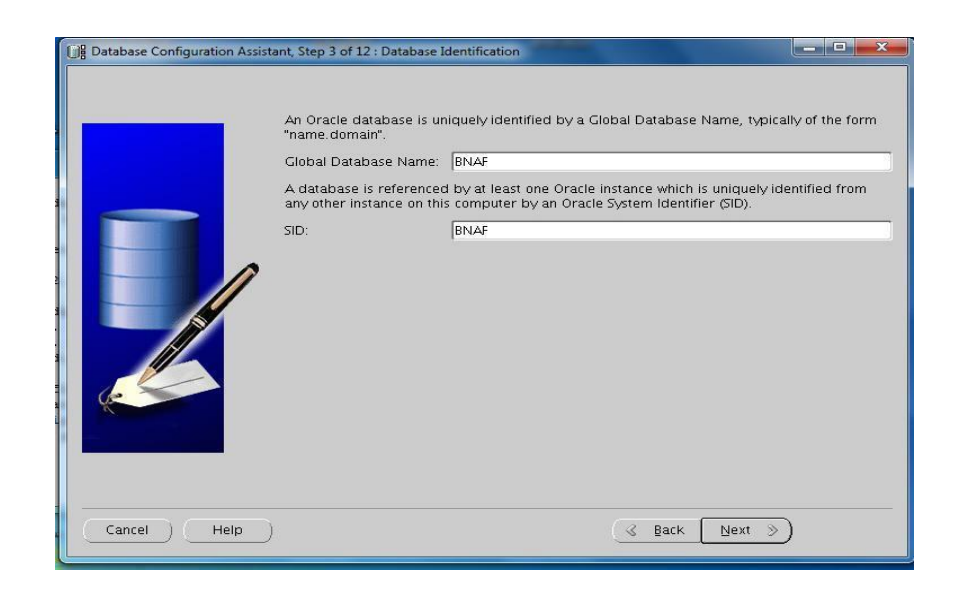

Seleccionar "Use the same … " >Next

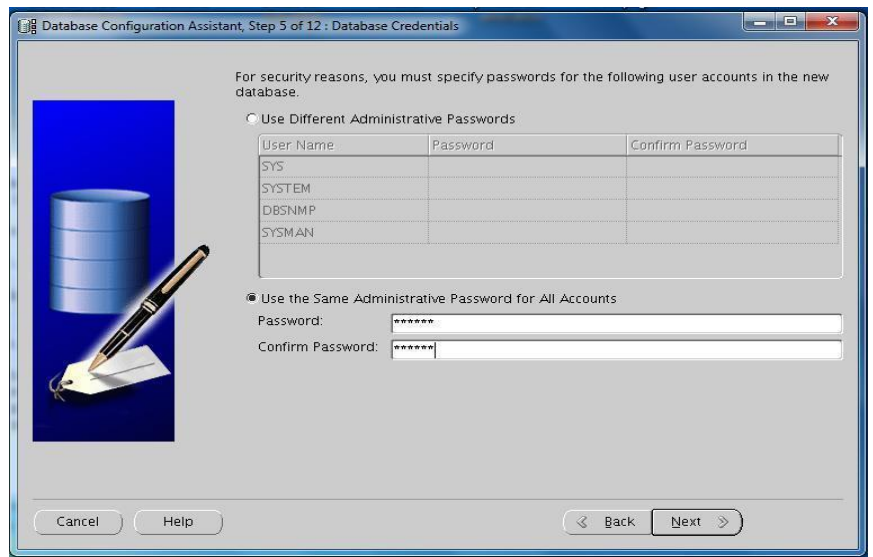

Seleccionar en Storage Type > " Automatic Storage …"

> "DGRDATA" > Next

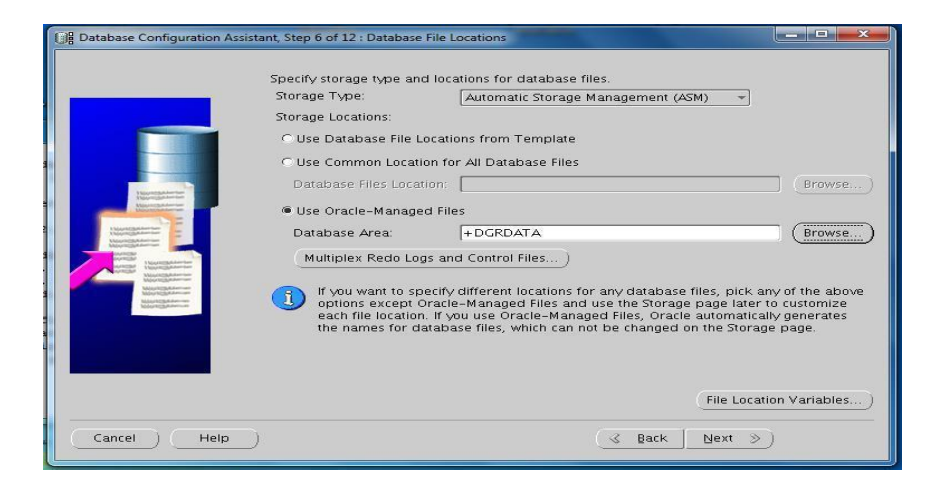

Seleccionar " Specify Fast …" > "+DGRFRA" > Next

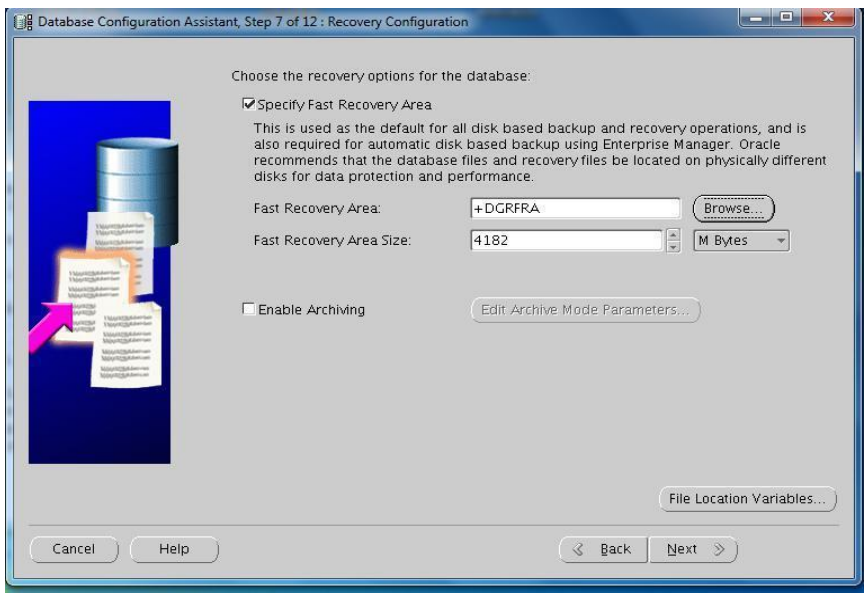

Seleccionar "Character…"> "Use Unicode… " > Next

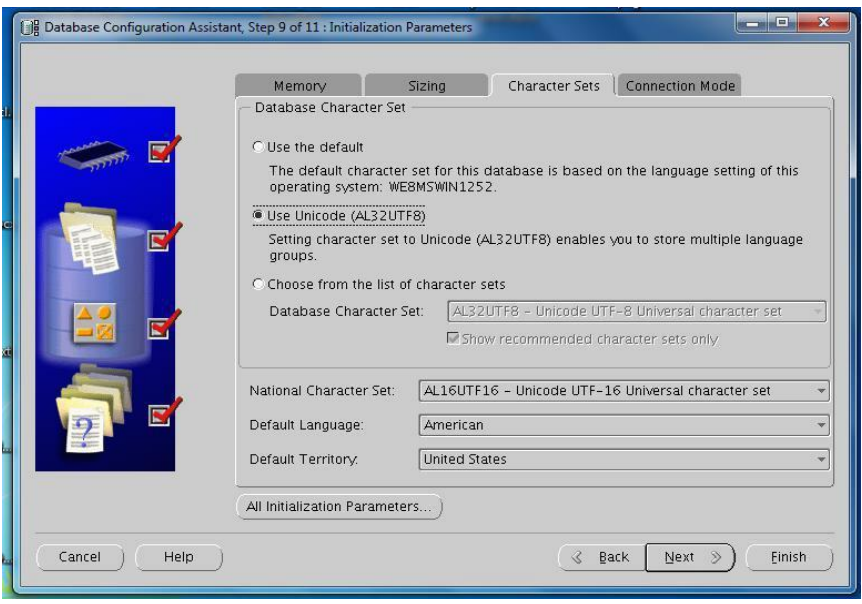

Seleccionar " Create Database" > Finish

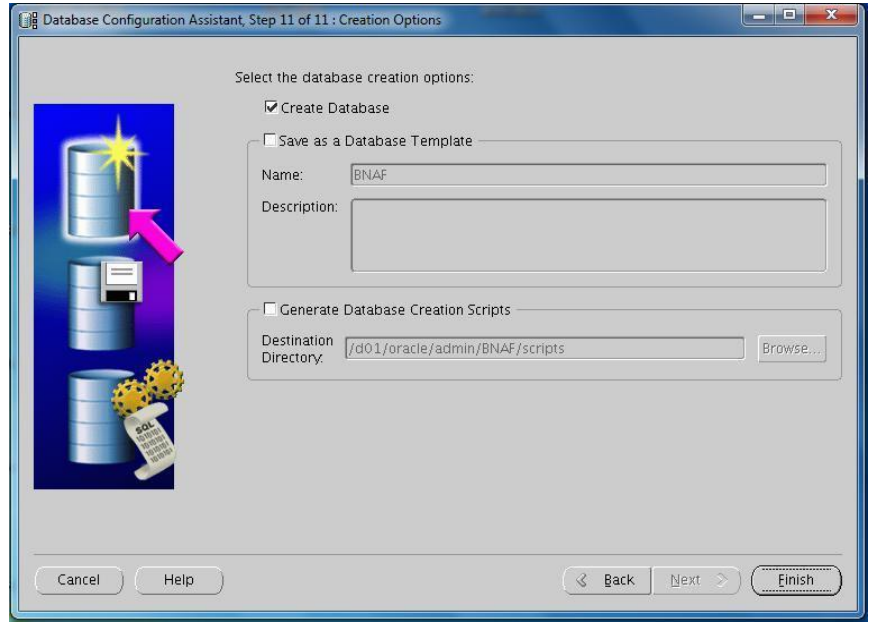

### ANEXO 3

Formato de conformidad

## **DOCUMENTO DE CONFORMIDAD**

**Fecha** Sistema : Sistema de Contingencia de base de datos Proyecto : [Asunto] Área Usuaria : Producción

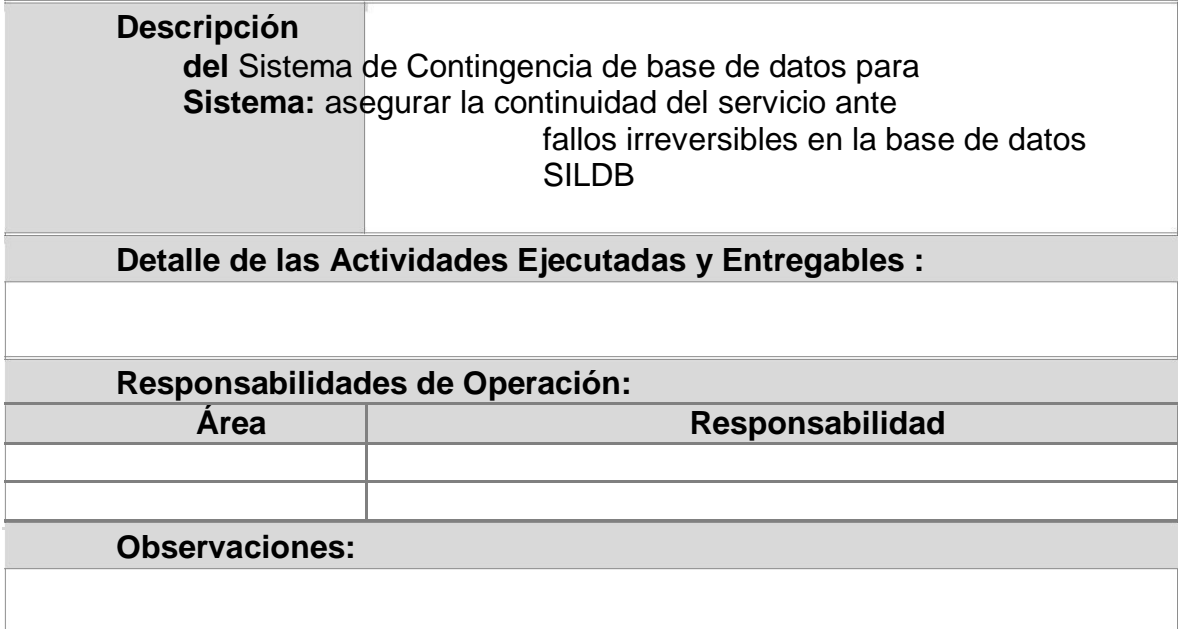

Los firmantes dan conformidad que las actividades referidas han sido ejecutadas en su totalidad y cumplen con los requerimientos del Proyecto, con esto se dá por concluido el proyecto de implementación de Sistema de Contingencia de BD.

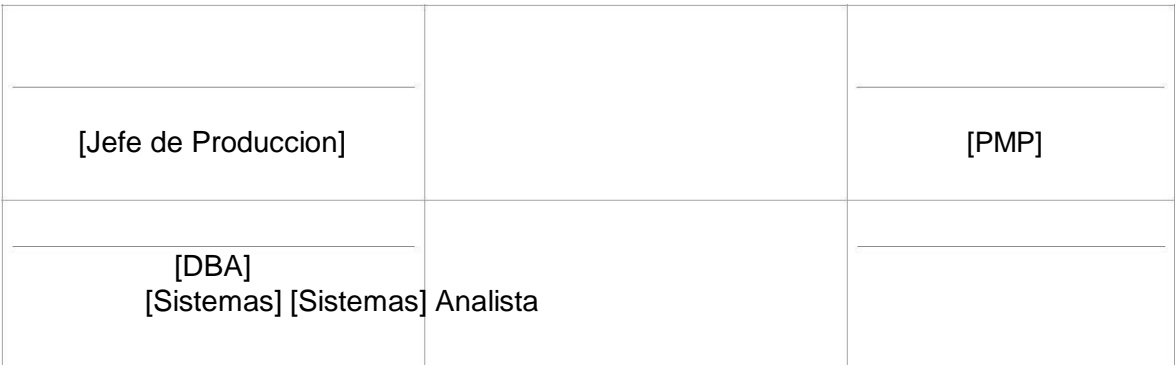